# Instrument NovaSeq™ 6000Dx

# illumına

## Priložene upute

ZA IN VITRO DIJAGNOSTIKU SAMO ZA IZVOZ

# Namjena

Instrument NovaSeq 6000Dx namijenjen je sekvenciranju knjižnica DNK za upotrebu s dijagnostičkim analizama in vitro (IVD). Namijenjen Instrument NovaSeq 6000Dx je za upotrebu s određenim registriranim, certificiranim ili odobrenim IVD reagensima i analitičkim softverom.

# Načela postupka

Illumina® Instrument NovaSeq 6000Dx namijenjen je sekvenciranju knjižnica DNK za upotrebu s dijagnostičkim analizama in vitro. NovaSeq 6000Dx kao ulaz upotrebljava biblioteke generirane iz DNK kod kojih se amplificiranim ciljnim vrijednostima dodaju indeksi uzorka i prikupljene sekvence. Biblioteke uzoraka izrađuju se na protočnom članku instrumenta i sekvenciraju na instrumentu pomoću kemijskog postupka sekvenciranja sintezom (SBS). Kemijski postupak SBS upotrebljava metodu reverzibilnog terminatora za otkrivanje fluorescentno označenih baza s jednim nukleotidom dok se oni umeću u rastuće DNK lance. Softver Real-Time Analysis (RTA) analizira slike i očita baze te svakoj bazi za svaki ciklus sekvenciranja dodjeljuje ocjenu kvalitete. Po dovršetku primarne analize na očekivanom i potrebnom Illumina DRAGEN Server za NovaSeq 6000Dx se može izvesti sekundarna analiza radi obrade očitavanja baza. NovaSeq 6000Dx koristi različite aplikacije za sekundarnu analizu ovisno o tijeku rada. Za DRAGEN za Illumina DNK Prep with Enrichment Dx aplikaciju obrada uključuje demultipleksiranje, generiranje datoteka FASTQ, usklađivanje, očitavanje varijanti i generiranje datoteka u formatu za očitavanje varijanti (VCF i gVCF). Datoteke VCF i gVCF sadrže informacije ili o varijantama spolnih stanica ili somatskim varijantama (ovisno o odabranom tijeku rada) pronađenim na određenim mjestima u referentnom genomu.

## **Dvostruki način rada**

NovaSeq 6000Dx uključuje jedan tvrdi disk za pokretanje s odvojenim načinima in vitro dijagnostike (IVD) i načina rada samo u istraživačke svrhe (RUO). Način se odabire pomoću prekidača na zaslonu Sequencing (Sekvenciranje). Odabrani način rada jasno je označen na svim zaslonima u sučelju. IVD testovi sekvenciranja, uključujući DRAGEN za Illumina DNK Prep with Enrichment Dx aplikaciju u spolnim stanicama i/ili somatskim tijekovima rada, izvršavaju se u načinu IVD. U IVD načinu rada se mogu upotrebljavati samo reagensi za sekvenciranje za IVD. Karakteristike učinkovitosti i ograničenja postupka za NovaSeq 6000Dx utvrđene su pomoću DRAGEN za Illumina DNK Prep with Enrichment Dx aplikacije u IVD načinu.

# Ograničenja postupka

- 1. Samo za in vitro dijagnostiku.
- 2. DRAGEN za Illumina DNK Prep with Enrichment Dx aplikacija, kada se koristi sa Komplet reagensa NovaSeq 6000Dx S2 v1.5 (300 ciklusa) i Komplet reagensa NovaSeq 6000Dx S4 v1.5 (300 ciklusa) može dati sljedeće:
	- Izlaz sekvenciranja:
		- ≥ 1,0 terabaza (TB) s kompletom S2
		- ≥ 3,0 TB s kompletom S4
	- Dužina očitanja (u obradi s uparenim krajevima) 2 x 150 parova baza (bp).
	- Baze ocjene veće od Q30 ≥ 85 % pri duljini očitanja 2 x 150 bp. Očitavanje baze jednako ili veće od 85 % ima ocjene kvalitete na ljestvici Phred veće od 30, što upućuje na točnost očitavanja baza veću od 99,9 %.
- 3. Umetanje duljine > 18 bp i brisanja duljine > 21 bp nisu potvrđene.
- 4. Velike varijante, uključujući one višenukleotidne (MNV) i velike indele, možda će u izlaznoj VCF datoteci biti prepoznate kao zasebne manje varijante.
- 5. Mali MNV-ovi u izlaznoj VCF datoteci prepoznati su kao zasebne varijante.
- 6. Brisanje se u VCF datoteci prepoznaju na koordinati prethodne baze u skladu s VCF formatom. Stoga prije nego što to očitane pojedinačno očitavanje baze kao homozigotnu referencu, razmotrite radi li se o susjednim varijantama.
- 7. Ograničenja specifična za linije spolnih stanica:
	- NovaSeq 6000Dx Uporaba tijeka analize rada analize generiranja Germline FASTQ i VCF DRAGEN za Illumina DNK Prep with Enrichment Dx aplikacije osmišljena je za pružanje kvalitativnih rezultata za očitavanje varijanti spolnih stanica (npr. homozigotnog, heterozigotnog, divljeg tipa).
	- Varijacija broja kopija može utjecati na to prepoznaje li se varijanta kao homozigotna ili heterozigotna.
	- Sustav neće prijaviti više od dvije varijante na jednom lokusu, čak ni u prisutnosti varijacije broja kopija.
- 8. Ograničenja specifična za somatske stanice:
	- NovaSeq 6000Dx koristi tijek rada za tijeka rada analize generiranja Somatic FASTQ i VCF DRAGEN za Illumina DNK Prep with Enrichment Dx aplikacija osmišljene je za pružanje kvalitativnih rezultata za očitavanje somatskih varijanti (tj. prisutnost somatske varijante).
	- Tijek rada analize generiranja Somatic FASTQ i VCF ne može razlikovati somatske varijante od varijanti linija spolnih stanica. Tijek rada je namijenjen za otkrivanje varijanti u rasponu frekventnosti varijanti, ali se frekventnost varijanti ne može upotrebljavati za razlikovanje somatskih varijanti od varijanti linija spolnih stanica.
	- Normalno tkivo u uzorku utječe na prepoznavanje varijanti. Otkriveno ograničenje prepoznavanja temelji se na frekventnosti varijante u odnosu na ukupni DNK izdvojen iz tumora i normalnog tkiva.

• Ako se na istom lokusu očita više od jednog variantnog alela, nijedan od alela neće se označiti kao prolazna varijanta. Umjesto toga, cijeli skup alela bit će označen, ali filtriran putem multiallelic oznake.

# Postupci kontrole kvalitete

Softver NovaSeq 6000Dx uspoređuje svaku obradu, uzorak i očitavanje baza s mjernim podacima za kontrolu kvalitete. Upotreba pozitivnih i negativnih kontrola preporučuje se u pripremi knjižnica i potrebno ih je ocijeniti. Ocijenite kontrole na sljedeći način.

- Negativna kontrola (kontrola bez predloška) ili neka druga negativna kontrola mora dati očekivani rezultat. Ako negativna kontrola da rezultat različit od očekivanog, moguće je da se dogodila pogreška u praćenju uzorka, nepravilno bilježenje primera za indeksiranje ili kontaminacija.
- Uzorak za pozitivnu kontrolu mora dati očekivani rezultat. Ako pozitivna kontrola da rezultat različit od očekivanog, moguće je da se dogodila pogreška u praćenju uzorka ili nepravilno bilježenje primera za indeksiranje.

# Komponente proizvoda

Illumina NovaSeq 6000Dx sastoji se od sljedećeg:

- 1. Instrument NovaSeq 6000Dx (Kataloški broj 20068232)
- 2. Softverske komponente za Instrument NovaSeq 6000Dx obuhvaćaju sljedeće:

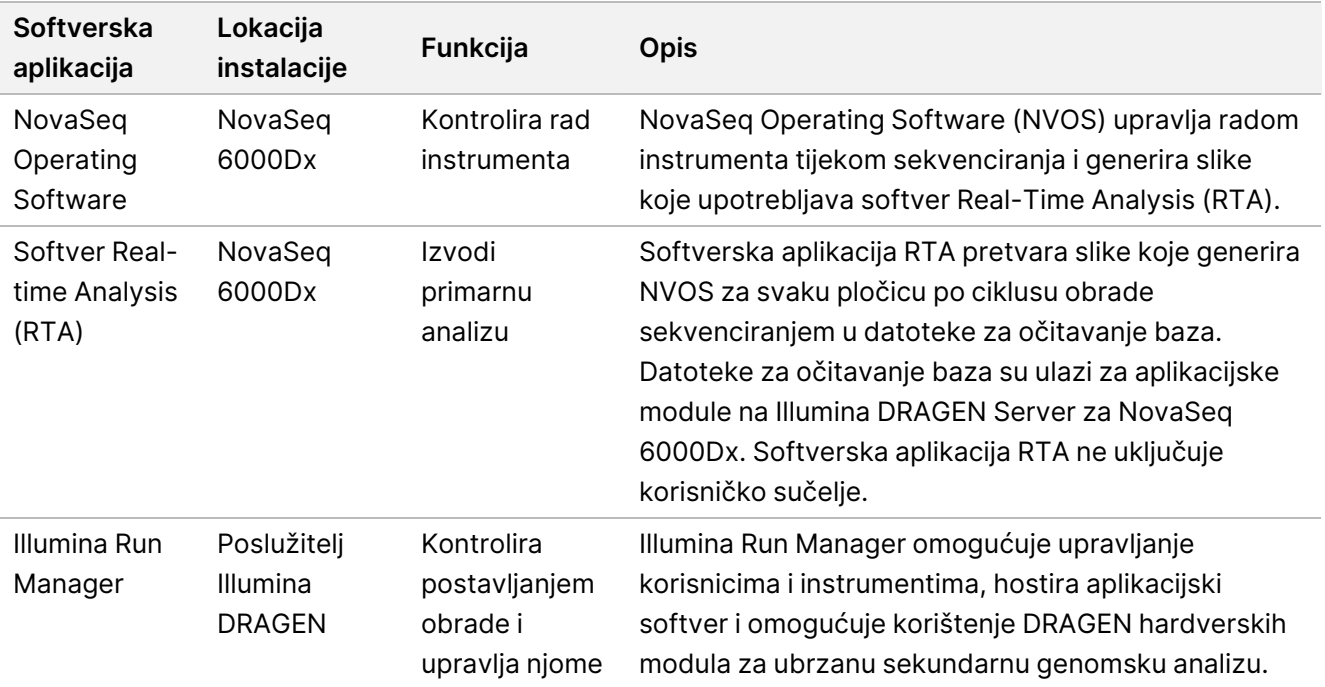

# Radni uvjeti

Da biste saznali više o radnim uvjetima, pogledajte odjeljak Pojedinosti o okruženju u dokumentu Dokumentacija proizvoda instrumenta NovaSeq 6000Dx.

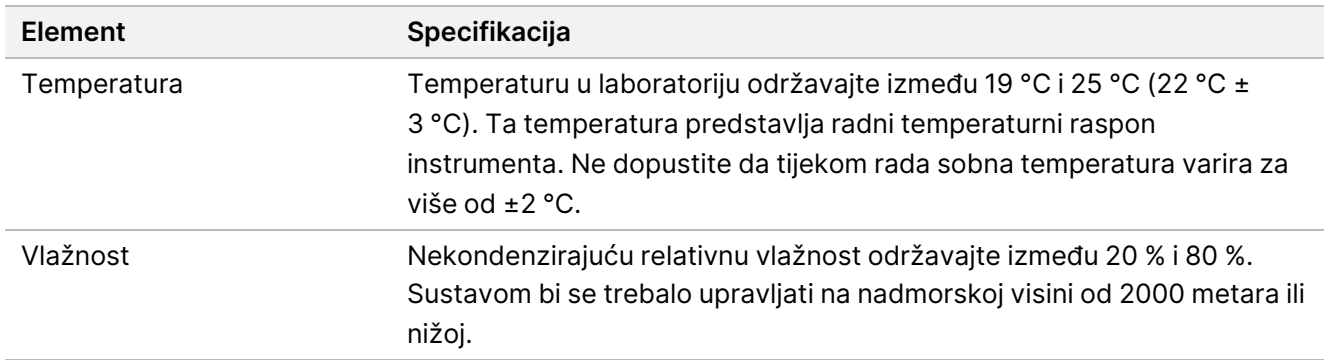

# Potrošni materijal i oprema

U ovom se odjeljku navodi sve što je potrebno za obradu sekvenciranjem putem uređaja NovaSeq 6000Dx. To uključuje Illumina isporučeni potrošni materijal i dodatni potrošni materijal i opremu koje morate kupiti od drugih dobavljača. Te su stavke potrebne za dovršavanje protokola i provođenje postupaka održavanja te rješavanja problema.

Informacije o simbolima na potrošnom materijalu ili pakiranju potrošnog materijala potražite u odjeljku [Legenda](https://support.illumina.com/downloads/ivd-symbol-key-1000000039141.html) simbola IVD Illumina (br. dokumenta [1000000039141\)](https://support.illumina.com/downloads/ivd-symbol-key-1000000039141.html).

## **Potrošnog materijala**

Obrada putem uređaja NovaSeq 6000Dx zahtijeva sljedeće komponente:

- Spremnik pufera
- Uložak klastera
- Protočna stanica
- Epruveta knjižnice
- SBS uložak

NovaSeq 6000Dx potrošni materijal pakiran je u sljedećim konfiguracijama. Svaka komponenta upotrebljava radiofrekvencijsku identifikaciju (RFID) za precizno praćenje i kompatibilnost potrošnog materijala.

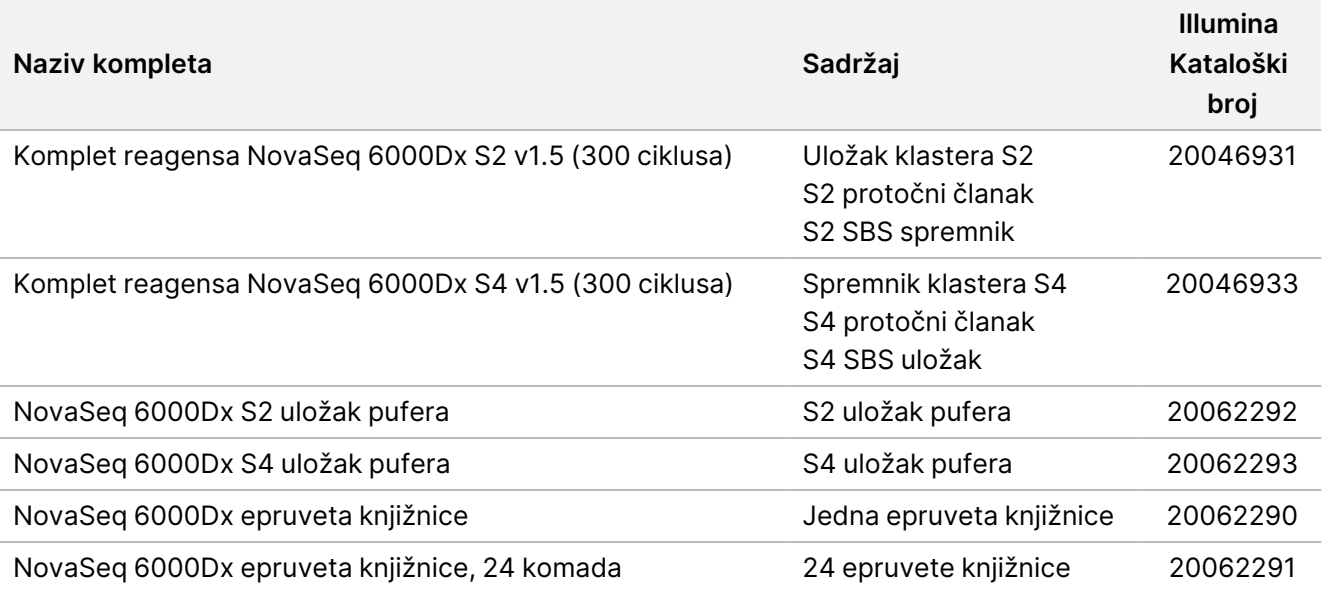

Tablica 1 Potrošni materijal koji mora pribaviti Illumina

Kada primite svoj potrošni materijal, odmah uskladištite komponente na navedenoj temperaturi kako biste osigurali ispravna radna svojstva.

Tablica 2 NovaSeq 6000Dx Čuvanje kompleta

| Potrošni<br>materijal | Količina | <b>Temperatura</b><br>skladištenja | <b>Duljina</b>         | Širina                    | <b>Visina</b>         |
|-----------------------|----------|------------------------------------|------------------------|---------------------------|-----------------------|
| Protočna<br>stanica   | 1        | od 2 °C do 8 °C                    | 27,7 cm (10,9<br>inča) | 17 cm (6,7 inča)          | 3,8 cm (1,5<br>inča)  |
| Uložak<br>klastera    | 1        | $od -25 °C$ do<br>$-15 °C$         | 29,5 cm (11,6<br>inča) | 13 cm (5,1 inča)          | 9,4 cm (3,7<br>inča)  |
| SBS uložak            | 1        | $od -25 °C$ do<br>$-15 °C$         | 30 cm (11,8)<br>inča)  | 12,4 cm (4,9<br>inča)     | 11,2 cm (4,4<br>inča) |
| Spremnik<br>pufera    | 1        | od 15 °C do 30 °C                  | 42,2 cm (16,6<br>inča) | 20,6 cm (8,1<br>inča)     | 21,1 cm (8,3<br>inča) |
| Epruveta<br>knjižnice | 1        | od 15 °C do 30 °C                  | 4,1 cm (1,6<br>inča)   | $2,3$ cm $(0,9)$<br>inča) | 12,4 cm (4,9<br>inča) |

#### **Pojedinosti o potrošnom materijalu**

Da biste identificirali kompatibilne komponente kompleta, protočni članci i spremnici označeni su simbolima koji prikazuju način rada kompleta.

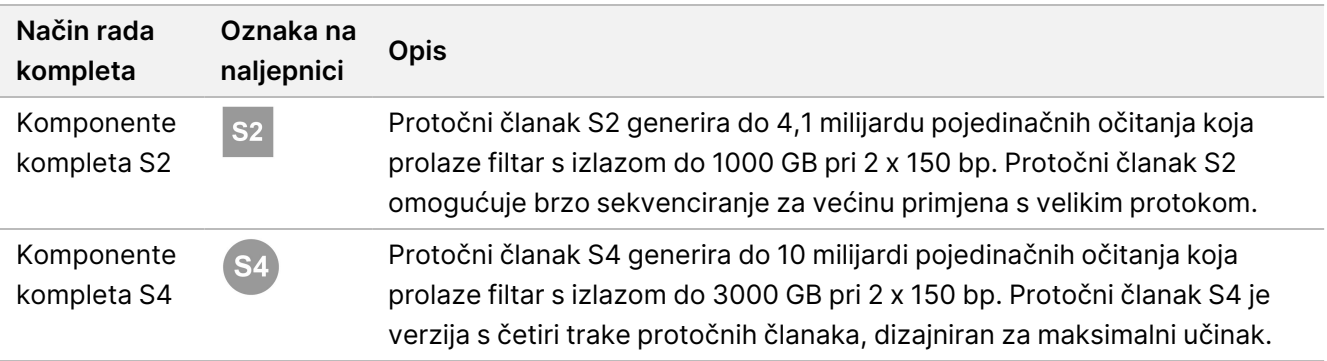

#### Tablica 3 Kompatibilnost kompleta

#### Protočna stanica

NovaSeq 6000Dx protočni članak je protočni članak s uzorkom u ulošku. Protočni članak je stakleni supstrat koji sadrži milijarde nanorazreda u naručenom aranžmanu. Klasteri se generiraju u nanojavi iz kojih se potom izvodi sekvenciranje.

Svaki protočni članak ima više utora za sekvenciranje skupnih knjižnica. Protočni članak S2 ima dvije trake, a protočni članak S4 ima četiri. Svaka staza sastoji se od više gredica, a softver zatim dijeli sliku svake gredice na manje dijelove koji se nazivaju kvadratići.

Neke ogrebotine i drugi manji kozmetički nedostaci na protočnom članku normalna su pojava i ne očekuje se da će ugroziti kvalitetu i prinos podataka. Illumina preporučuje korištenje tih protočnih članaka kao i obično.

#### Slika 1 Protočni članak

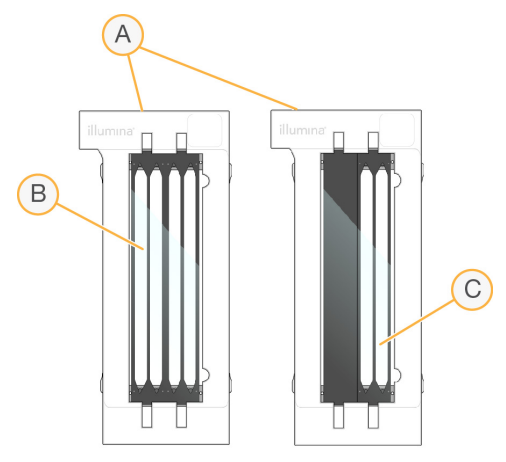

- A. Spremnik protočnih stanica
- B. Protočni članak s četiri trake (S4)
- C. Protočni članak s dvije trake (S2)

Donja strana svakog protočnog članka ima više brtvi. Knjižnica i reagensi ulaze u trake protočnih članaka kroz brtvu na ulaznom kraju protočnog članka. Iskorišteni reagensi se izbacuju iz traka kroz brtve na izlaznom kraju.

## illumina

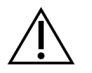

OPREZ

Izbjegavajte dodirivanje brtvi prilikom rukovanja protočnom jedinicom.

#### Slika 2 Preokrenuti protočni članak

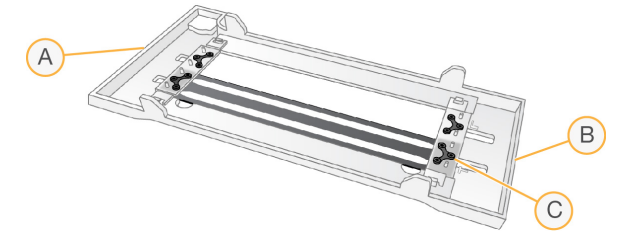

- A. Izlazni kraj
- B. Ulazni kraj
- C. Brtva (jedan od četiri)

#### Pojedinosti o puferu, klasteru i SBS spremniku

NovaSeq 6000Dx pufer, klaster i SBS ulošci imaju spremnike s folijom prethodno napunjene reagensima, puferima i otopinom za ispiranje. Ulošci klastera i SBS isporučuju se s NovaSeq 6000Dx kompletima reagensa. Uložak pufera prodaje se zasebno.

Ulošci se umeću izravno na instrument i označene su indikatorima u raznim bojama i naljepnicama ako bi se smanjile pogreške pri umetanju. Vodilice u ladicama hladnjaka reagensa i pufera osiguravaju ispravnu orijentaciju.

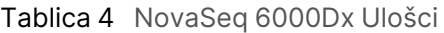

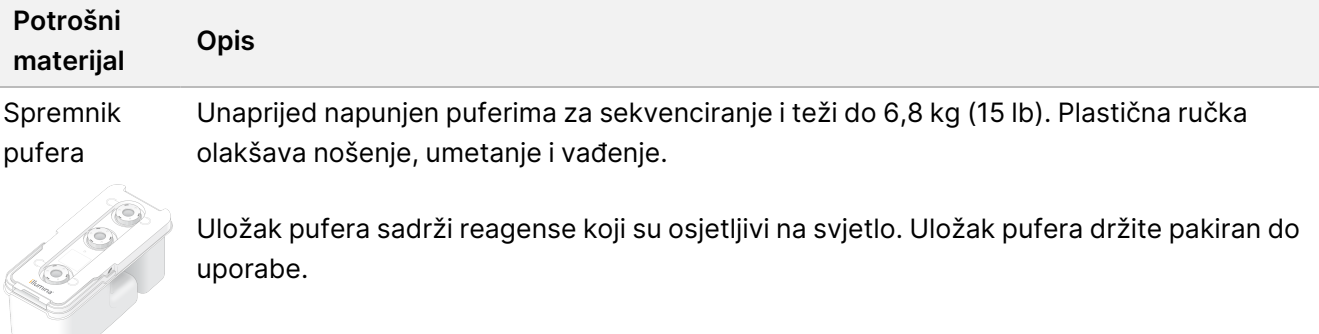

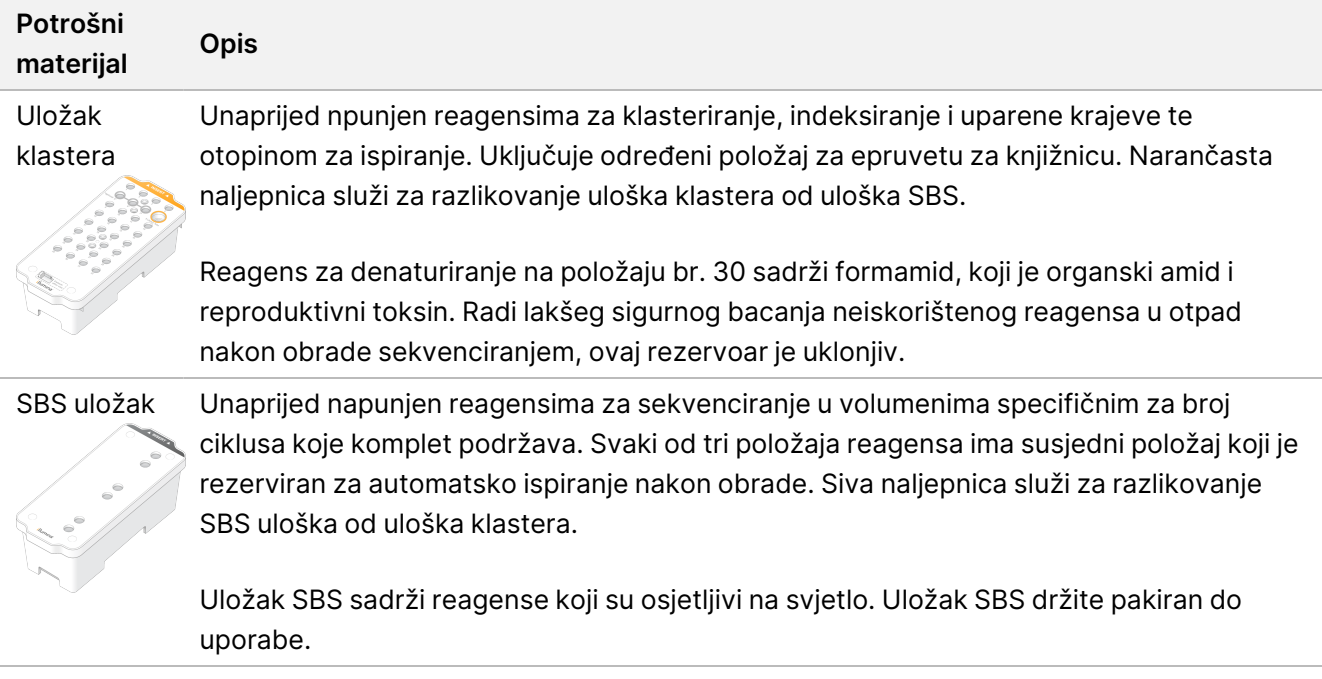

#### Rezervirani rezervoari uloška klastera

Tri spremnika rezervirana su za prilagođene početnice, a prazan položaj rezerviran je za epruvetu za knjižnicu. Radi praćenja uzorka, epruveta knjižnice umeće se u uložak klastera tijekom postavljanja obrade i ostaje s uloškom do kraja obrade.

#### Slika 3 Numerirani rezervoari

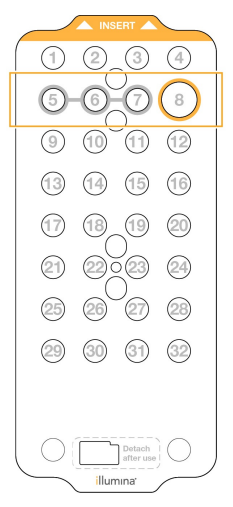

Tablica 5 Rezervoari uloška klastera

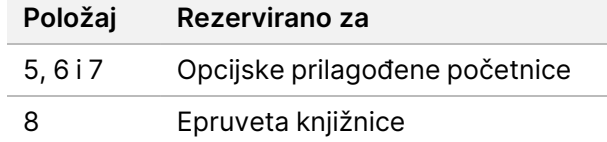

## **Potrošni materijal i oprema koju mora pribaviti korisnik**

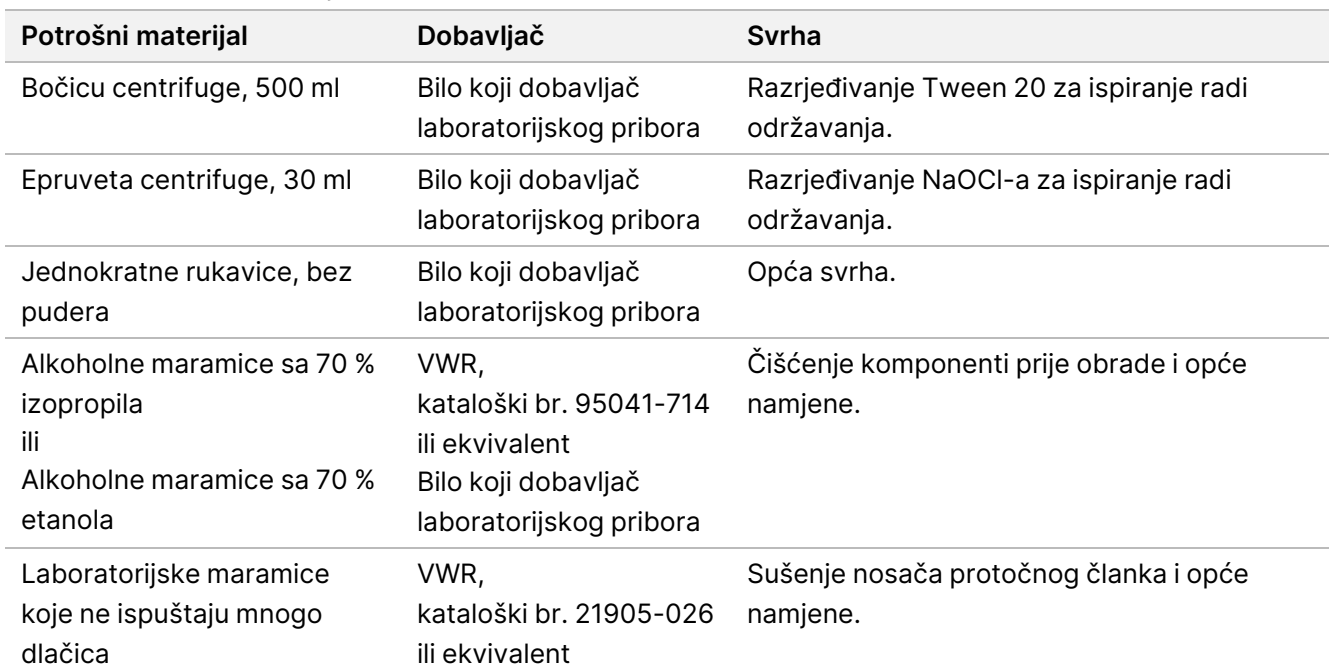

#### Tablica 6 Potrošni materijal

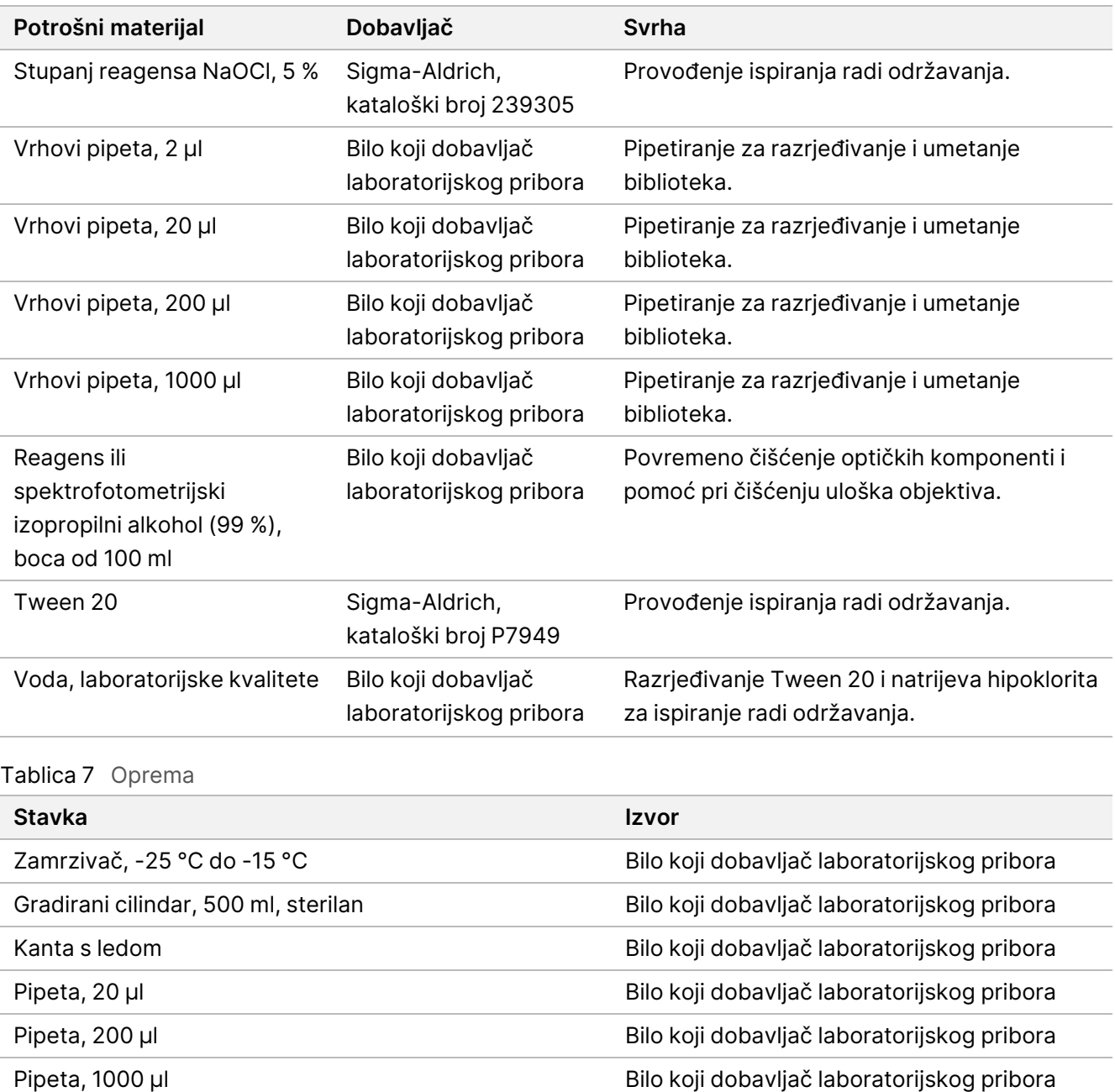

Kada, vodene kupelji\* Bilo koji dobavljač laboratorijskog pribora

Hladnjak, od 2 °C do 8 °C Bilo koji dobavljač laboratorijskog pribora

\* Upotrijebite kadu koja može primiti dva uloška s reagensom i odgovarajuću razinu vode. Na primjer, (61 cm × 91,4 cm × 25,4 cm) (24 inča × 36 inča × 10 inča).

#### **Smjernice za vodu laboratorijske kvalitete**

Za postupke na instrumentu uvijek upotrebljavajte vodu ili deioniziranu vodu laboratorijske kvalitete. Nipošto nemojte upotrebljavati vodu iz slavine. Upotrebljavajte samo sljedeće razrede vode ili njihove ekvivalente:

- deionizirana voda
- Illumina PW1
- voda od 18 megaoma (MΩ)
- voda Milli-Q
- voda Super-Q
- voda za primjenu u molekularnoj biologiji

# Upute za upotrebu

Sljedeće upute služe za pokretanje Instrument NovaSeq 6000Dx u IVD načinu rada s konfiguracijama kompleta S2 ili S4.

## **Izrada obrade sekvenciranjem**

Upotrijebite sljedeće korake za izradu obrade pomoću Illumina Run Manager IVD ili RUO načina. Alternativno, odaberite **Import Run** (Uvoz obrade) na kartici Planned (Planirano) stranice Runs (Obrade) i uvezite list s uzorcima. Izradite nove obrade ili na instrumentu ili pristupom Illumina Run Manager pomoću preglednika na umreženom računalu.

NAPOMENA Točne informacije koje zahtijeva svaka aplikacija za analizu razlikuju se, no postupak za izradu obrade uključuje sljedeće korake.

- 1. Na kartici Planned (Planirano) zaslona Runs (Obrade) odaberite **Create Run** (Izradi obradu).
- 2. Odaberite aplikaciju, a zatim odaberite **Next** (Dalje).
- 3. Nastavite kroz zaslone s postavkama. Ovisno o vašoj aplikaciji, prikazani zasloni mogu uključivati sljedeće:
	- **Run Settings** (Postavke obrade)—Unesite parametre obrade.
	- **Sample Data** (Podaci o uzorku)—Unesite podatke o uzorku ručno ili uvozom CSV datoteke koja sadrži podatke o uzorku. Nazivi uzoraka moraju biti jedinstveni.
	- **Analysis settings** (Postavke analize)—Unesite postavke za analizu.
- 4. Na zaslonu Review (Pregled), pregledajte informacije o obradi i odaberite **Save** (Spremi). Ciklus se dodaje na vrh popisa obrada na kartici Planned (Planirano).

## illumina®

## **Priprema potrošnog materijala**

Odmrzavanje SBS-a i spremnika klastera

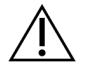

#### OPREZ

Upotreba tople vode za otapanje reagensa može uzrokovati smanjenu kvalitetu podataka ili neuspješan rad.

- 1. Ako je obrada sekvenciranjem u tijeku, provjerite jesu li obje strane instrumenta dostupne nakon dovršetka odmrzavanja.
- 2. Uklonite SBS i spremnike klastera iz pohrane na temperaturi od -25 °C do -15 °C.
- 3. Postavite svaki spremnik u žičanu policu za odmrzavanje. Stalci se isporučuju s instrumentom i sprječavaju prevrtanje u vodenoj kupelji.

Slika 4 Spremnici u žičanim policama za odmrzavanje

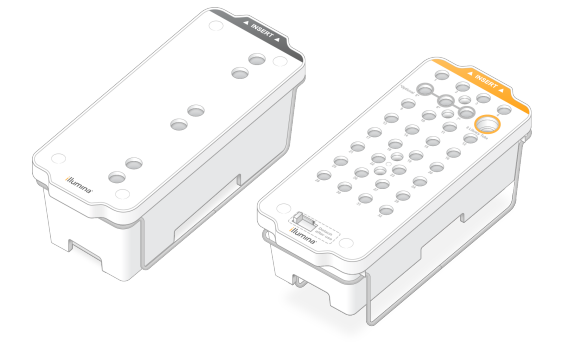

4. Pomoću sljedeće tablice odredite trajanje odmrzavanja.

Odmrznite SBS i spremnike klastera u vodenoj kupelji sobne temperature (od 19 °C do 25 °C) na sljedeći način. Uronite spremnike na oko pola puta.

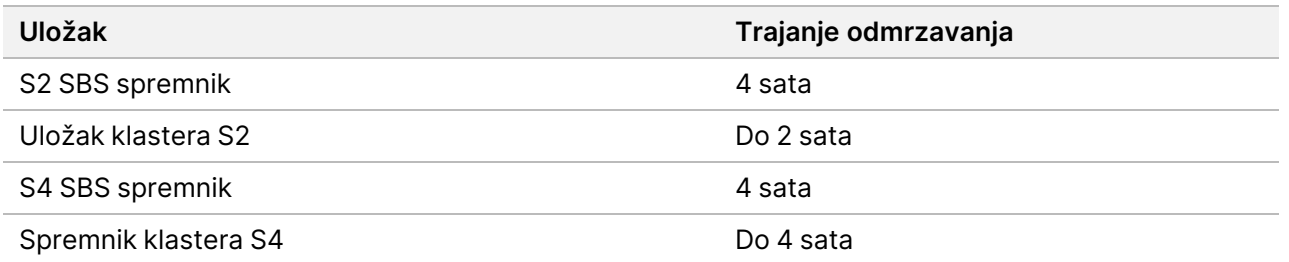

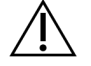

#### OPREZ

Ako ne započnete sekvenciranje u roku od četiri sata od odmrzavanja spremnika reagensa, može doći do slabije kvalitete podataka.

- 5. Temeljito osušite baze spremnika papirnatim ručnicima. Osušite između jažica tako da se ukloni sva voda.
- 6. Provjerite ima li na folijskim brtvama vode. Ako je prisutna voda, osušite je maramicom koja ne ostavlja dlačice.
- 7. Pregledajte donju stranu svakog spremnika kako biste bili sigurni da spremnici ne sadrže led, što označava da su reagensi odmrznuti.
- 8. Preokrenite svaki spremnik 10 puta da biste promiješali reagense.

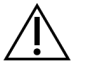

OPREZ

Ako temeljito ne preokrenite spremnike, to može dovesti do slabije kvalitete podataka.

9. Nježno lupnite dno svakog spremnika o postolje kako biste smanjili mjehuriće zraka.

#### Umetanje epruvete za knjižnicu

- 1. Bez ometanja knjižnice na dnu, umetnite nezačepljenu epruvetu za knjižnicu koja sadrži denaturirani i razrijeđeni skup knjižnice u položaj (br. 8) **Library Tube** (Epruveta za knjižnicu) spremnika klastera.
- 2. Umetnite epruvetu za knjižnicu na položaj br. 8 spremnika klastera.

Slika 5 Neotvorena epruveta za knjižnicu postavljena u položaj br. 8

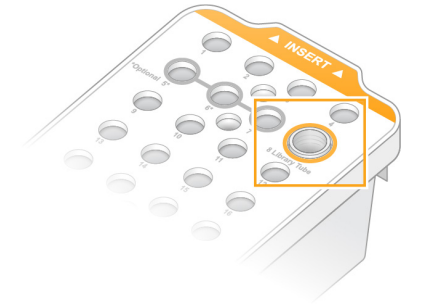

#### Prazne boce s iskorištenim reagensom

Upotrijebite sljedeće upute da biste ispraznili iskorištene bočice reagensa pri svakoj obradi sekvenciranjem. Ako je vaš sustav konfiguriran za vanjsko usmjeravanje korištenih reagensa, mala bočica prikuplja iskorištene reagense i mora se isprazniti za svaku obradu sekvenciranjem. Velika boca mora biti na svojem mjestu.

- 1. Uklonite i ispraznite malu bočicu s reagensom kako slijedi.
	- a. Podignite polugu i izvadite malu bočicu s reagensom iz niše. Uhvatite bocu za bočne strane.
	- b. Skinite navojni čep s držača čepa na prednjoj strani boce.
	- c. Zatvorite otvor boce poklopcem kako biste spriječili prolijevanje.
	- d. Držite sadržaj odvojeno od sadržaja druge boce, odložite ga u otpad u skladu s primjenjivim standardima za vašu regiju.

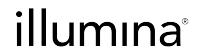

- e. Vratite nezačepljenu bocu u nišu, a zatim spustite polugu. Skladištite poklopac na držaču čepa.
- 2. Uklonite i ispraznite veliku bočicu s reagensom kako slijedi.
	- a. Pomoću gornje ručke izvadite veliku bočicu s iskorištenim reagensima s lijeve strane ladice za pufer.
	- b. Skinite navojni čep s držača čepa na prednjoj strani boce.
	- c. Zatvorite otvor boce poklopcem kako biste spriječili prolijevanje.
	- d. Odbacite sadržaj u skladu s primjenjivim standardima za vašu regiju. Uhvatite obje ručke prilikom pražnjenja.
	- e. Vratite nezačepljenu bočicu u ladicu za pufer. Skladištite poklopac na držaču čepa.

Slika 6 Vraćanje prazne bočice

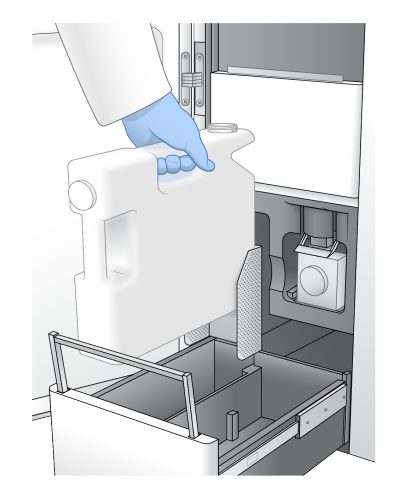

3. Navucite novi par rukavica bez pudera.

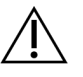

OPREZ

Uvijek koristite novi par rukavica nakon rukovanja bočicom s iskorištenim reagensom.

4. Zatvorite ladicu za pufer, a zatim zatvorite vrata odjeljka za tekućine.

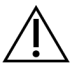

#### OPREZ

Ako se bočice s reagensima ne isprazni, može doći do prekida obrade i prelijevanja, što oštećuje instrument i predstavlja sigurnosni rizik.

#### Priprema protočnih članaka

- 1. Uklonite novo pakiranje protočnih članaka iz pohrane u kojoj je temperatura između 2 °C i 8 °C.
- 2. Zatvoreni protočni članak stavite sa strane na temperaturu okoline (19 °C do 25 °C) na 10 15 minuta. Upotrijebite protočni članak u roku od 12 sati nakon uklanjanja iz pakiranja.

## illumına

## **Umetanje potrošnog materijala**

Za pokretanje postavljanja obrade i umetanje potrošnog materijala upotrijebite sljedeće upute.

- 1. Na glavnom izborniku odaberite **Sequence** (Sekvenciranje), a zatim pokrenite izvođenje jednostruke ili dvostruke protočne članke kako slijedi.
	- **A+B**—Postavljanje pokretanja dvostrukih protočnih članaka.
	- **A**—Postavljanje pokretanja jednostrukih protočnih članaka na strani A.
	- **B**—Postavljanje pokretanja jednostrukih protočnih članaka na strani B.

Sustav pokreće postavljanje obrade, počevši s umetanjem protočnog članka.

2. Odaberite **OK** (U redu) da biste potvrdili upozorenje i otvorili vrata za protočne članke.

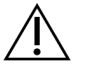

### OPREZ

Tijekom obrade sekvenciranjem površinu održavajte čistom i izbjegavajte oslanjanje na instrument. Pritisak na vrata za protočne članke može uzrokovati otvaranje, što zaustavlja obradu. Zaustavljena obrada ne može se nastaviti.

#### **Umetanje protočne stanice**

- 1. Ako postoji, uklonite protočni članak iz prethodne obrade.
- 2. Ako su čestice vidljive na nosaču za protočne članke, očistite cijeli nosač, uključujući sučelje za tekućinu i staklenu površinu cilja za optičko poravnanje alkoholnom maramicom. Osušite maramicom koja ne ostavlja dlačice.

#### Slika 7 Nosač za protočne članke

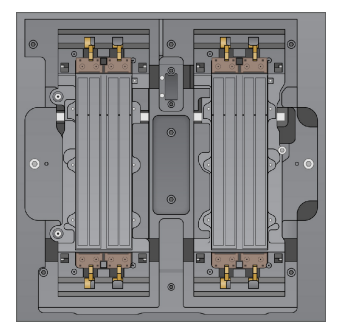

- 3. Izvadite protočni članak iz pakiranja na sljedeći način.
	- a. Stavite novi par rukavica bez pudera kako biste izbjegli onečišćenje staklene površine protočne stanice.
	- b. S pakiranjem postavljenim preko ravne površine, odlijepite foliju od kutnog jezičca.
	- c. Uklonite prozirni plastični držač koji pokriva protočni članak.
	- d. Izvadite protočnu stanicu iz pakiranja. Uhvatite protočnu stanicu za bočne strane kako biste izbjegli dodirivanje stakla ili donjih brtvi.

- illumina
- e. Ako su čestice vidljive na bilo kojoj od staklenih površina, očistite odgovarajuću površinu alkoholnom maramicom koja ne ostavlja dlačice i osušite je s laboratorijskom maramicom s malo dlačica.
- f. Bacite pakiranje na odgovarajući način.
- 4. Poravnajte protočni članak preko četiri izdignute stezaljke i postavite ga na nosač za protočni članak.

Slika 8 Postavljeni protočni članci poravnati preko stezaljki

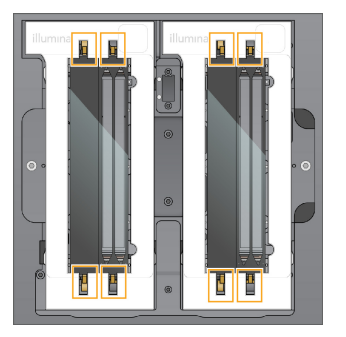

5. Odaberite **Close Flow Cell Door** (Zatvori vrata za protočne članke). Vrata za protočne članke se zatvaraju, senzori i RFID se provjeravaju, a na zaslonu se pojavljuje ID protočnog članka.

#### **Umetanje SBS-a i spremnika klastera**

- 1. Otvorite vrata odjeljka za tekućinu, a zatim otvorite vrata hladnjaka reagensa.
- 2. Uklonite iskorištene SBS i klaster spremnike, ako postoje iz prethodne obrade. Iskorišteni spremnici imaju probušene folije.
- 3. Neiskorišteni sadržaj bacite u otpad u skladu s primjenjivim normama. Za sigurno odlaganje položaja br. 30 spremnika klastera pogledajte odjeljak [Odvajanje](#page-20-0) položaj br. 30 na [stranici](#page-20-0) 21.

- 4. Stavite pripremljene spremnike u ladicu hladnjaka reagensa kako slijedi, tako da oznake za umetanje budu okrenute prema stražnjem dijelu instrumenta.
	- Postavite SBS spremnik (siva naljepnica) u lijevi položaj.
	- Postavite spremnik klastera (narančasta naljepnica) koji sadrži nezatvorenu epruvetu za knjižnicu u ispravan položaj.

Slika 9 Umetnuti spremnici reagensa

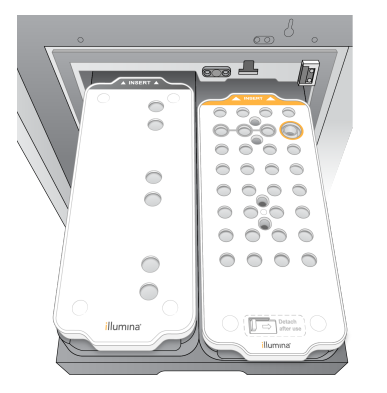

5. Gurnite ladicu u hladnjak, a zatim zatvorite vrata hladnjaka reagensa. Provjeravaju se senzori i RFID-ovi. ID-ovi za epruvetu za knjižnicu i dva spremnika pojavljuju se na zaslonu.

#### **Umetanje spremnika pufera**

- 1. Povucite metalnu ručku kako biste otvorili ladicu pufera.
- 2. Izvadite iskorišteni spremnik pufera s desne strane ladice pufera. Iskorišteni spremnici pufera imaju probušene folije.
- 3. Stavite novi spremnik pufera u ladicu za pufer tako da Illumina naljepnica bude okrenuta prema prednjem dijelu ladice. Poravnajte spremnik s podignutim vodilicama na podu ladice i bočnim stranama. Kada se pravilno umetne, spremnik pufera ravnomjerno je postavljen i ladica se može zatvoriti.

illumina®

#### Slika 10 Umetanje spremnika pufera

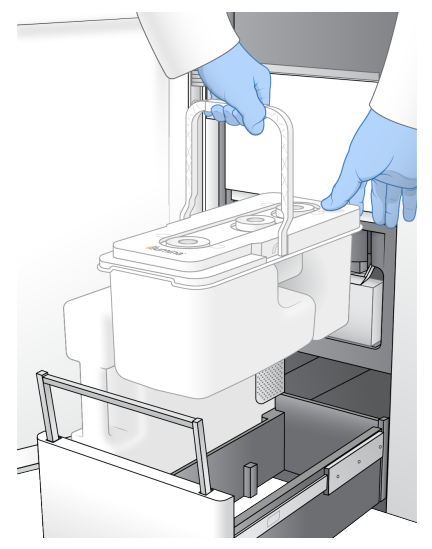

4. Ako su obje iskorištene bočice s reagensima ispražnjene, odaberite potvrdni okvir čime potvrđujete da su obje iskorištene bočice s reagensima prazne.

NAPOMENA Ako se bočice s reagensima ne isprazni, može doći do prekida obrade i prelijevanja, što oštećuje instrument i predstavlja sigurnosni rizik.

5. Nakon dodavanja potrošnog materijala odaberite **Run Selection** (Odabir obrade) da biste nastavili.

## **Odabir i pokretanje obrade**

Instrument skenira ID epruvete knjižnice i traži odgovarajuću planiranu obradu.

- 1. Ako se za svaku stranu koja se koristi pronađe odgovarajuća planirana obrada koja odgovara ID-u epruvete knjižnice, odabir obrade se preskače. Za nastavak odaberite **Review** (Pregled).
- 2. Ako nema odgovarajuće obrade za jednu ili bilo koju stranu, odaberite **Run Selection** (Odabir obrade), a zatim odaberite jedan ili više planiranih ciklusa obrade. Isti planirani ciklus obrade ne može se odabrati na obje strane.
- 3. Kada odaberete jednu ili više obrada, odaberite **Pre-Run Checks** (Provjere prije pokretanja obrade).
- 4. Pričekajte oko 5 minuta da se provjera prije pokretanja obrade dovrši. Obrada se automatski pokreće nakon uspješnog završetka.
	- NAPOMENA Kako biste izbjegli prekomjerno punjenje tvrdog diska, nemojte kopirati nikakve podatke na disk C:\ nakon početka obrade.

### illumına

#### **Pogreške provjere prije obrade**

- 1. Ako provjere prije obrade ne uspiju zbog pogreške senzora, poput neotkrivenog protočnog članka, morate izaći iz i ponovno pokrenuti tijek rada.
- 2. Za ostale neuspješne provjere prije obrade odaberite opciju **Retry** (Ponovno pokušaj) da biste ponovno pokrenuli neuspjelu provjeru ili **Retry All** (Ponovno pokušaj sve) da biste ponovno pokrenuli sve provjere. Potrebno je otkloniti pogreške prije pokretanja obrade.
- 3. Odaberite ikonu **Error** (Pogreška) za prikaz pojedinosti o pogrešci.
- 4. Ako provjera poravnanja ne uspije, otklonite pogrešku na sljedeći način.
	- a. Odaberite **Reload** (Ponovno umetanje), a zatim odaberite **OK** (U redu) za povratak na zaslon Load (Umetanje).
	- b. Uklonite sve predmete s instrumenta, a zatim odaberite **OK** (U redu). Vrata protočnog članka se otvaraju.
	- c. Ponovno umetnite protočni članak, a zatim odaberite **Run Setup** (Pokreni postavljanje).
	- d. Prođite kroz svaki zaslon kako biste ponovno pročitali svaki RFID i vratili se na zaslon Pre-Run Checks (Provjera prije pokretanja).
	- e. Ponovno provjerite.

## **Praćenje napretka obrade**

Sljedeće pojedinosti prikazuju se na zaslonu Sekvenciranje tijekom obrade. Zaslonu sekvenciranja pristupa se putem glavnog izbornika.

- **Status pojedinačnih koraka obrade**
- **Vrijeme do završetka**—Datum i vrijeme završetka obrade (gggg-mm-dd hh:mm).
- **Tijek obrade**—Trenutačni korak obrade. Veličina trake napretka nije proporcionalna brzini obrade u svakom koraku.
- **Q-ocjena**—Pokazuje raspodjelu rezultata provjere kvalitete (Q-ocjena).
- **Intenzitet**—Prikazuje vrijednost intenziteta klastera u 90. percentilu za svaki kvadratić. Boje na crtežu označavaju crvene i zelene kanale.
- **Klasteri koji prolaze filtriranje (%)**—Postotak klastera koji prolaze filtriranje.
- **Predviđeni ukupni prinos (GB)**—Predviđeni prinos za pokretanje protočnog članka. Ako se odabere mjerni podatak po stazi (H), prikazani brojevi predstavljaju trenutačnu iskoristivost po stazi i ažuriraju se po ciklusu tijekom obrade.
- **Q30**—Postotak očitavanja baza za obradu koji imaju Q-rezultat od ≥ 30.

#### Ikone statusa

Ikona statusa na NVOS sučelju označava status obrade. Broj na ikoni označava boj uvjeta za status.

## illumına

Kada se promijeni status izvođenja, ikona treperi. Odaberite ikonu da bi vam se prikazao opis stanja. Odaberite **Acknowledge** (Prihvati) da biste obrisali poruku, a zatim **Close** (Zatvori) da biste zatvorili dijaloški okvir.

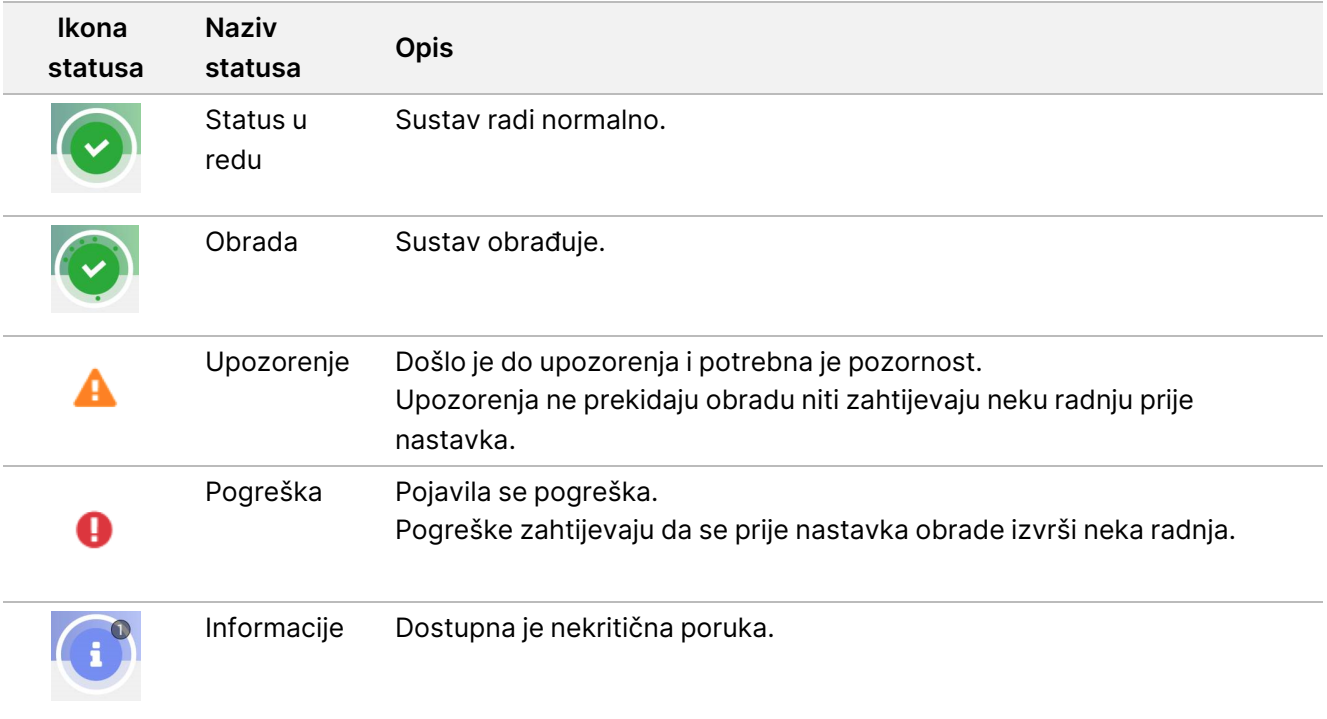

#### **Metrika obrade**

Softver prikazuje mjerne podatke generirane tijekom obrade. Mjerni se podaci pojavljuju u obliku crteža, grafikona i tablica utemeljenih na podacima koje je generirao RTA3 i zapisuju u datoteke o internim operacijama (InterOp).

Klasteriranje traje približno 2 sata, a zatim sekvenciranje počinje 1. ciklus. Mjerni podaci se ažuriraju s napretkom sekvenciranja. Klasteri koji prolaze filtar, iskoristivost i rezultati kvalitete dostupni su nakon 26. ciklusa. Prije 26. ciklusa, nikakve vrijednosti nisu popunjene i označene su kao neprimjenjive.

## **Nakon sekvenciranja**

U sljedećim odjeljcima navedene su upute o koracima koji se događaju nakon dovršetka sekvenciranja.

#### Automatsko ispiranje nakon obrade

Po dovršetku sekvenciranja softver pokreće automatsko ispiranje nakon obrade koje traje približno 80 minuta. Sustav pumpa 0,24 % natrijeva hipoklorita (NaOCl) iz položaja br. 17 i razrjeđuje ga na 0,12 %. NaOCl od 0,12 % pumpa se u ExAmp reagens i položaje knjižnice, kroz protočni članak, a zatim u iskorištene bočice s reagensima. Ispiranje ispire predložak iz sustava kako bi se spriječila križna kontaminacija.

Kada je ispranje dovršeno, sustav se postavlja u sigurno stanje i gumb Home (Početak) postaje aktivan. Ostavite potrošni materijal gdje jest do sljedeće obrade. Nakon ispiranja dozatori ostaju u spremnicima SBS i klastera kako zrak ne bi ušao u sustav. Dozatori u spremniku pufera su uzdignuti tako da se iskorištene bočice s reagensom mogu isprazniti. Pufer za ispiranje zatim se pumpa kroz sve vodove kako bi se iz sustava uklonio NaOCl i reagensi.

NAPOMENA Ako nakon obrade dođe do pogreške tijekom automatskog ispiranja, i ispiranje nakon obrade nije dovršeno, potrebno je ispiranje radi održavanja.

#### <span id="page-20-0"></span>Odvajanje položaj br. 30

Spremnik na položaju br. 30 spremnika klastera sadrži formamid. Uklanja se iz iskorištenog klaster spremnika i zasebno se baca.

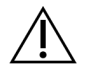

OPREZ

**Taj skup reagensa sadrži potencijalno opasne kemikalije. Uslijed udisanja, gutanja te dodira s kožom i očima može doći do tjelesnih ozljeda. Nosite zaštitnu opremu, uključujući zaštitu za oči, rukavice i laboratorijsku kutu prikladnu za rizik od izlaganja. Iskorištenim reagensima rukujte kao kemijskim otpadom i zbrinite ih u skladu s odgovarajućim regionalnim, nacionalnim i mjesnim zakonima i propisima.** Dodatne informacije o zaštiti okoliša, zdravlja i sigurnosti potražite na sigurnosno-tehničkom listu na adresi [support.illumina.com/sds.html](http://support.illumina.com/sds.html).

- 1. Dok nosite rukavice, gurnite bijeli plastični jezičac označen kao **Detach after use** (Odvojiti nakon uporabe) udesno.
- 2. Stavite ruku ili čvrstu površinu ispod spremnika i pritisnite prozirni plastični jezičac prema naljepnici Illumina kako biste oslobodili spremnik ispod spremnika klastera.
	- NAPOMENA Izbjegavajte slaganje spremnika klastera prilikom pohrane. Slaganje može uzrokovati slučajno odvajanje spremnika.

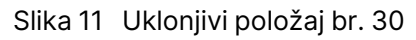

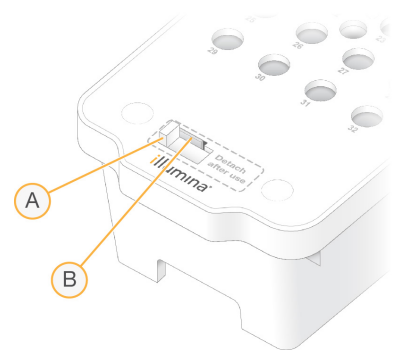

- A. Bijeli plastični jezičac za odvajanje
- B. Prozirni plastični jezičac za oslobađanje
- 3. Bacite rezervoar u otpad u skladu s primjenjivim normama.

## **Izlaz sekvenciranja**

Tijekom sekvenciranja podaci se automatski prenose iz sustava Instrument NovaSeq 6000Dx u Poslužitelj Illumina DRAGEN. Kada primarna analiza završi, a prijenos podataka se dovrši, sekundarna analiza na Poslužitelj Illumina DRAGEN može se automatski započeti pomoću opcija analize koje je definirala aplikacija odabrana u Illumina Run Manager. Dobiveni rezultati ovise o opcijama odabranim tijekom postavljanja obrade. Za prikaz rezultata obrade odaberite željeni naziv obrade na kartici Completed (Dovršeno) na zaslonu Runs (Obrade). Izlazne datoteke možete pronaći i na lokaciji navedenoj na zaslonu Instrument Settings (Postavke instrumenta).

#### **Real-Time Analysis**

Instrument NovaSeq 6000Dx Obrade RTA3, implementacija softvera Real-Time Analysis, na instrumentu Compute Engine (CE). RTA3 izdvaja intenzitete iz slika primljenih od fotoaparata, izvodi očitavanje baza, dodjeljuje ocjenu kvalitete za očitavanje baza, usklađuje se s PhiX-om i izvješćuje podatke u InterOp datotekama.

Kako biste optimizirali vrijeme obrade, podatke RTA3 pohranjujete u memoriju. Ako RTA3 se prekine, obrada se ne nastavlja i svi podaci obrade koji se obrađuju u memoriji se gube.

#### RTA3 ulazi

RTA3 zahtijeva slike pločica sadržane u lokalnoj memoriji sustava za obradu. RTA3 prima informacije o obradi i naredbe od NVOS.

#### RTA3 Izlazi

Slike iz svakog kanala prosljeđuju se u memoriju RTA3 kao kvadratići. Na temelju tih slika RTA3 daje skup datoteka osnovnog očitavanja s ocjenom kvalitete i datoteka filtra. Svi drugi izlazi podrška su izlaznim datotekama.

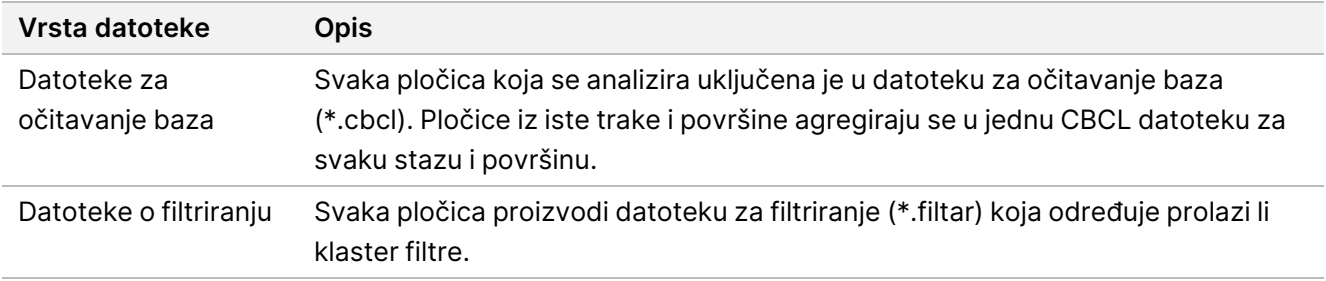

RTA3 pruža mjerne podatke o kvaliteti obrade pohranjene kao InterOp datoteke u stvarnom vremenu, koje su binarne izlazne datoteke koje sadrže mjerne podatke o kvadratićima, ciklusima i razini očitanja.

#### Rukovanje pogreškama

RTA3 izrađuje datoteke zapisnika i zapisuje ih u mapu Logs. Pogreške se bilježe u tekstnu datoteku u formatu datoteke \*.log.

Sljedeće datoteke zapisnika prenose se po dovršetku obrade na završno izlazno odredište:

- info\_00000.log sažima važne događaje obrade.
- error 00000.log navodi pogreške koje su se javile tijekom obrade.
- warning 00000.log navodi upozorenja koja su se javila tijekom obrade.

#### Kvadratići protočnog članka

Kvadratići su mala područja snimanja na protočnoj stanici. Kamera snima jednu sliku svake gredice, koju softver dijeli na kvadratiće za RTA3 obradu. Ukupan broj kvadratića ovisi o tome koliko se staza, gredica i površina snima na protočnoj ćeliji.

- S2 protočne stanice imaju ukupno 1408 kvadratića.
- S4 protočne stanice imaju ukupno 3744 kvadratića.

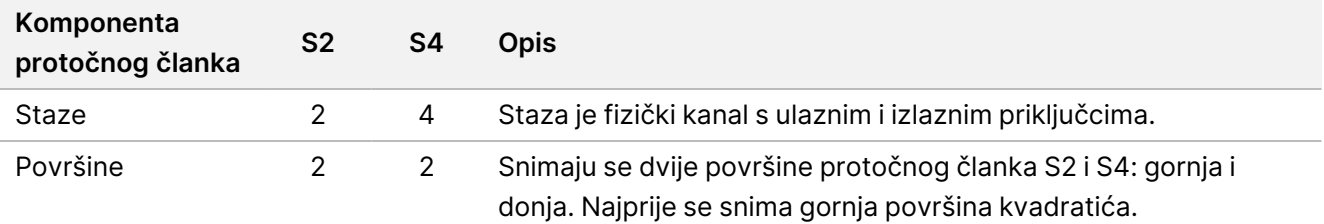

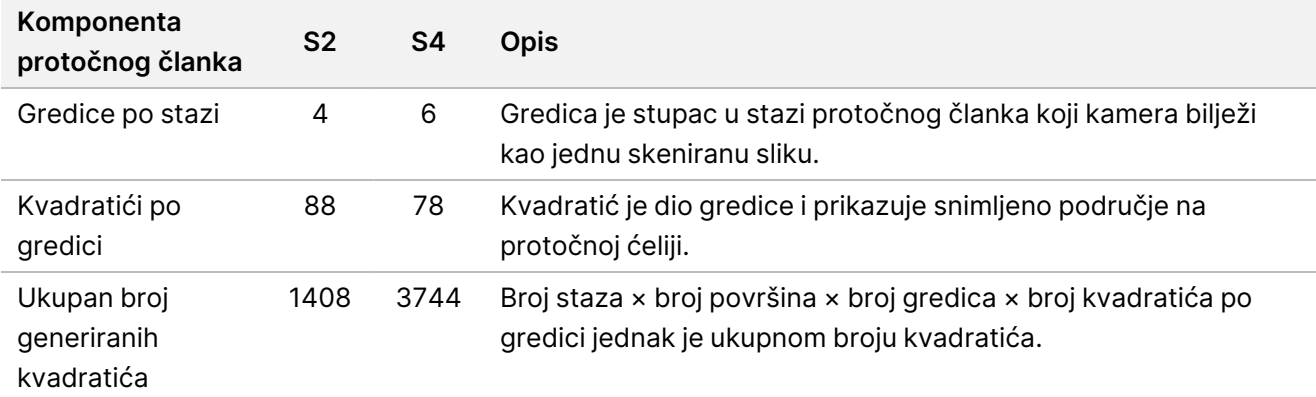

Naziv pločice je peteroznamenkasti broj koji predstavlja položaj kvadratića na protočnoj stanici. Na primjer, naziv kvadratića 1\_1205 označava stazu 1, gornju površinu, gredicu 2, kvadratić 5.

- Prva znamenka je broj staze:
	- 1 ili 2 za protočni članak S2.
	- 1, 2, 3 ili 4 za protočni članak S4.
- Druga znamenka predstavlja površinu: 1 za gornju ili 2 za donju.
- Treća znamenka predstavlja broj gredice:
	- 1, 2, 3 ili 4 za protočni članak S2.
	- 1, 2, 3, 4, 5 ili 6 za protočni članak S4.
- Posljednje dvije znamenke predstavljaju broj kvadratića. Numeriranje započinje s 01 na izlaznom kraju protočnog članka do 88 ili 78 na ulaznom kraju.
	- 01 do 88 za protočni članak S2.
	- 01 do 78 za protočni članak S4.

#### Tijek rada softvera Real-Time Analysis

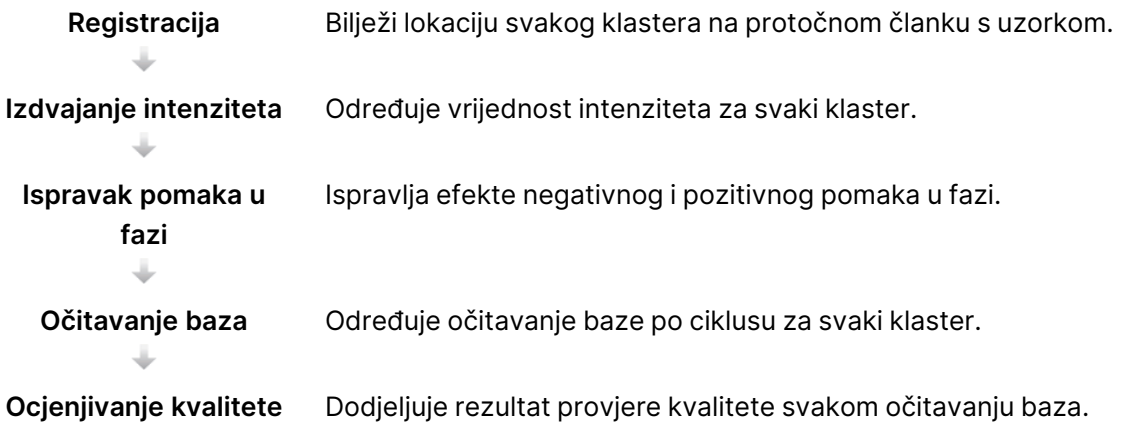

#### Registracija

Registracijom se slika poravnava s rotiranim kvadratnim nizom nanojažica na protočnoj stanici s uzorkom. Zbog uređenog rasporeda nanojažica, unaprijed su određene koordinate X i Y za svaki klaster u pločici. Položaji klastera zapisuju se u datoteku s lokacijom klastera (s.locs) za svaku obradu.

Ako registracija ne uspije ni za jednu sliku u ciklusu, neće se generirati očitavanje baza za taj kvadratić u tom ciklusu.

#### Izdvajanje intenziteta

Nakon registracije izdvajanje intenziteta izračunava vrijednost intenziteta za svaku nanojažicu na određenoj slici. Ako registracija ne uspije, intenzitet za taj kvadratić ne može se izdvojiti.

#### Ispravak pomaka u fazi

Tijekom reakcije sekvenciranja svaki lanac DNK u klasteru povećava se za jednu bazu po ciklusu. Negativan i pozitivan pomak u fazi događa se kad se lanac prestane podudarati u fazi s trenutačnim ciklusom umetanja.

Do negativnog pomaka u fazi dolazi kad podudaranje baze zaostaje.

Do pozitivnog pomaka u fazi dolazi kad podudaranje baze ide unaprijed.

Slika 12 Negativan i pozitivan pomak u fazi

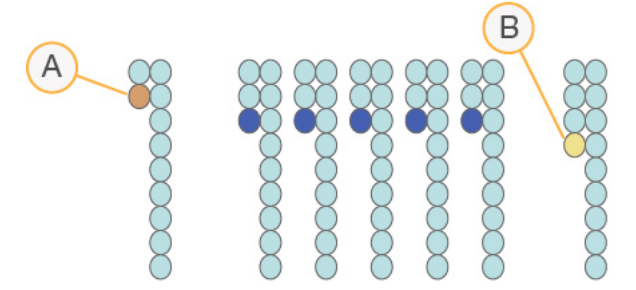

- A. Očitanje s bazom s negativnim pomakom
- B. Očitanje s bazom s pozitivnim pomakom.

RTA3 ispravlja efekte negativnog i pozitivnog pomaka u fazi, čime se maksimizira kvaliteta podataka u svakom ciklusu tijekom obrade.

#### očitavanje baze

Očitavanjem baza određuju se baze (A, C, G ili T) za svaki klaster određenog kvadratića u određenom ciklusu. Instrument NovaSeq 6000Dx koristi dvokanalno sekvenciranje koje zahtijeva samo dvije slike za šifriranje podataka za baze DNK: jednu sliku iz zelenog kanala i drugu iz crvenog kanala.

Nijedno očitavanje nije identificirano kao N. očitavanja se ne događaju kada klaster ne prođe filtar, registracija ne uspije ili se klaster pomakne sa slike.

## illumina®

Intenziteti za svaki klaster izdvajaju se iz crvenih i zelenih slika i međusobno se uspoređuju, što rezultira s četiri različite populacije. Svaka populacija odgovara bazi. Postupkom očitavanja baza određuje se kojoj populaciji pripada svaki klaster.

Slika 13 Vizualizacija intenziteta klastera

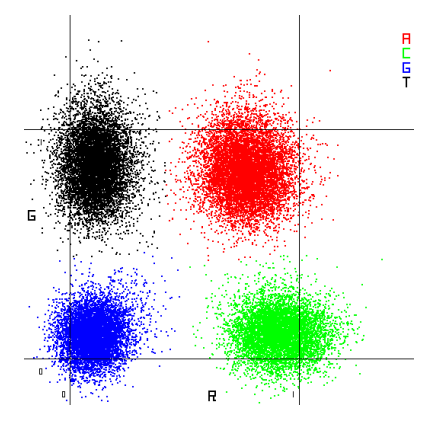

Tablica 8 Očitavanje baza kod 2-kanalnog sekvenciranja

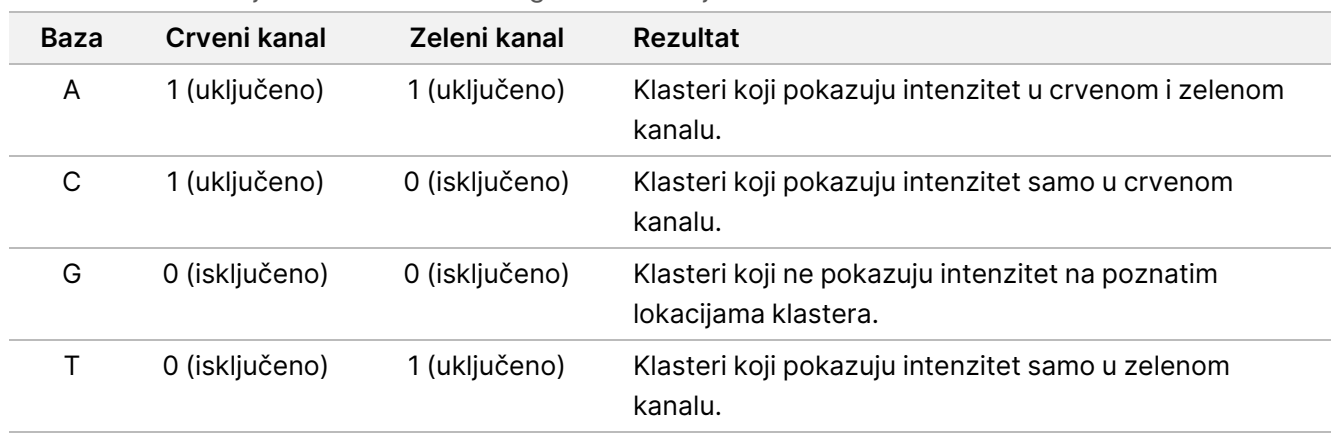

#### Klasteri koji prolaze filtriranje

Tijekom obrade RTA3 filtrira neobrađene podatke radi uklanjanja očitanja koja ne zadovoljavaju prag kvalitete podataka. Uklanjaju se klasteri koji se preklapaju i oni niske kvalitete.

Pri dvokanalnoj analizi RTA3 upotrebljava sustav utemeljen na populaciji za određivanje čistoće (intenzitet mjerenja čistoće) očitavanje baze. Klasteri prolaze filtriranje (PF) kad najviše jedno očitavanje baze u prvih 25 ciklusa ima čistoću nižu od fiksne granične vrijednosti. Kad je uključeno, PhiX poravnanje se provodi u 26. ciklusu na podskupu kvadratića za klastere koji su prošli filtriranje. Klasteri koji ne prolaze filtriranje ne sudjeluju u očitavanju baza i ne usklađuju se.

#### Ocjenjivanje kvalitete

Ocjena kvalitete (Q-ocjena) predviđanje je vjerojatnosti netočnog očitavanja baze. Veća Q-ocjena upućuje na to da je veća kvaliteta očitavanja baza i veća vjerojatnost da je ono točno. Nakon određivanja Q-ocjene rezultati se bilježe u CBCL datoteke.

Q-ocjena sažeto komunicira male vjerojatnosti pogreške. Ocjene kvalitete navode se kao Q(X), pri čemu je X ocjena. U sljedećoj tablici prikazan je odnos između ocjene kvalitete i vjerojatnosti pogreške.

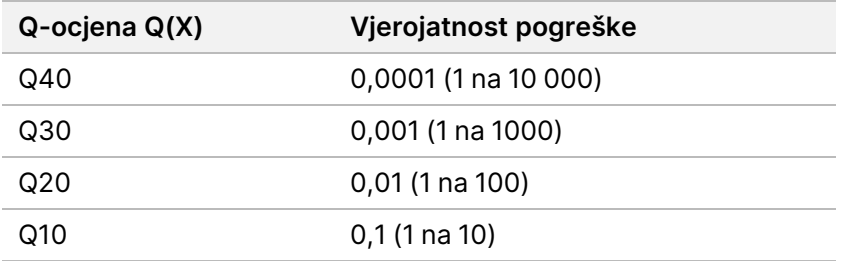

#### Ocjenjivanje kvalitete i izvješćivanje

Pri ocjenjivanju kvalitete računa se skup predviđanja za svako očitavanje baze, a zatim se te vrijednosti upotrebljavaju za traženje Q-ocjene u tablici kvalitete. Tablice kvalitete namijenjene su optimalno preciznom predviđanju kvalitete obrada generiranih određenim konfiguracijama platforme za sekvenciranje i verzijama kemijskih postupaka.

Ocjenjivanje kvalitete temelji se na izmijenjenoj verziji Phredovog algoritma.

Za generiranje Q-tablice za Instrument NovaSeq 6000Dx, određene su tri skupine očitavanja baza, na temelju grupiranja tih specifičnih prediktivnih značajki. Nakon grupiranja očitavanja baza srednja stopa pogrešaka izračunata je za svaku od tri skupine, a odgovarajući Q-rezultati zabilježeni su u Q-tablici uz prediktivne značajke koje se povezuju s tom skupinom. Kao takvi, moguće su samo tri Q-rezultata s RTA3 i ti Q-rezultati predstavljaju prosječnu stopu pogreške grupe. Sve u svemu, to rezultira pojednostavljenim, ali vrlo preciznim bodovanjem kvalitete. Tri skupine u tablici kvalitete odgovaraju marginalnim (< Q15), srednjim (~ Q20) i visokokvalitetnim (> Q30), očitavanjima baze i dodjeljuju im se specifična ocjena od 12, 26 i 34. Osim toga, nulti rezultat od 2 dodjeljuje se svim neočitavanjima. Ovaj Q-rezultat model izvješćivanja smanjuje prostor za pohranu i zahtjeve propusnosti bez utjecaja na točnost ili performanse.

Slika 14 Pojednostavnjeno Q-ocjenjivanje uz RTA3

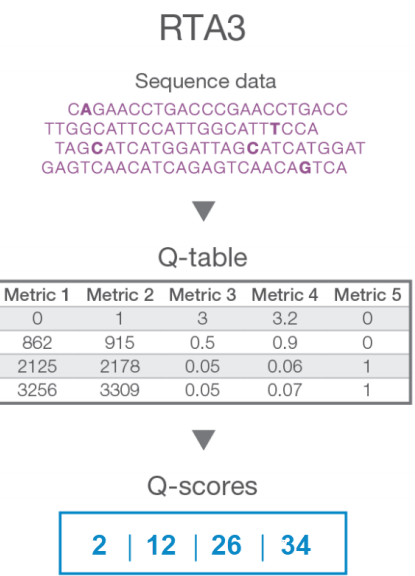

#### **Izlazne datoteke pri sekvenciranju**

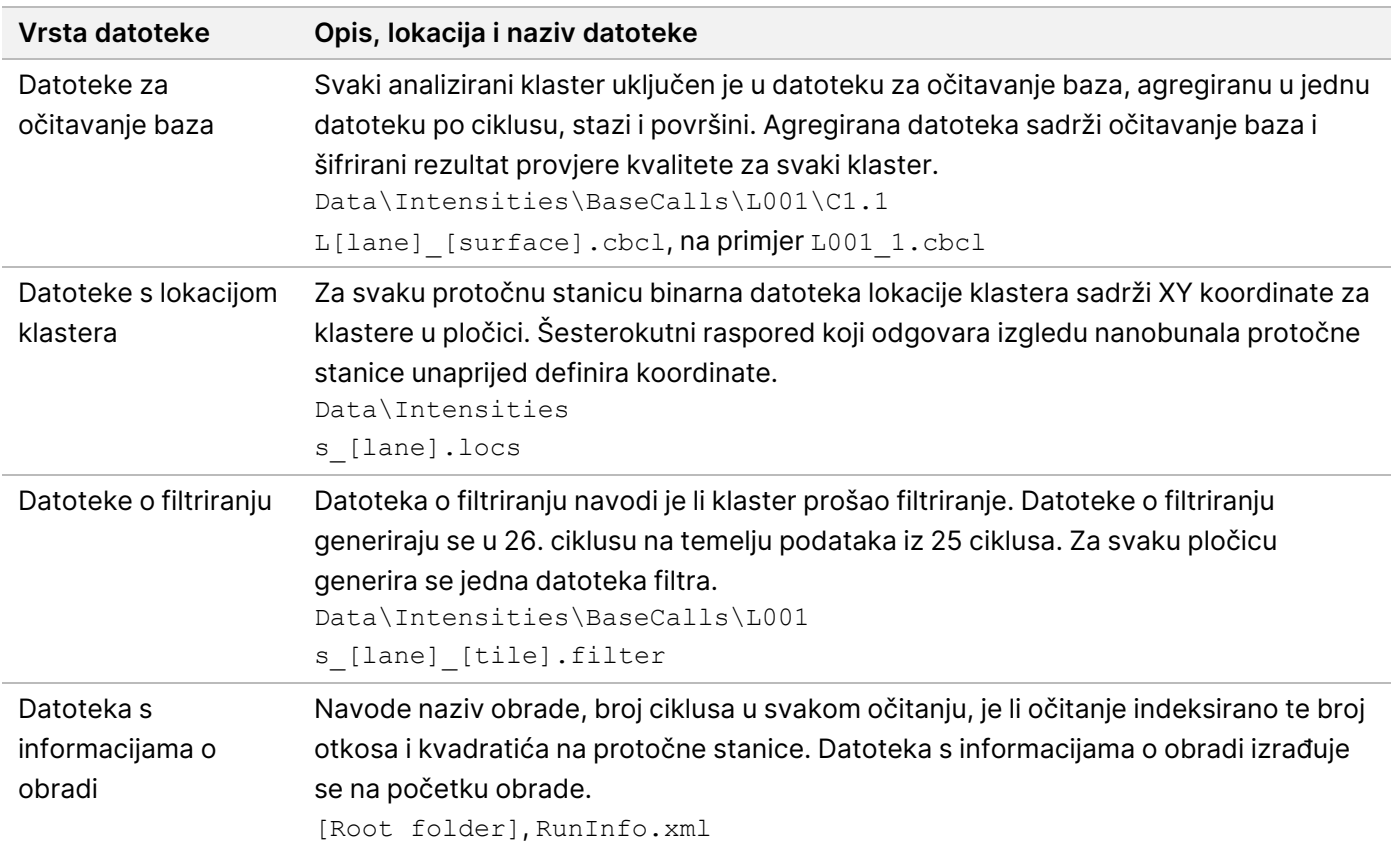

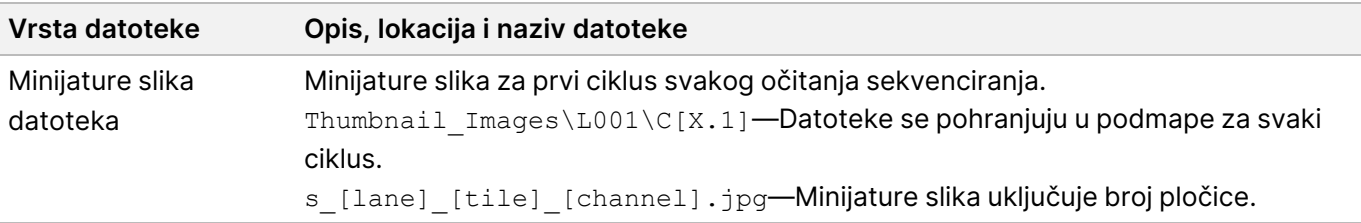

#### Struktura izlazne mape pri sekvenciranju

NVOS automatski generira naziv izlazne mape.

**Config**—Postavke konfiguracije za obradu.

**Logs**—Datoteke zapisnika koje opisuju operativne korake, analitiku instrumenta i RTA3 događaje.

SampleSheet.csv – list s uzorcima ili druga priložena datoteka, ako je primjenjivo.

#### **Data**

#### **Intensities**

**BaseCalls** 

**L00[X]**—Datoteke za očitavanje baza (\*.cbcl) agregirane u jednu datoteku po stazi, površini i ciklusu.

 $\Box$  s.locs – datoteka s lokacijama klastera za obradu.

- **InterOp**—Binarne datoteke.
- **Recipe**—Datoteka s receptima specifičnim za obradu.
- **Thumbnail Images**—Minijature slika za svaki 10. kvadratić.
- **LIMS**—Datoteka za postavljanje obrade (\*.json), ako je primjenjivo.

**Audit**

AuditInfo.xml

- $\Box$ RTA3.cfg
- $\Box$  RunInfo.xml
- RunParameters.xml
- **E**RTAComplete.txt
- **E** CopyComplete.txt
- **E** SequenceComplete.txt
- IlluminaRunManagerCopyComplete.txt
- Manifest.tsv

# Upozorenja i mjere opreza

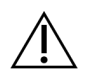

#### OPREZ

Savezni zakon propisuje da ovaj proizvod mogu prodavati samo liječnici ili drugi stručnjaci koje je licencirala država u kojoj rade te da se proizvod može prodavati samo na njihov recept za upotrebu ili propisanu upotrebu proizvoda.

- **Neke komponente reagensa koje nudi Illumina za upotrebu s instrumentom Instrument NovaSeq 6000Dx sadrže potencijalno opasne kemikalije. Uslijed udisanja, gutanja te dodira s kožom i očima može doći do tjelesnih ozljeda. Nosite zaštitnu opremu, uključujući zaštitu za oči, rukavice i laboratorijsku kutu prikladnu za rizik od izlaganja. Iskorištenim reagensima rukujte kao kemijskim otpadom i zbrinite ih u skladu s odgovarajućim regionalnim, nacionalnim i mjesnim zakonima i propisima.** Da biste saznali više o zaštiti okoliša, zdravlja i sigurnosti, pogledajte Sigurnosno-tehnički list (SDS) na adresi [support.illumina.com/sds.html](http://support.illumina.com/sds.html).
- Nepridržavanje navedenih procedura može rezultirati netočnim rezultatima ili znatnim smanjenjem kvalitete uzoraka.
- Pridržavajte se laboratorijskih mjera opreza. Nemojte pipetirati ustima. Nemojte jesti, piti ni pušiti u označenim prostorima za rad. Kad rukujete uzorcima i reagensima iz kompleta, koristite se rukavicama za jednokratnu upotrebu i laboratorijskim kutama. Nakon rukovanja uzorcima i reagensima iz kompleta temeljito operite ruke.
- Primijenite odgovarajuće prakse i dobru higijenu u laboratoriju kako biste spriječili kontaminaciju reagensa, instrumenata i genomskih DNK uzoraka PCR proizvodima. Kontaminacija PCR-a može uzrokovati netočne i nepouzdane rezultate.
- Da biste spriječili kontaminaciju, pripazite da se u područjima prije amplifikacije i poslije amplifikacije upotrebljava namjenska oprema i potrošni materijal (npr. pipete, vrhovi pipeta, blokovi za zagrijavanje, vrtložne miješalice i centrifuge).
- Uparivanje indeksa s uzorkom mora se točno podudarati s rasporedom na pločici. Aplikacija DNA Prep with Enrichment automatski popunjava početnice indeksa povezane s nazivima uzoraka kada se unose tijekom postavljanja obrade. Korisniku se savjetuje da prije pokretanja obrade sekvenciranjem provjeri početnice za indeksiranje povezane s uzorcima. Nepodudaranja između uzorka i rezultata rasporeda na pločici dovode do nemogućnosti pozitivne identifikacije uzorka i netočnih rezultata.
- Toplo se preporučuje instalacija antivirusnog softvera prema odabiru korisnika radi zaštite računala od virusa.
- Ne rukujte NovaSeq 6000Dx kad su s njega uklonjene ploče. Rukovanje instrumentom s uklonjenom bilo kojom pločom predstavlja opasnost od izlaganja naponu električne mreže ili naponu istosmjerne struje.
- Ne dodirujte nosač protočnog članka u odjeljku s protočnim člankom. Grijač u tom odjeljku funkcionira na temperaturi između 22 °C i 95 °C te može uzrokovati opekline.
- Masa instrumenta iznosi oko 480 kg i ako ispadne ili se njime nepažljivo rukuje, može uzrokovati tešku ozljedu.

Broj dokumenta 200025276 v01 ZA IN VITRO DIJAGNOSTIKU SAMO ZA IZVOZ

# Karakteristike radnih svojstava

Karakteristike performansi NovaSeq 6000Dx instrumenta utvrđene su pomoću Illumina DNA Prep with Enrichment Dx za pripremu knjižnice, Komplet reagensa NovaSeq 6000Dx S2 v1.5 (300 ciklusa) i Komplet reagensa NovaSeq 6000Dx S4 v1.5 (300 ciklusa) za sekvenciranje te DRAGEN za Illumina DNK Prep with Enrichment Dx aplikacije za sekundarnu analizu, uključujući otkrivanje spolnih stanica i somatskih varijanti. Ispitivanja su obuhvaćala indeksiranje uzoraka, kontaminacija uzoraka, DNK ulazne podatke, analitičku osjetljivost (granica praznog uzorka / granica prepoznavanja), točnost, preciznost, usporedbu metoda i ponovljivost. Pročitajte Priložene upute za Illumina DNA Prep with Enrichment Dx da biste pronašli karakteristike radnih svojstava povezane s predanalitičkim faktorima, poput metoda izdvajanja ili ometajućih tvari.

## **Definicije izračuna upotrijebljenih u radnim karakteristikama**

- 1. Postotak pozitivnog podudaranja (PPA) izračunava se kao udio lokusa koje je referentna metoda klasificirala kao varijante, a koje analiza točno prijavljuje.
	- (br. lokusa varijanti koje je analiza točno prepoznala) / (ukupan br. lokusa varijanti) Lokusi varijanti koje prijavi analiza, a u skladu su s referentnom metodom pravi su pozitivni rezultati (TP-ovi). Lokusi varijanti koje analiza prijavljuje kao očitavanja referenci ili kao očitavanja drugačijih varijanti lažno su negativni rezultati (FN-ovi).
- 2. Postotak negativnog podudaranja (NPA) izračunava se kao udio lokusa koje referentna metoda klasificira kao divlji tip, a koje analiza točno prijavljuje.
	- (br. lokusa divljeg tipa koje je analiza točno prepoznala) / (ukupan br. lokusa divljeg tipa) Lokusi divljeg tipa koje prijavi analiza, a u skladu su s referentnom metodom pravi su negativni rezultati (TNovi). Lokusi divljeg tipa koje analiza prepoznaje kao varijante lažni su pozitivni rezultati (FP-ovi).
- 3. Postotak ukupnog podudaranja (OPA) izračunava se kao udio lokusa koje analiza pravilno prijavi u odnosu na referentnu metodu.
	- ((br. lokusa varijanti koje analiza točno prepoznaje) + (br. lokusa divljeg tipa koje analiza točno prepoznaje)) / ((ukupan br. lokusa varijanti) + (ukupan br. lokusa divljeg tipa))
- 4. Izračuni PPA, NPA i OPA ne obuhvaćaju neočitavanja (lokuse varijanti ili referentne lokuse koji ne zadovoljavaju jedan filtar kvalitete ili više njih).
- 5. Postotak pozitivnih očitavanja (PPC) predstavlja broj opažanja s detektiranom varijantom podijeljen s ukupnim brojem testiranih opažanja, isključujući nevažeća opažanja ili ona filtrirana kao mala dubina.
- 6. Postotak negativnih očitavanja (PPC) izračunava se kao broj opažanja s prolaznom referencom kao rezultatom na položaju podijeljen s ukupnim brojem testiranih opažanja, isključujući nevažeća opažanja ili ona filtrirana kao mala dubina.
- 7. Postotak pozivljivosti autosoma izračunava se kao postotak ne-N referentnih položaja u ciljanim regijama u autosomnim kromosomima s prolaznim očitavanjem genotipa.

## **Indeksiranje uzoraka**

Primeri za indeksiranje uzoraka dodani tijekom pripreme knjižnice dodjeljuju jedinstven niz svakom uzorku DNK. Ti jedinstveni nizovi omogućuju formiranje skupova više uzoraka kroz jednu obradu sekvenciranjem. Indeksiranje uzoraka upotrebljava se u tijekovima rada za spolne i somatske stanice. Svrha ovog ispitivanja bila je utvrđivanje minimalnog (12) i maksimalnog (192) broja uzoraka koji se mogu obuhvatiti jednom obradom sekvenciranjem na instrumentu Instrument NovaSeq 6000Dx. Testirano je dvanaest jedinstvenih DNK uzoraka "platinastog genoma" (NA12877–NA12888) s najmanje 12 različitih kombinacija primera za indeksiranje po uzorku. Knjižnice uzoraka pripremljene su putem primijenjene reprezentativne analize namijenjene ispitivanju raznih gena uz obuhvaćanje 1.970,505 baza u 23 različita ljudska kromosoma. Rezultati uzoraka iz četiri obrade sekvenciranjem pomoću tijeka rada analize generiranja Germline FASTQ i VCF DRAGEN za Illumina DNK Prep with Enrichment Dx aplikacije uspoređeni su s verzijom "platinastog genoma" 2016-1.0.

Za prvi skup obrada, 192 jedinstveno indeksiranih knjižnica uzoraka sekvencirane su u dvije obrade sekvenciranjem, po jedna s reagensima S2 i S4, kako bi se provjerio maksimalan broj podržanih indeksa i mogućnost analize da dosljedno očita genotip za dani uzorak u različitim kombinacijama primera za indeksiranje. U drugom nizu obrada sekvencirano je 12 jedinstveno indeksiranih knjižnica uzoraka u dvije obrade sekvenciranjem, po jedna s reagensima S2 i S4, radi potvrde minimalnog broja podržanih indeksa.

Za obrade sa 192 indeksa, vrijednost PPA za SNV-ove kretala se od 99,7 % do 100 %, PPA za umetanje bio je 100 %, PPA za brisanje kretao se od 96,7 % do 100 %, a NPA je bila 100 %. Za obrade sa 12 indeksa, vrijednost PPA za SNV-ove kretala se od 99,7 % do 100 %, PPA za umetanje bila je u rasponu 89,6 % do 100 %, PPA za brisanje kretao se od 94,6 % do 100 %, a NPA je bila 100 %.

## **Kontaminacija uzoraka**

Instrument NovaSeq 6000Dx dopušta sekvenciranje više uzoraka i kontrole u jednoj obradi sekvenciranjem. Provedeno je ispitivanje radi određivanja razmjera kontaminacije uzoraka u obradi sekvenciranjem (unutar obrade) i između obrada sekvenciranjem (od obrade do obrade). Reprezentativnom analizom testirano je dvanaest uzorka DNK "platinastog genoma", šest muških i šest ženskih, s namjerom da se pronađu razni geni uz obuhvaćanje 1.970,505 baza u svih 23 ljudskih kromosoma, uključujući oba spolna kromosoma. Knjižnice su sekvencirane na Instrument NovaSeq 6000Dx putem tijeka analize generiranja Germline FASTQ i VCF DRAGEN za Illumina DNK Prep with Enrichment Dx aplikacije. Opažena je kontaminacija ženskih uzoraka muškim uzorcima i to prema prisutnosti ciljnih očitanja kromosoma Y u ženskim uzorcima.

Kontaminacija unutar obrade može se dogoditi tijekom generiranja klastera, očitavanja baza u ciklusu indeksiranja i demultipleksiranja uzorka. Za testiranje kontaminacije uzoraka u obradi sekvenciranjem sekvenciran je skup knjižnice koji se sastoji od najmanje dvanaest replika svakog jedinstvenog muškog i ženskog uzorka te dvije kontrole bez predloška, ukupno 192 jedinstveno indeksiranih knjižnica, a sekvenciran je na Instrument NovaSeq 6000Dx u dvije obrade sekvenciranjem, po jedna s reagensima S2 i S4. Kontaminacija uzoraka analizirana je usporedbom pokrivenosti ciljnih kromosoma Y u svakoj ženskoj replici s prosječnom pokrivenosti ciljnih kromosoma Y u svim muškim replikama u skupu. 95. percentil opaženih kontaminacija unutar obrade iznosio je 0,0090 %, odnosno 0,041 % za reagense S2 i S4.

Za testiranje kontaminacije uzoraka između obrada pripremljena su i uzastopno sekvencirana dva skupa knjižnica na jednom Instrument NovaSeq 6000Dx, na A srani pomoću reagensa S4 i na B strani pomoću reagensa S2. Prvi skup sadržavao je najmanje dvanaest replika šest jedinstvenih ženskih uzoraka i dvije kontrole bez predložaka, što čini ukupno 96 jedinstveno indeksiranih knjižnica. Drugi skup sadržavao je najmanje dvanaest replika šest jedinstvenih muških uzoraka i dvije kontrole bez predložaka, što čini ukupno 96 jedinstveno indeksiranih knjižnica. Oba skupa upotrebljavala su isti skup prilagodnika indeksa. Ženski skup bio je sekvenciran prvi. Zatim je uslijedila obrada sekvenciranjem muškog skupa, a nakon nje ponovljena je obrada sekvenciranjem ženskog skupa. Kontaminacija uzoraka između obrada analizirana je prema vrsti reagensa, S2 i S4, usporedbom pokrivenosti ciljnog kromosoma Y između odgovarajućih replika iz ponovljene obrade ženskog skupa i obrade muškog skupa. 95. percentil opaženih kontaminacija između obrada iznosio je 0,0089 %, odnosno 0,012 % za reagense S2 i S4.

## **Ulazna DNK**

#### **Krv (spolne stanice)**

Raspon ulazne DNK iz krvi za Illumina DNA Prep with Enrichment Dx komplet pomoću DRAGEN za Illumina DNK Prep with Enrichment Dx aplikacije utvrđen je za NovaSeq 6000Dx. Određen je ispitivanjem serijskih razrjeđivanja u kojem je korišteno osam uzoraka DNK koja pripada tzv. "platinastom genomu" (NA12877 -NA12884) i reprezentativna analiza namijenjena ispitivanju različitih gena uz obuhvaćanje 1.970,505 baza u 23 različita ljudska kromosoma. Knjižnice su sekvencirane na jednu Instrument NovaSeq 6000Dx pomoću jedne serije od Komplet reagensa NovaSeq 6000Dx S2 v1.5 (300 ciklusa) i Komplet reagensa NovaSeq 6000Dx S4 v1.5 (300 ciklusa).

Testirano je sedam replika uzoraka na šest razina ulazne DNK u rasponu od 1000 ng do 10 ng (1000 ng, 250 ng, 100 ng, 50 ng, 25 ng i 10 ng). Osmi uzorak (NA12884) testiran je kao jedna replika pri ulazu od 10 ng i u duplikatu za sve ostale ulazne razine. Za određivanje točnosti uspoređeni su genotipi uzoraka s "platinastim genomom" verzije 2016-1.0. Rezultati su određeni za svaku ulaznu razinu. PPA za svaku vrstu varijante (SNV-ovi, umetanje i brisanje) predstavljen je u Rezultati PPA za svaku ulaznu DNK iz krvi prema vrsti [varijante](#page-33-0) na stranici 34. NPA je predstavljen u NPA za svaku ulaznu DNK iz krvi na [stranici](#page-33-1) 34. Sve ulazne razine imale su sličnu točnost. Preporučena ulazna DNK iz krvi za Illumina DNA Prep with Enrichment Dx je 50 – 1000 ng, pri čemu 1000 ng i 10 ng pružaju gornju i donju granicu za ispunjavanje karakteristika radnih svojstava kada se sekvencira na NovaSeq 6000Dx.

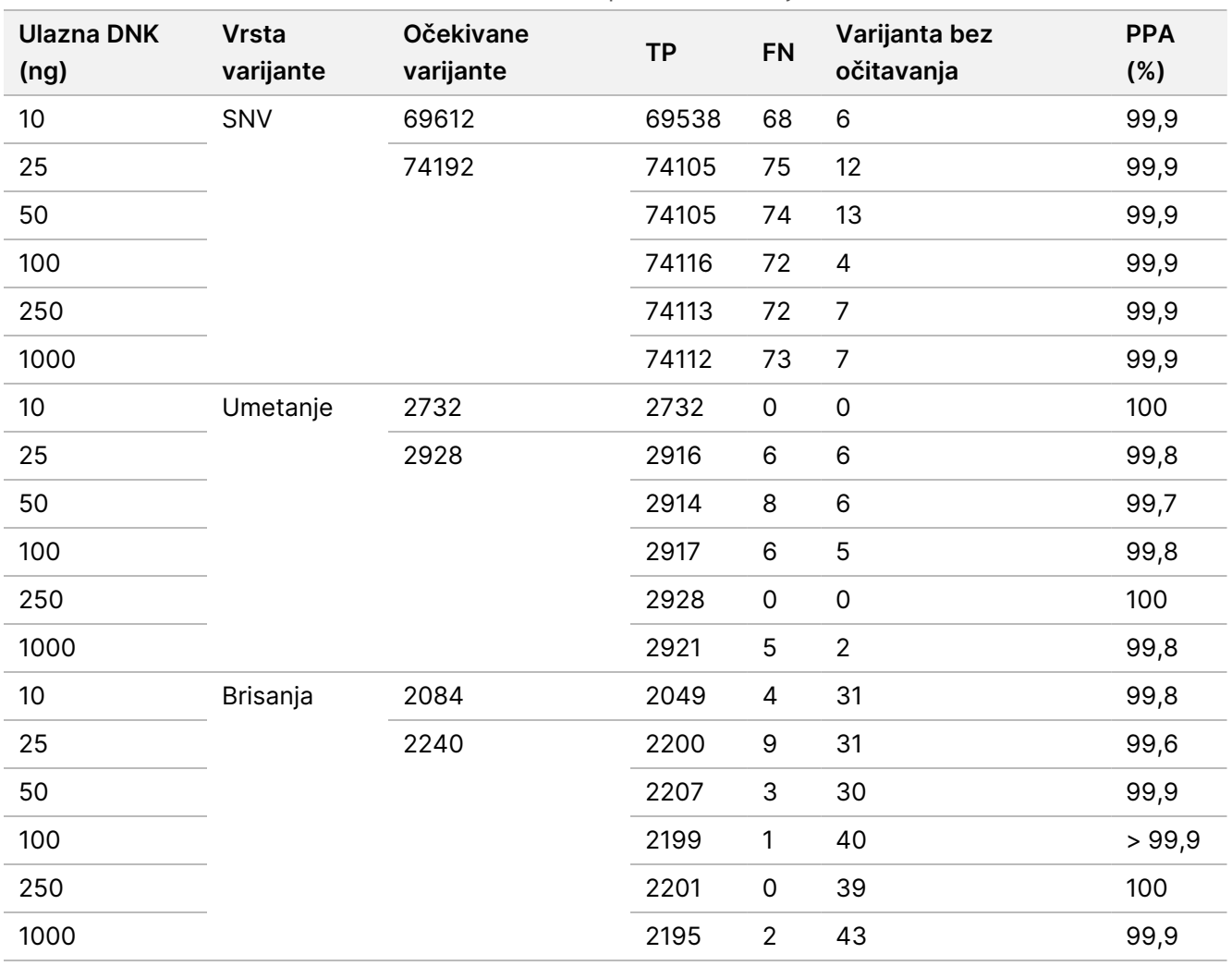

<span id="page-33-0"></span>Tablica 9 Rezultati PPA za svaku ulaznu DNK iz krvi prema vrsti varijante

#### <span id="page-33-1"></span>Tablica 10 NPA za svaku ulaznu DNK iz krvi

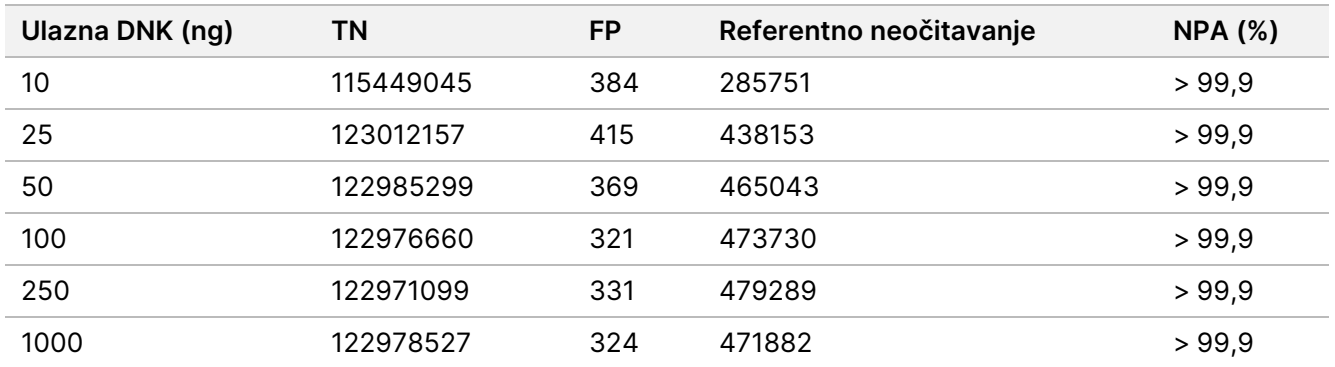

#### **FFPE (somatske stanice)**

Raspon ulaza DNK fiksirane u formalinu i umetnute u parafin (FFPE) za Illumina DNA Prep with Enrichment Dx komplet pomoću DRAGEN za Illumina DNK Prep with Enrichment Dx aplikacije uspostavljen je za NovaSeq 6000Dx. Određen je ispitivanjem serijskih razrjeđivanja u kojem su korištena dva uzorka koja pripadaju tzv. "platinastom genomu" i reprezentativna analiza namijenjena ispitivanju različitih gena uz obuhvaćanje 1.970,505 baza u 23 različita ljudska kromosoma. Knjižnice su sekvencirane na jednu Instrument NovaSeq 6000Dx pomoću jedne serije od Komplet reagensa NovaSeq 6000Dx S2 v1.5 (300 ciklusa) i Komplet reagensa NovaSeq 6000Dx S4 v1.5 (300 ciklusa).

Uzorak DNK GM12877 razrijeđen je uzorkom DNK GM12878 kako bi se izradio GM12877-13 s jedinstvenim heterozigotnim i homozigotnim varijantama GM12877 na učestalosti blizu 6,5 %, odnosno 13 %. Testiran je i nerazrijeđeni GM12877. Testirana je replika uzoraka GM12877-13 na četiri razine ulazne DNK u rasponu od 1000 ng do 25 ng (1000 ng, 250 ng, 50 ng i 25 ng). Uzorak GM12877 testiran je kao jedna replika pri ulazu od 250 ng i u duplikatu za sve ostale ulazne razine. Pri određivanju točnosti uspoređivana su očitavanja varijanti u uzorcima s "platinastim genomom" verzije 2016-1.0. Rezultati su određeni za svaku ulaznu razinu. PPA za svaku vrstu varijante (SNV-ovi, umetanje i brisanje) predstavljen je u [Rezultati](#page-34-0) PPA za svaku ulaznu FFPE DNK prema vrsti [varijante](#page-34-0) i ciljnom VAF-u na stranici 35. NPA je predstavljen u NPA za svaku ulaznu FFPE DNK na [stranici](#page-35-0) [36.](#page-35-0) Sve ulazne razine imale su sličnu točnost. Za FFPE uzorke s vrijednošću ΔCq od ≤ 5, preporučeni ulazni DNK je 50–1000 ng za Illumina DNA Prep with Enrichment Dx komplet s 1000 ng i 25 ng pružaju gornju i donju granicu za ispunjavanje karakteristika radnih svojstava kada se sekvencira na NovaSeq 6000Dx.

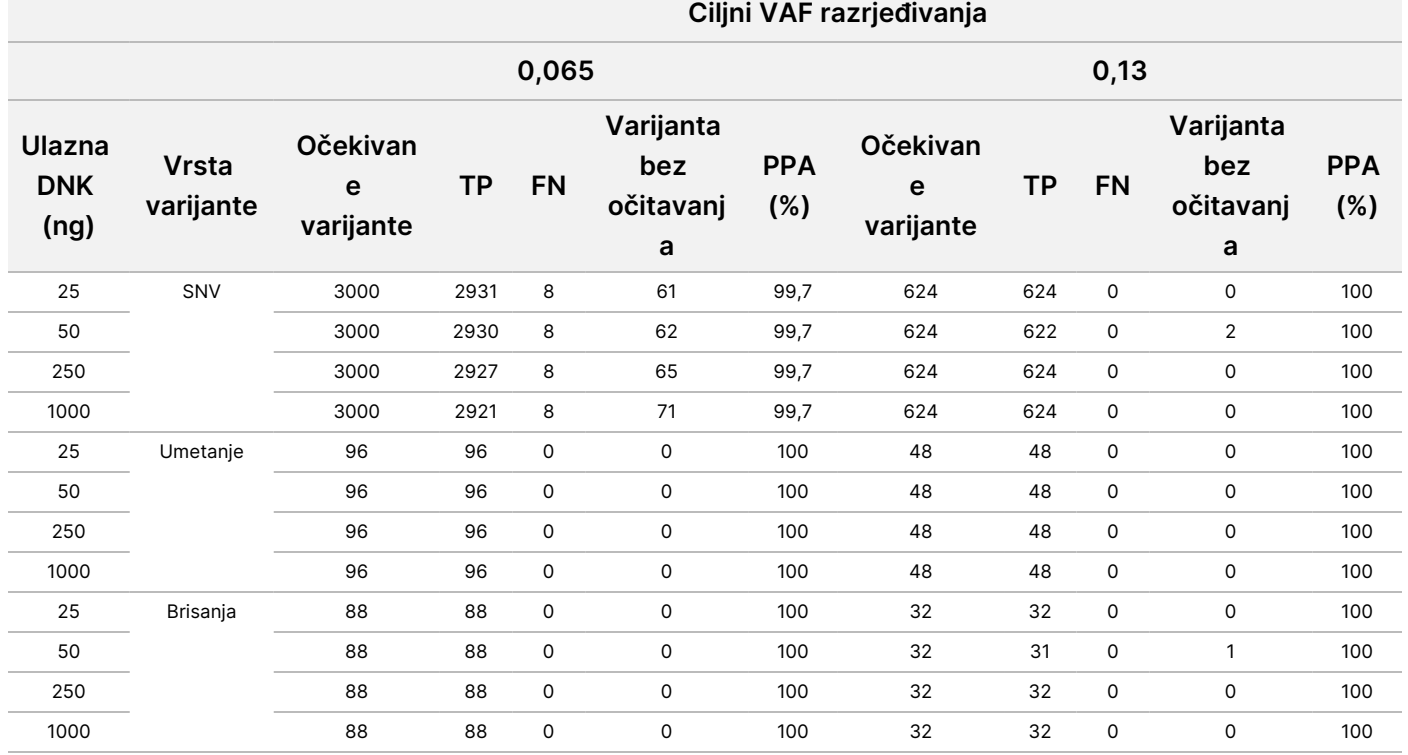

<span id="page-34-0"></span>Tablica 11 Rezultati PPA za svaku ulaznu FFPE DNK prema vrsti varijante i ciljnom VAF-u

| Ulazna DNK (ng) | Očekivan divlji tip | ΤN       | FP  | Referentno neočitavanje | <b>NPA (%)</b> |
|-----------------|---------------------|----------|-----|-------------------------|----------------|
| 25              | 25354119            | 25353706 | 413 | 5499498                 | >99,9          |
| 50              | 27538269            | 27538013 | 256 | 3315421                 | >99,9          |
| 250             | 21562303            | 21561983 | 320 | 1577958                 | >99,9          |
| 1000            | 29030903            | 29030596 | 307 | 1822781                 | >99,9          |

<span id="page-35-0"></span>Tablica 12 NPA za svaku ulaznu FFPE DNK

# **Analitička osjetljivost (granica praznog uzorka [LoB] i granica prepoznavanja [LoD])**

Ovo je ispitivanje provedeno kako bi se procijenila granica praznog uzorka (LoB) i granica prepoznavanja (LoD) tijeka rada analize generiranja Somatic FASTQ i VCF DRAGEN za Illumina DNK Prep with Enrichment Dx aplikacije na Instrument NovaSeq 6000Dx. Ispitivanje je provedeno korištenjem primijenjene reprezentativne analize namijenjene ispitivanju raznih gena uz obuhvaćanje 1.970,505 baza u 23 različita ljudska kromosoma. Nakon izdvajanja DNK linije stanica "platinastog genoma" GM12878 i GM12877 fiksirane su u formalinu i umetnute u parafin. Razrjeđivanje uzorka GM12877 u GM12878 pripremljeno je tako da se uzorci sastoje od 0 %, 4 %, 6,5 % i 13 % GM12877 po volumenu, tako da su učestalosti varijanti 489 jedinstvenih GM12877 varijanti (454 SNV-a, 17 umetanje i 18 brisanje) bile u rasponu od 0 do 0,13. Knjižnice uzoraka pripremljene su s pomoću dvije serije Illumina DNA Prep with Enrichment Dx kompleta reagensa i sekvencirane tijekom šest uzastopnih dana s dva Instrument NovaSeq 6000Dx i dvije serije Komplet reagensa NovaSeq 6000Dx S2 v1.5 (300 ciklusa) i Komplet reagensa NovaSeq 6000Dx S4 v1.5 (300 ciklusa), za ukupno dvanaest obrada sekvenciranjem. To je rezultiralo s 288 opažanja za svaku varijantu u svakm od razrjeđenih uzoraka. LoB i LoD izračunati su uz upotrebu klasičnog pristupa navedenog u dokumentu CLSI EP17-A2. LoB i LoD izračunati su za reagense S2 i S4 zasebno izradom skupova učestalosti varijanti svih varijanti u obradi sekvenciranjem za svaku vrstu reagensa. Pogreška vrste I definirana je kao 0,01, a pogreška vrste II kao 0,05.

LoB je procijenjen za 489 lokusa zasebno u dvije serije sekvenciranja za svaku vrstu reagensa (S2 ili S4) i pripremu knjižnice. Za S2 reagense, 95. percentil LoB bio je 2,9 %. Za S4 reagense, 95. percentil LoB bio je 2,2 %.

LoD je uspješno izračunat za 478 od 489 varijanti za S2 i 485 od 489 varijanti za S4. Varijante u kojima nije određen LoD za jednu ili obje pripreme knjižnice isključene su iz konačnog dodijeljenog LoD-a za NovaSeq 6000Dx sustav. LoD NovaSeq 6000Dx sustava s reagensima S2 i S4 određen je uzimanjem 95. percentila LoDova pojedinačne varijante. Za S2 reagense 95. percentil u LoD-ovima 478 varijanti iznosio je 4,8 %. Za S4 reagense, 95. percentil u 485 varijanti LOD-a bio je 3,9 %.
$\breve{\rm{S}}$ 

# **Točnost**

### **Spolne stanice**

Sljedeće ispitivanje provedeno je kako bi se procijenila točnost očitavanja varijanti tijeka rada analize generiranja Germline FASTQ i VCF DRAGEN za Illumina DNK Prep with Enrichment Dx aplikacije na Instrument NovaSeq 6000Dx korištenjem Komplet reagensa NovaSeq 6000Dx S2 v1.5 (300 ciklusa). Testirana su četiri jedinstvena uzoraka "platinastog genoma DNK" pomoću reprezentativne analize namijenjene ispitivanju raznih gena uz obuhvaćanje 1.970,505 baza (9.232 ciljne vrijednosti) u sva 23 ljudska kromosoma. Svaki od tih uzoraka testiran u 12 ponavljanja, osim za NA12880, koji je testiran u 11 ponavljanja. Izvedeno je ukupno 18 obrada na tri instrumenta za sekvenciranje, s tri serije reagensa S2 i dva rukovatelja tijekom šest početnih dana. Točnost je određena za SNV-e (varijante s jednim nukleotidom), umetanje i brisanja usporedbom rezultata s verzijom "platinastog genoma" 2016-1.0.

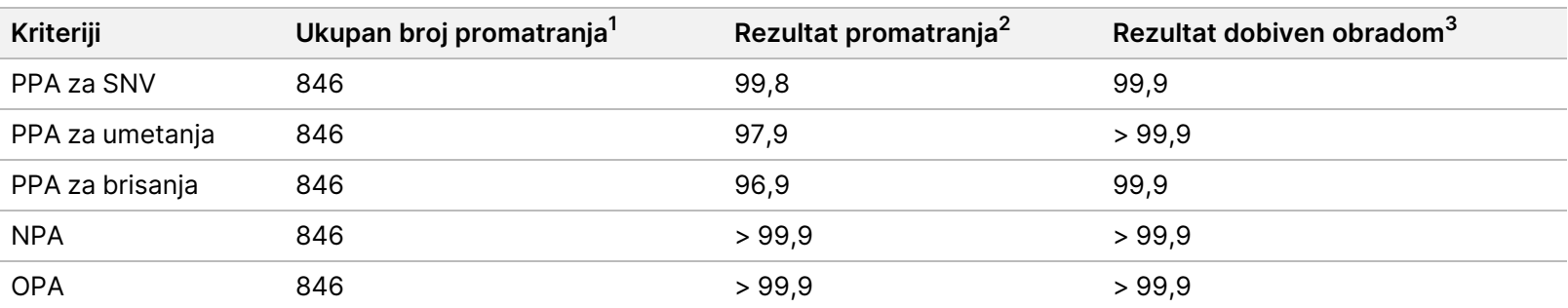

Tablica 13 Sažetak slaganja za spolne stanice

 $1$ Izračunato kao broj uzoraka po obradi (47) x broj obrada (18) = 846.

<sup>2</sup>Najmanja promatrana vrijednost po replici uzorka u svih 18 obrada.

<sup>3</sup>Najmanja vrijednost kad se podaci iz svake obrade agregatno analiziraju.

[Slaganje](#page-37-0) prema uzorku za spolne stanice na stranici 38 sadrži podatke dobivene ispitivanjem predstavljene uz pozitivno i negativno slaganje u postotku gledano prema uzorku, pri čemu se rezultati za varijante uspoređuju s "platinastim genomom" verzije 2016-1.0 za PPA izračune. Tri su vrste varijanti (SNVs, insercije i brisanja) kombinirane. Budući da referentna metoda nudi samo rezultate za jednonukleotidne varijante i insercije/brisanja, rezultati s bazama bez varijanti uspoređuju se s međuverzijom referentne sekvence humanog genoma hg19 radi NPA izračuna.

### Broj dokumenta 200025276  $\nabla$ z. VITRO DIJAGNOSTIKU SAMO ZA IZVOZ

 $\breve{\rm{S}}$ 

#### <span id="page-37-0"></span>Tablica 14 Slaganje prema uzorku za spolne stanice

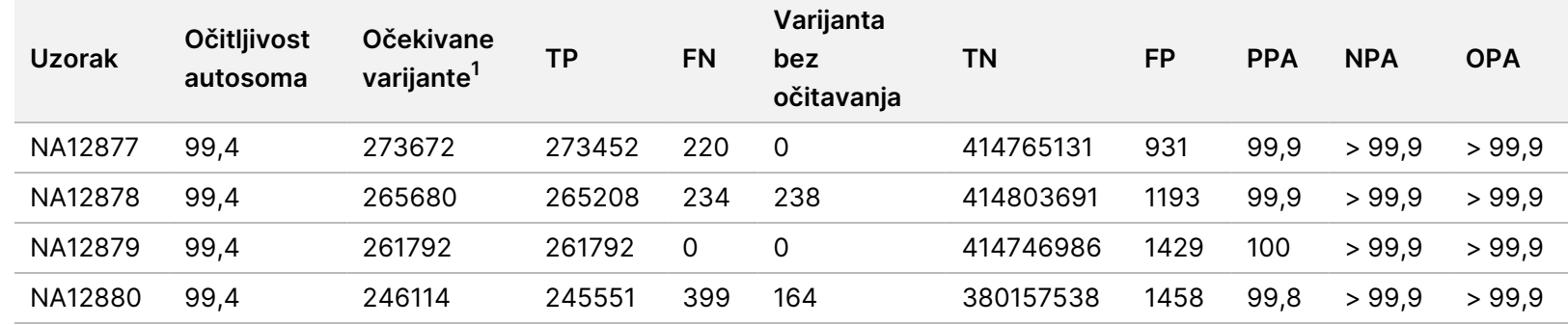

 $1$  Ukupan broj varijanti u svim replikama uzorka u 18 obrada.

Slaganje za uzorak prema vrsti [varijante](#page-37-1) za spolne stanice na stranici 38 sadrži podatke dobivene ispitivanjem predstavljene prema uzorku, pri čemu se rezultati za varijante uspoređuju s referentnom metodom dobro okarakteriziranog kompozita. Prepoznavanje se odvojeno procjenjuje za svaku vrstu varijante zasebno – SNVs, insercije i brisanja. Referentni se položaji ne računaju.

<span id="page-37-1"></span>Tablica 15 Slaganje za uzorak prema vrsti varijante za spolne stanice

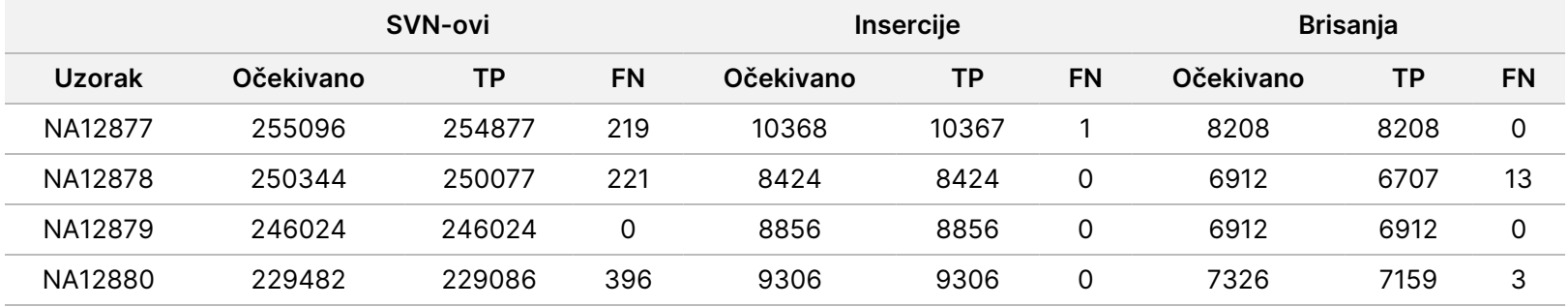

Uzorci su dodatno analizirani za očitavanje malih umetanja i brisanja (indela). Ukupni sažetak prikazan je u odjeljku [Sažetak](#page-38-0) [prepoznavanja](#page-38-0) indela za spolne stanice na stranici 39. Pronađeno je ukupno 210 indela različite veličine: 1 – 18 bp za umetanja i 1 – 21 bp za brisanja.

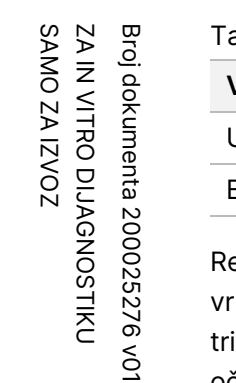

### <span id="page-38-0"></span>ablica 16 Sažetak prepoznavanja indela za spolne stanice

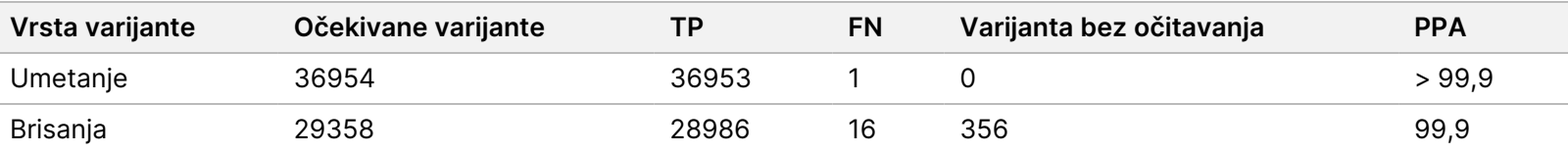

eprezentativna analiza sastojala se od 9.232 ciljne vrijednosti čija je namjena pokrivanje raznih genomskih sadržaja. GC sadržaj ciljnih rijednosti bio je u rasponu od 0,20 do 0,86. Ciljne vrijednosti su bile u rasponu jednonukleotidnih (npr. PolyA, PolyT), dinukleotidnih i trinukleotidnih ponavljanja. Podaci prikupljeni na razini kromosoma kako bi se utvrdio učinak genomskog sadržaja na postotak točnih očitavanja predstavljeni su u odjeljku Točnost za spolne stanice na razini [kromosoma](#page-38-1) na stranici 39. Postotak točnih očitavanja sastoji se od očitavanja varijanti i referentnih očitavanja te iznosi manje od 100 % ako ima netočnih očitavanja ili nema očitavanja.

<span id="page-38-1"></span>Tablica 17 Točnost za spolne stanice na razini kromosoma

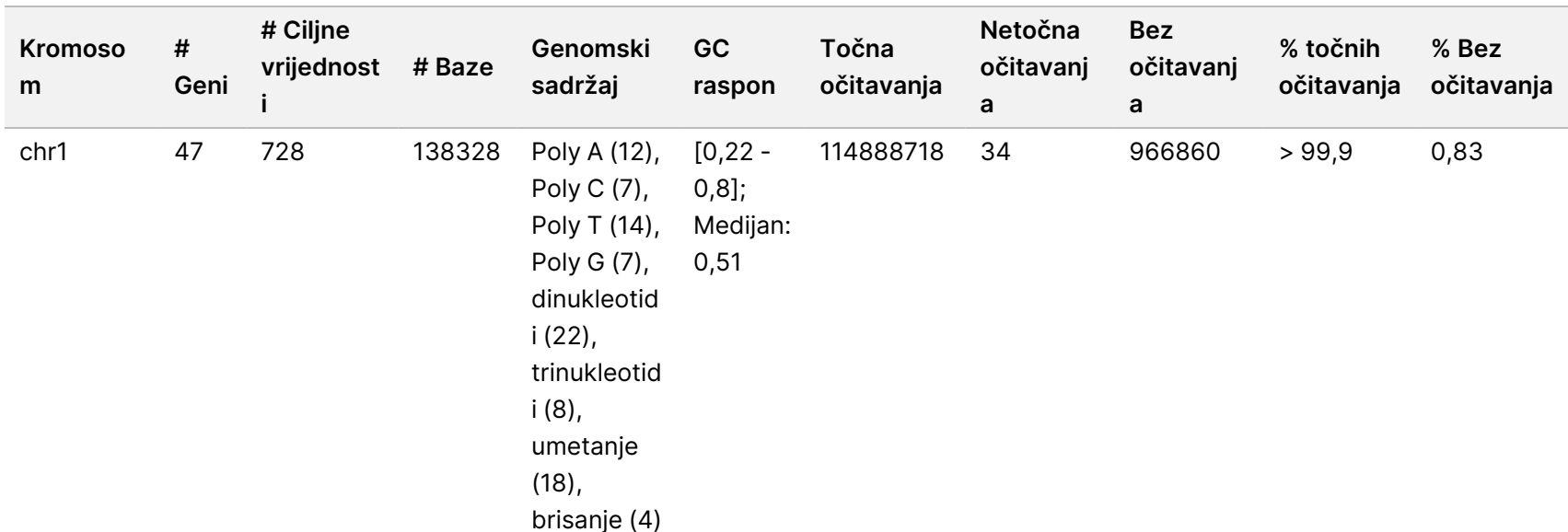

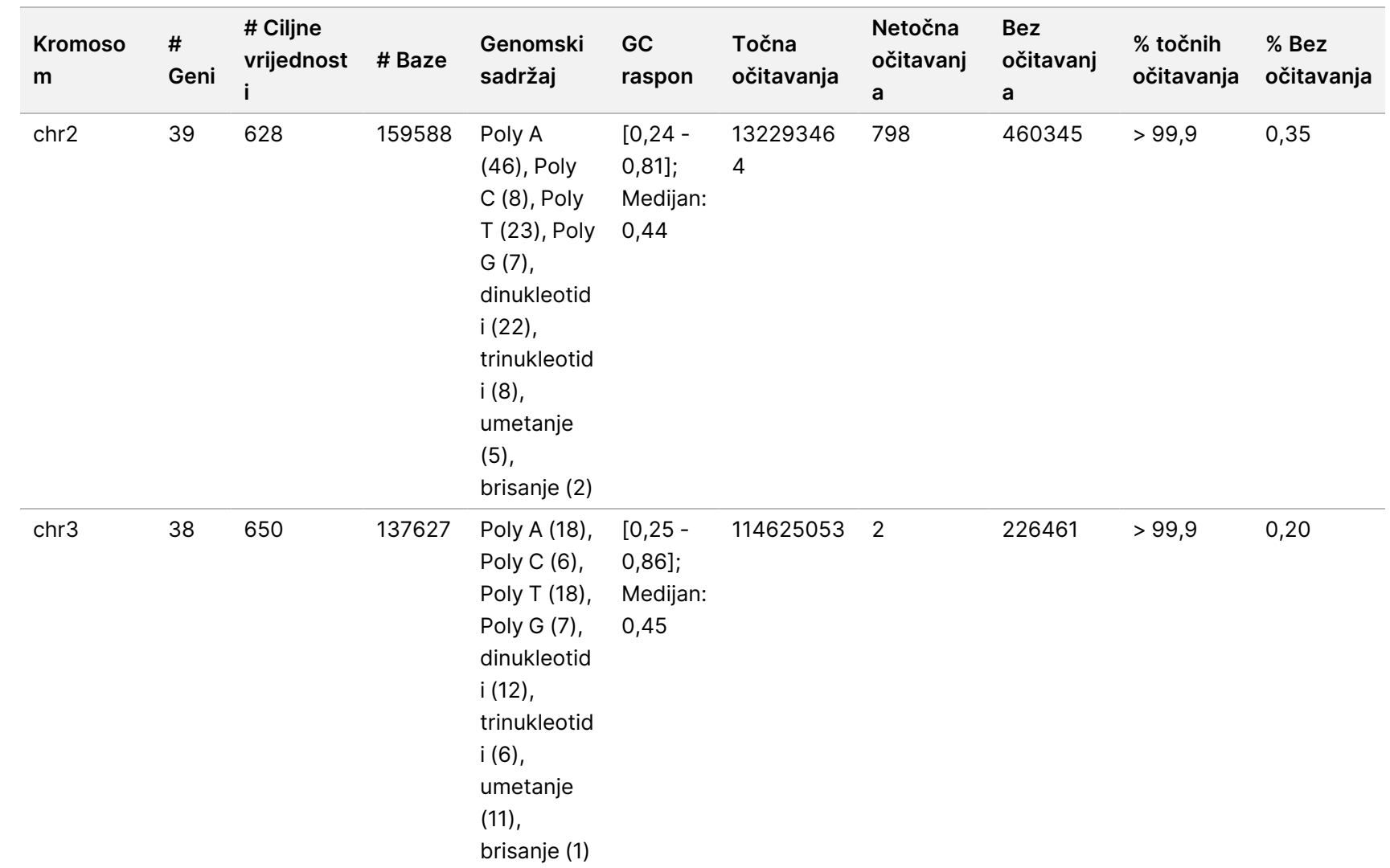

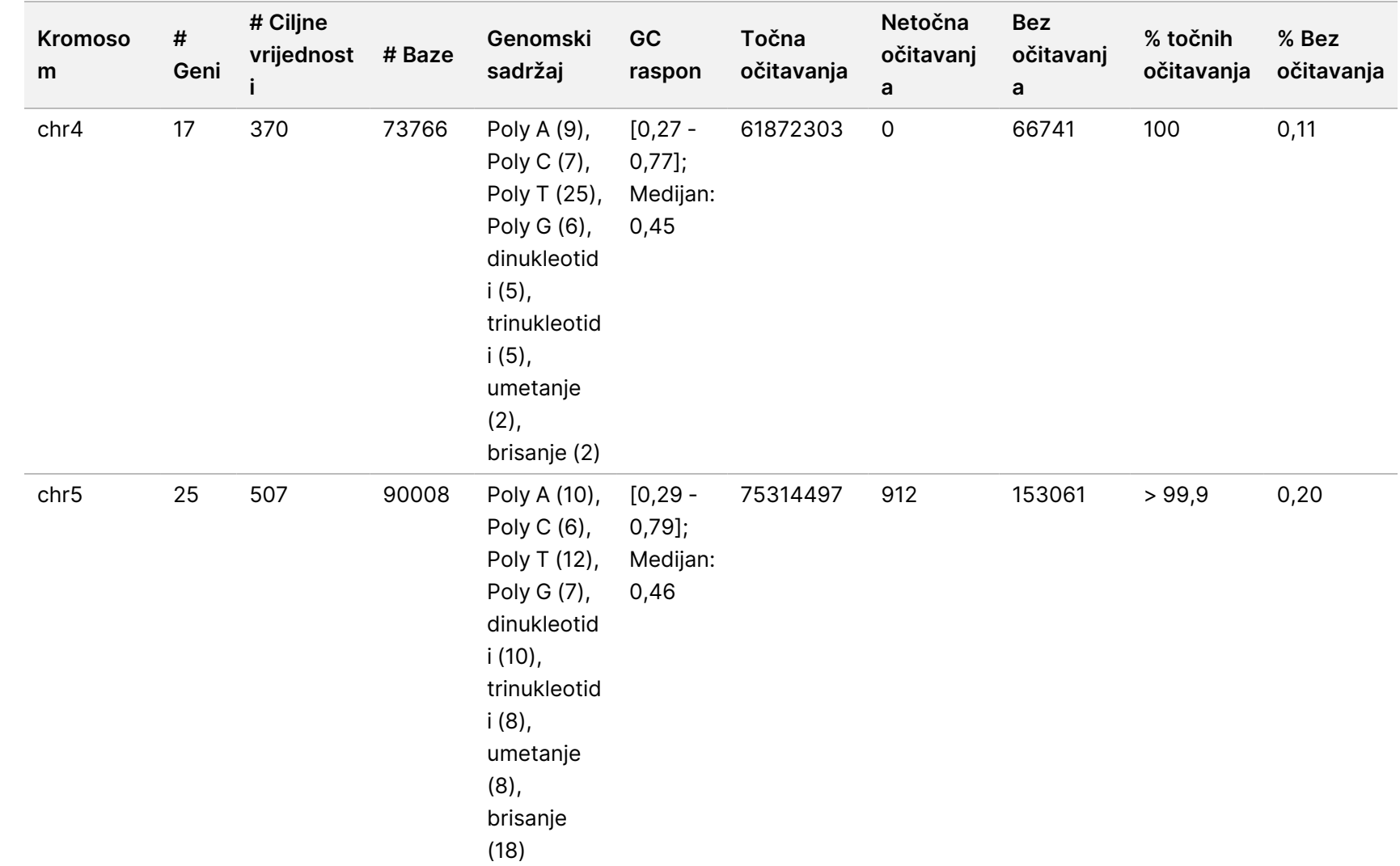

upute

instrumenta

NovaSeq

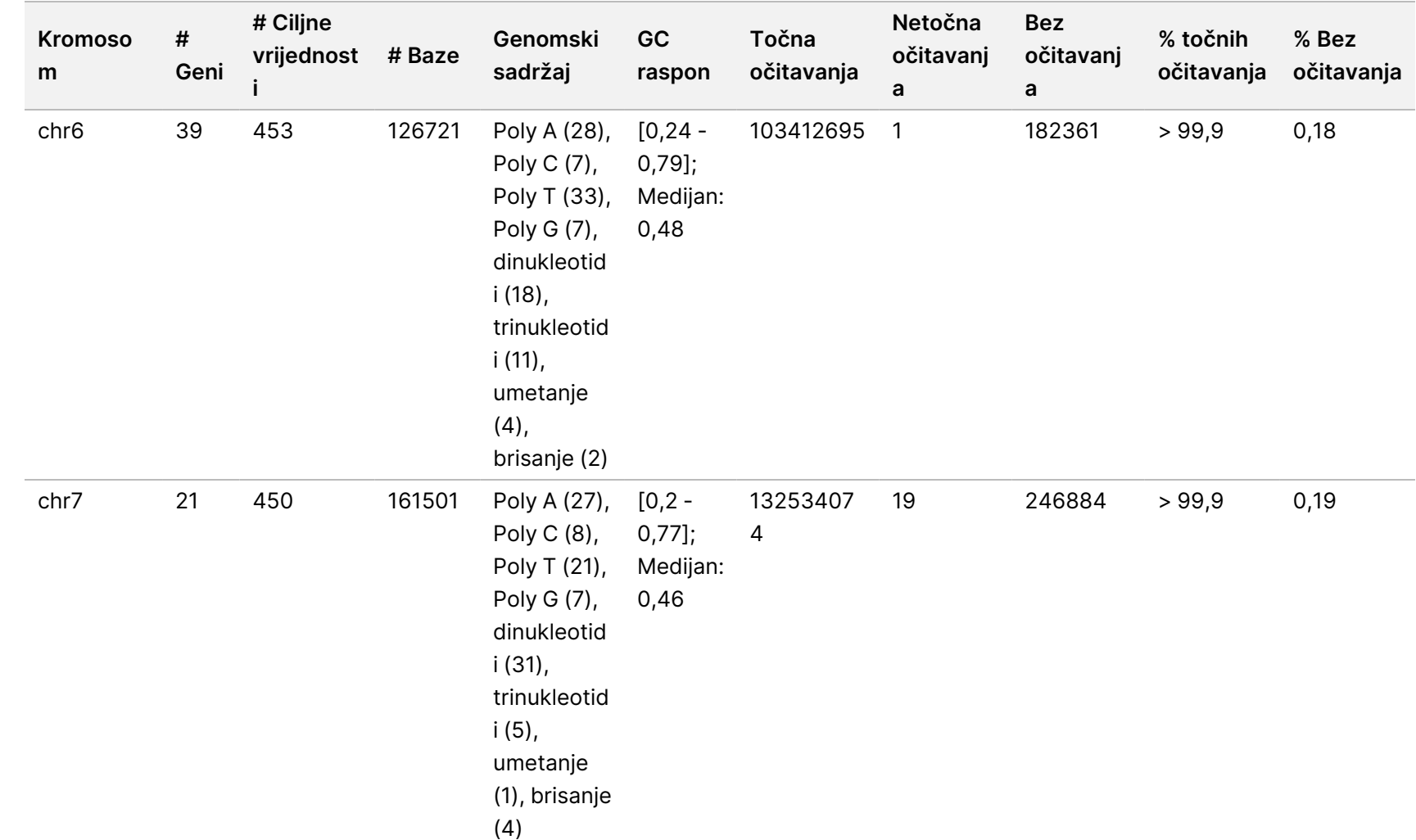

upute

instrumenta

NovaSeq

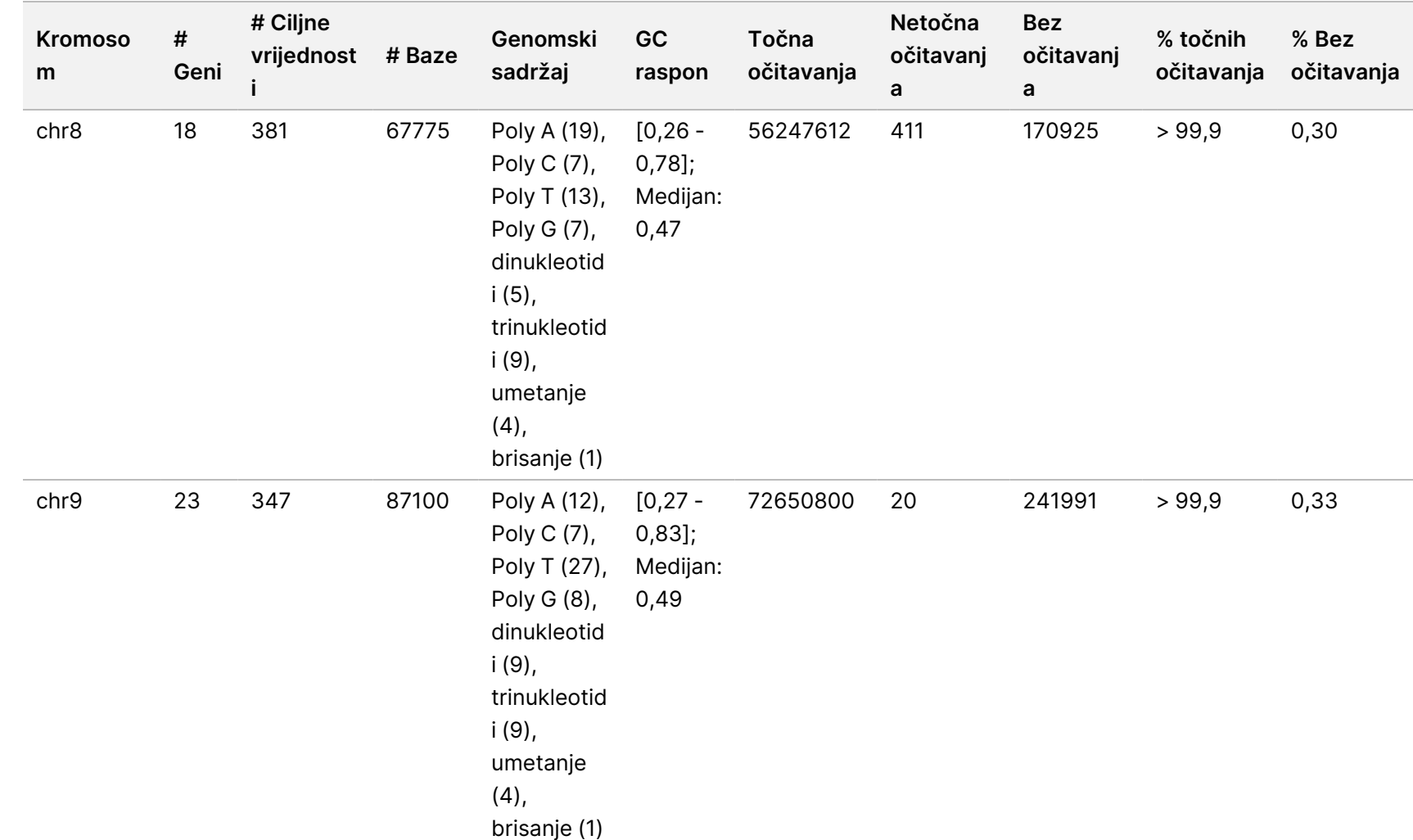

upute

instrumenta

NovaSeq

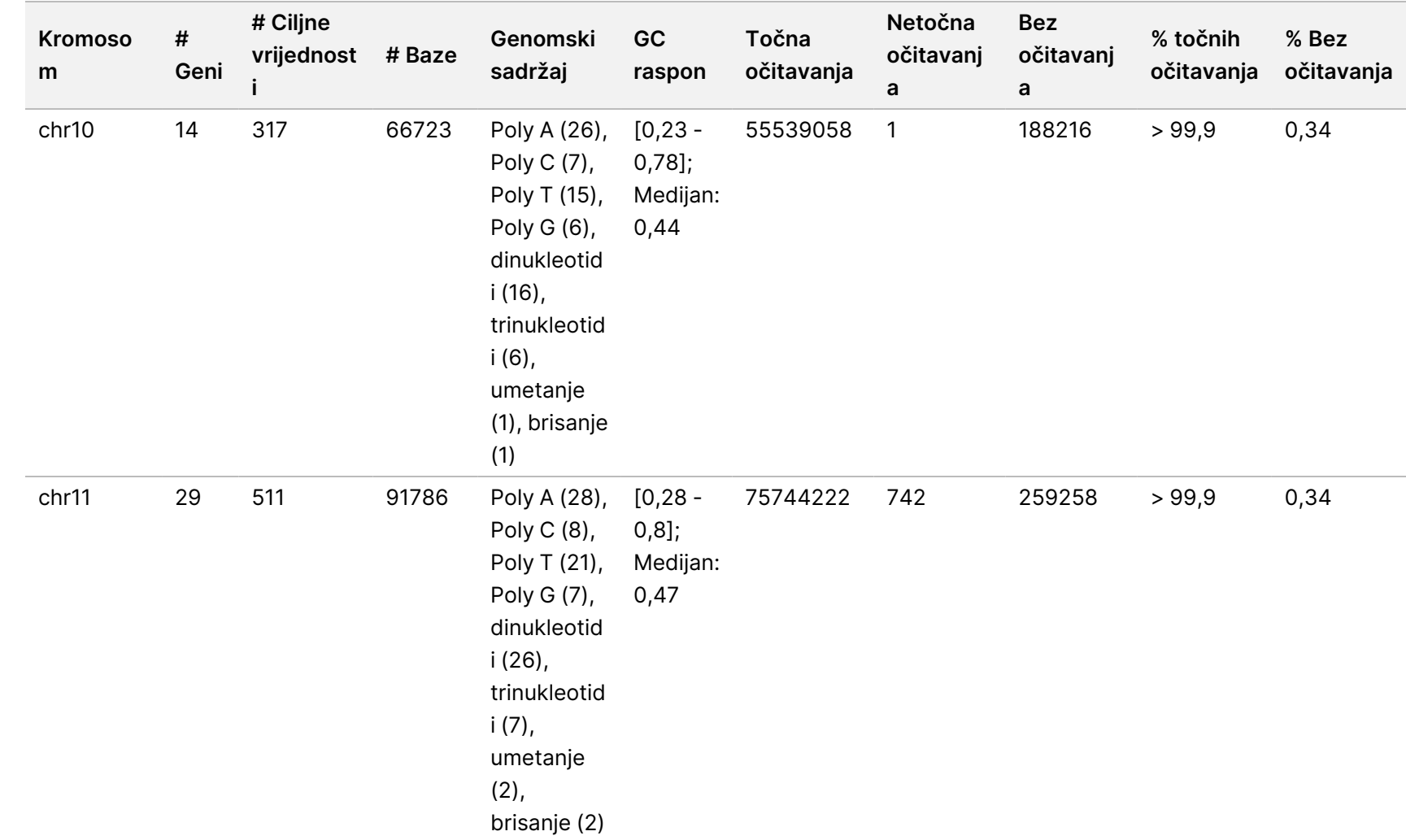

 $\breve{\rm{S}}$ 

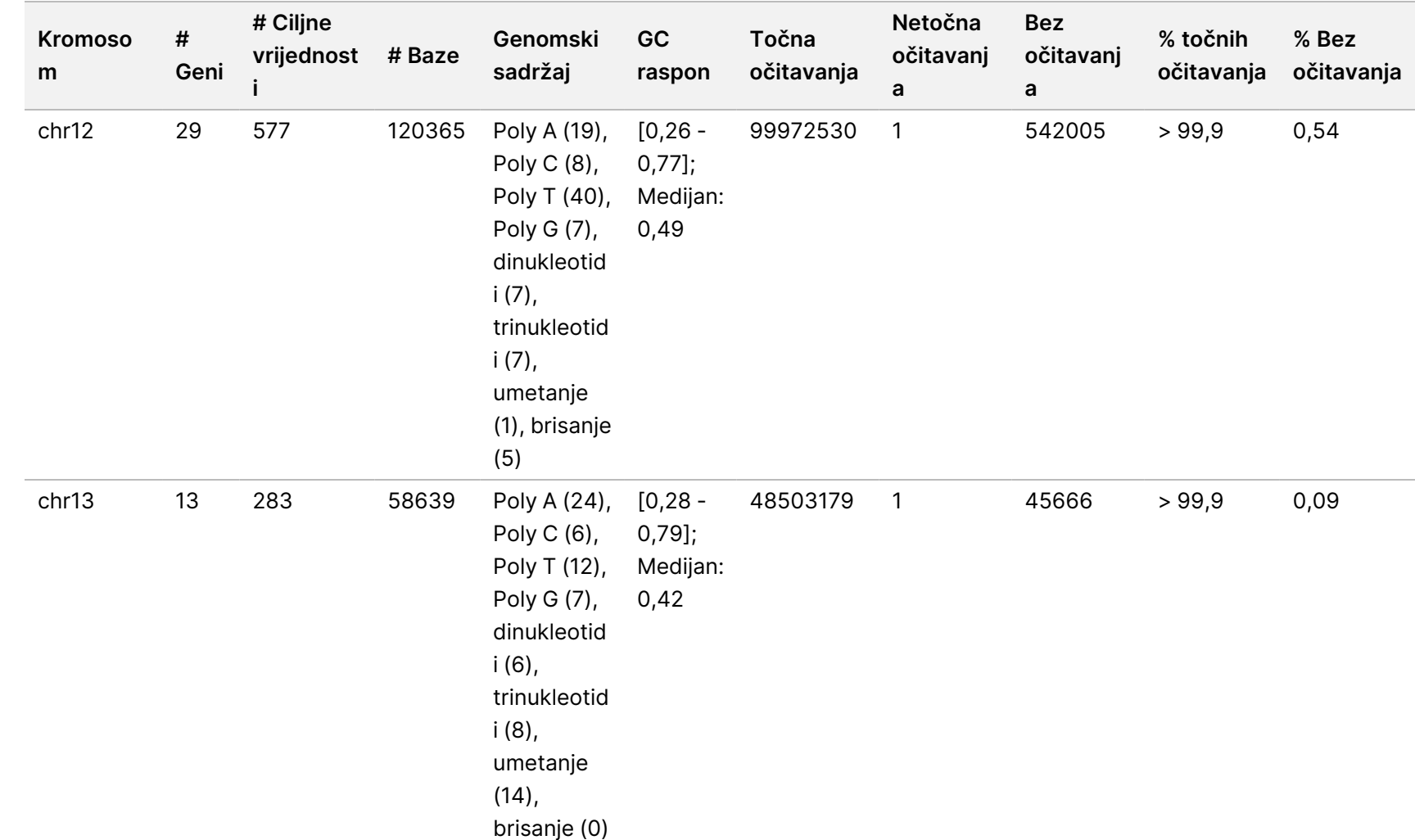

upute

instrumenta

NovaSeq

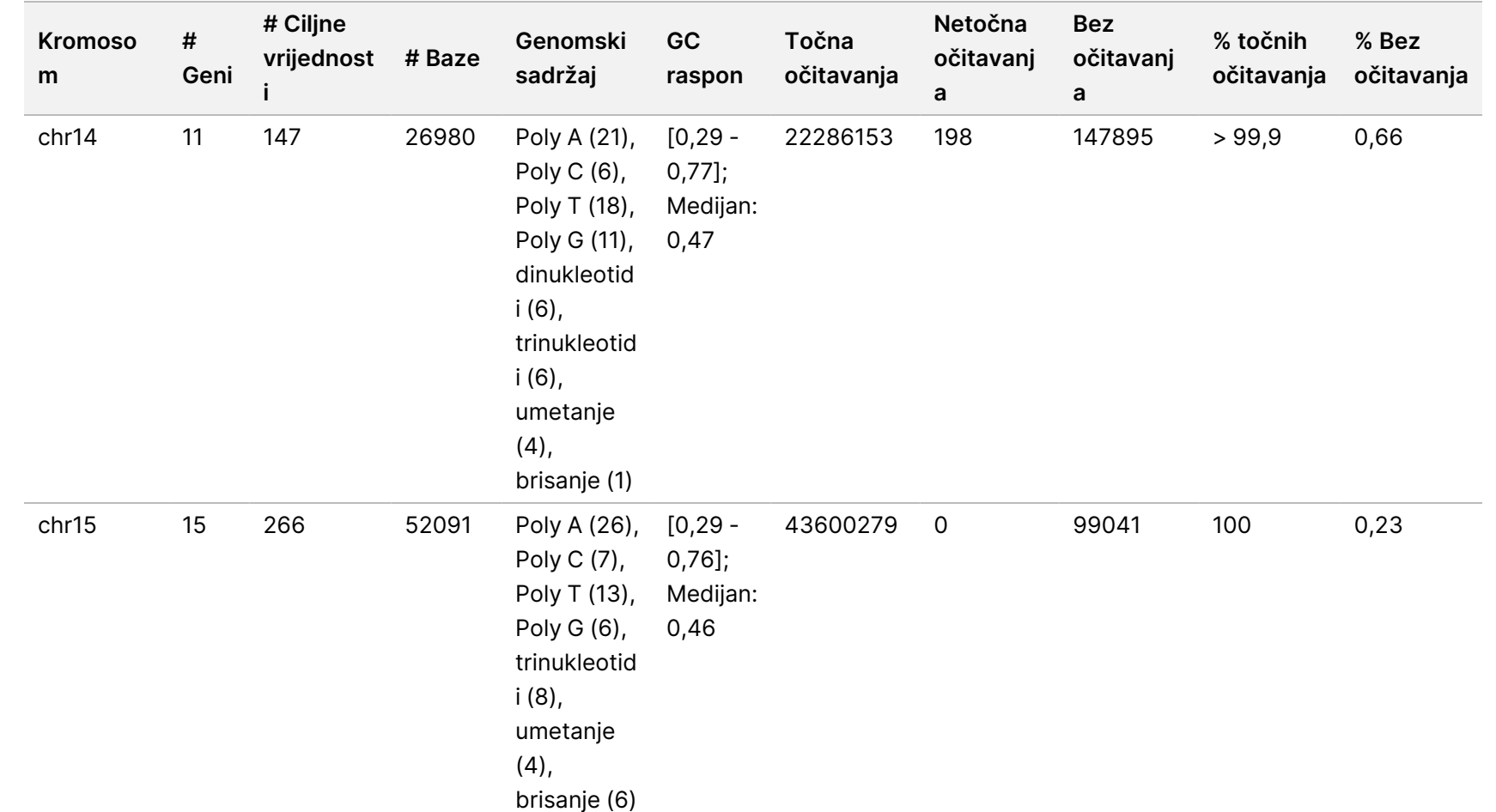

upute

instrumenta

NovaSeq

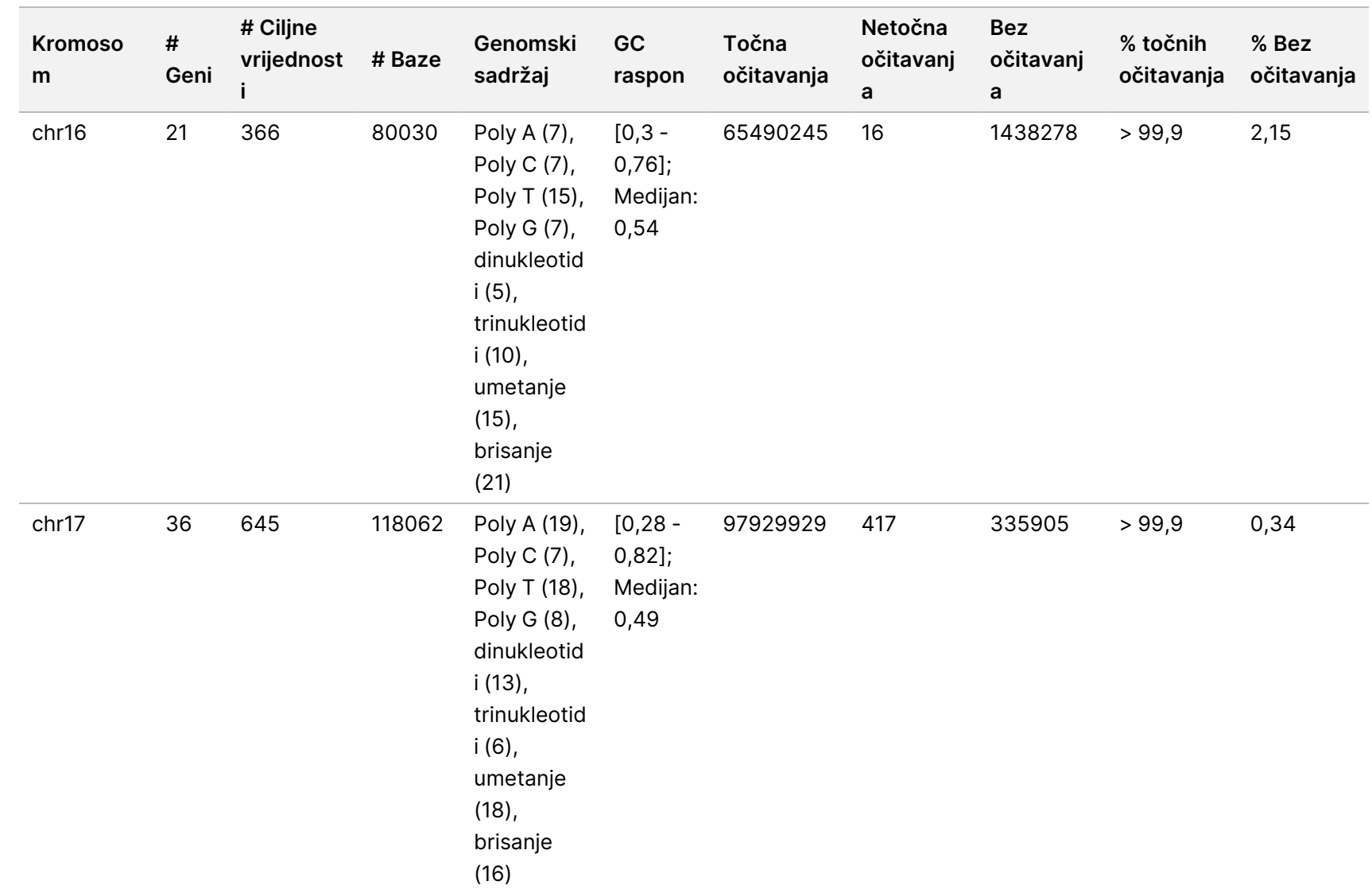

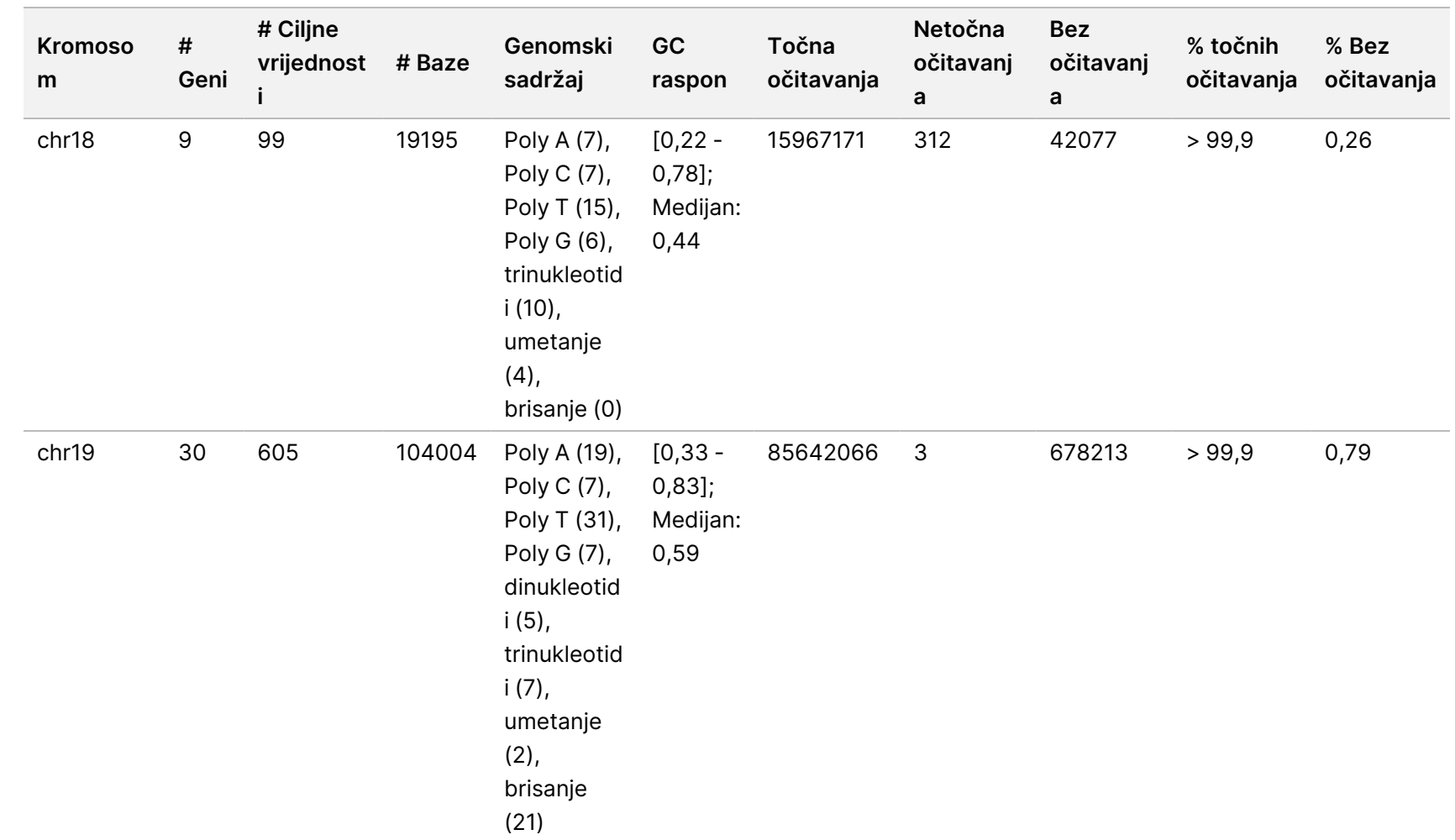

upute

instrumenta

NovaSeq

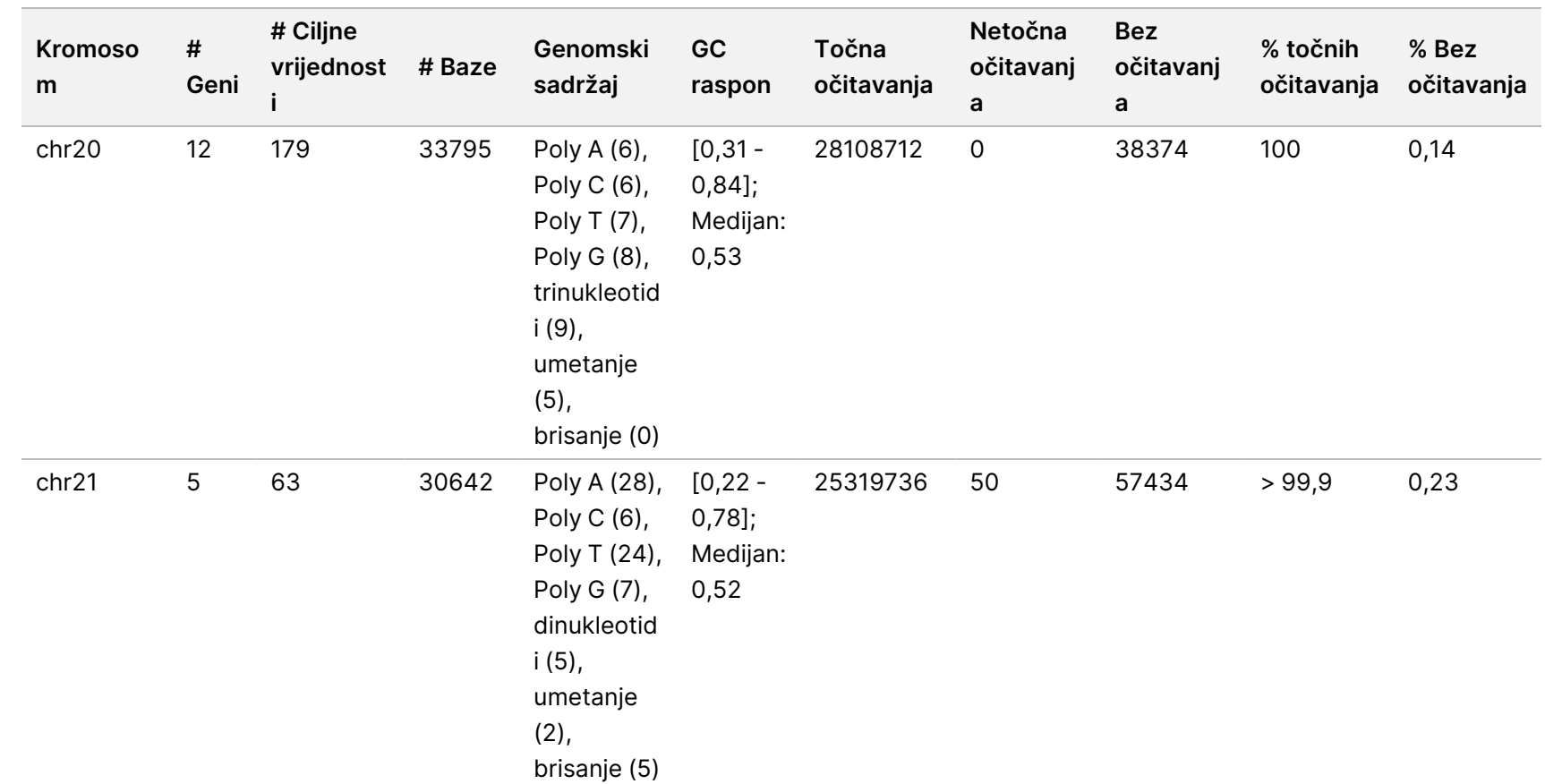

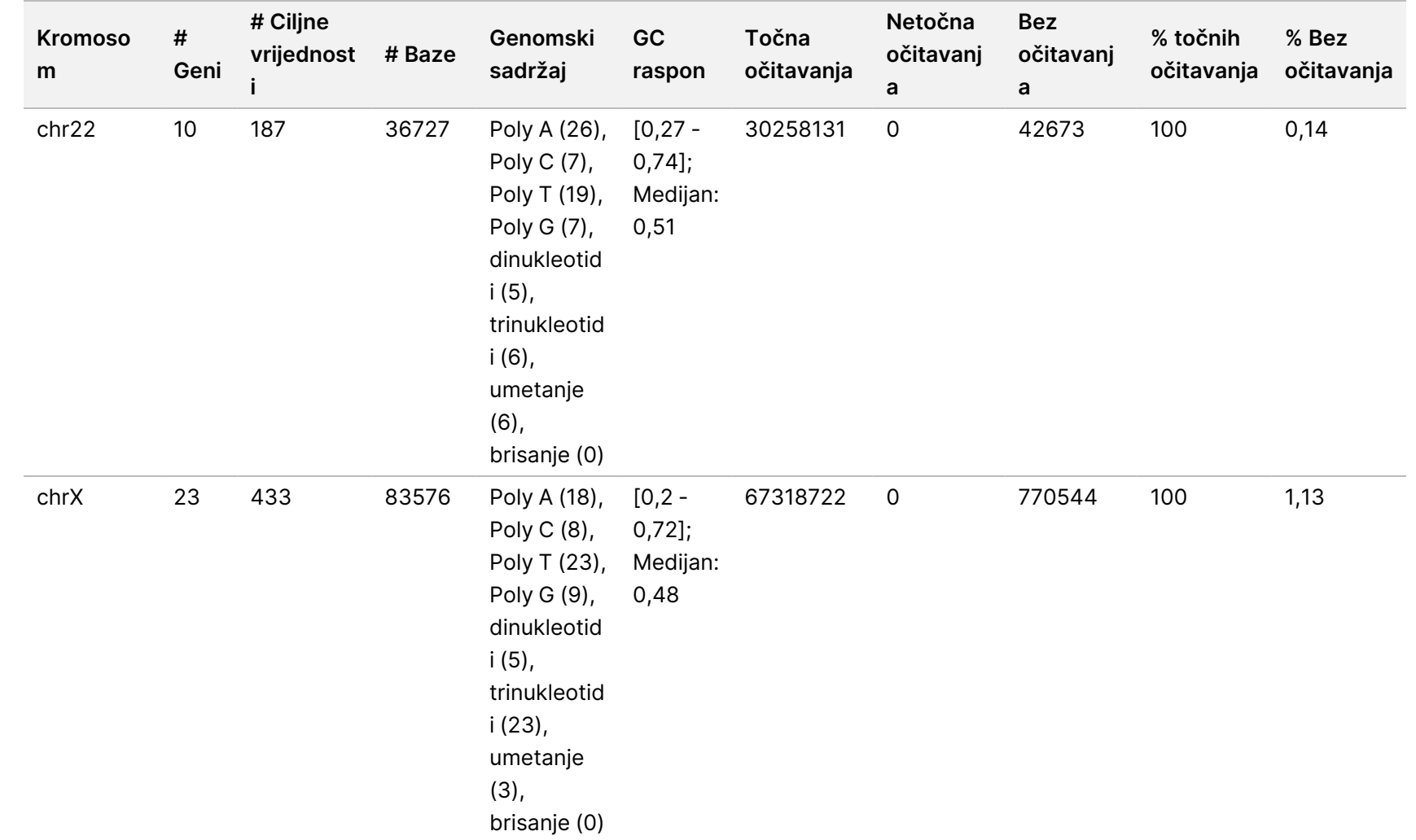

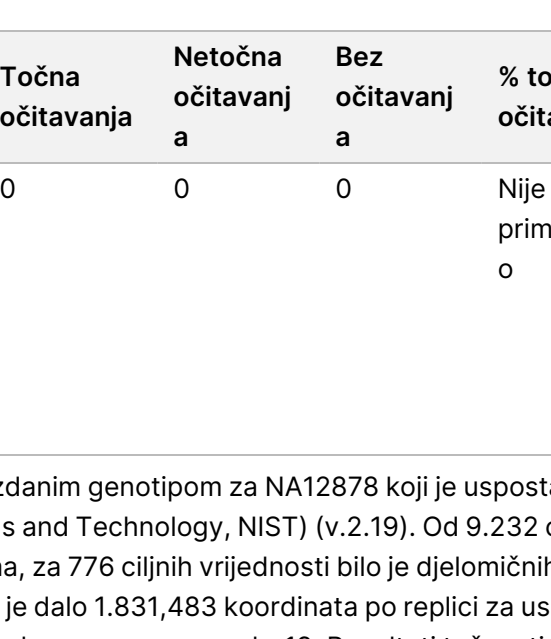

**Bez očitavanj**

**% točnih očitavanja**

primjenjiv

o

**% Bez očitavanja**

Nije

o

primjenjiv

Priložene

upute

instrumenta

NovaSeq

6000Dx

**a**

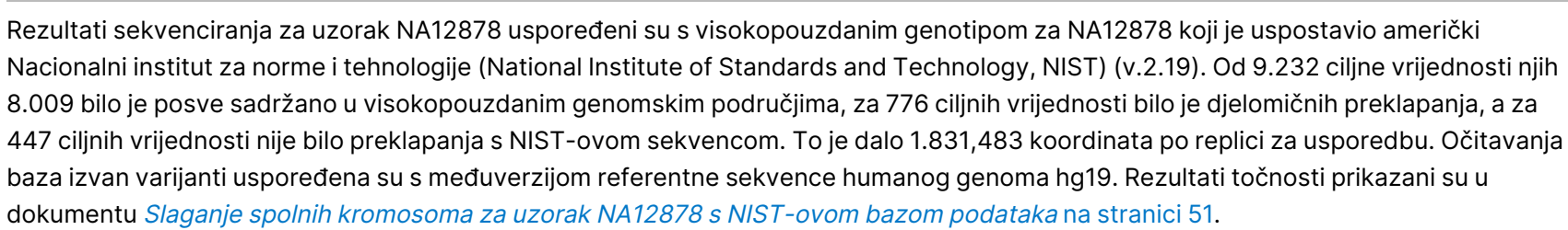

#### <span id="page-50-0"></span>Tablica 18 Slaganje spolnih kromosoma za uzorak NA12878 s NIST-ovom bazom podataka

**Genomski sadržaj**

Poly C (8), Poly T (11), Poly G (5), umetanje

brisanje (0)

(0),

**GC raspon**

 $[0, 4 -$ 0,59]; Medijan: 0,45

**Točna očitavanja**

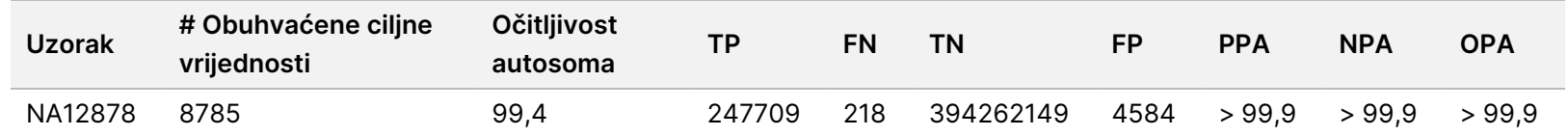

Na temelju podataka dobivenih ovim ispitivanjem spolnih kromosoma u 18 obrada, Instrument NovaSeq 6000Dx može dosljedno sekvencirati sljedeće:

- Sadržaj GC ≥ 20 % (sve su očitane baze u 1692 sekvencirane ciljne regije s 20 % točno očitanog sadržaja GC uz rezultat neočitavanja od 0 %)
- Sadržaj GC ≤ 86 % (sve su očitane baze u 846 sekvenciranih ciljnih regija s 86 % točno očitanog sadržaja GC uz rezultat neočitavanja od 0 %)
- Duljine PolyA ≤ 46 (sve su očitane baze u 846 sekvenciranih ciljnih regija s 46 ponavljanja točno očitanog PolyA uz rezultat neočitavanja od 0,27 %)

**Kromoso**

**# Geni** **# Ciljne**

chrY 0 40 5476 Poly A (11),

**i**

**vrijednost # Baze**

**m**

- Duljine PolyT ≤ 40 (13384074 od 13384321 očitanih baza u 846 sekvenciranih ciljnih regija s 40 ponavljanja točno očitanog PolyT uz rezultat neočitavanja od 0,26 %)
	- Duljine PolyG ≤ 11 (sve su očitane baze u 846 sekvenciranih ciljnih regija s 11 ponavljanja točno očitanog PolyG uz rezultat neočitavanja od 0 %)
	- Duljine PolyC ≤ 8 (9815030 od 9815035 očitanih baza u 5922 sekvenciranih ciljnih regija s 8 ponavljanja točno očitanog PolyC uz rezultat neočitavanja od 0,53 %)
	- Duljine dinukleotidnih ponavljanja ≤ 31x (32233922 od 32233926 očitanih baza u 846 sekvenciranih ciljnih regija koje sadrže 31x ponavljanje dinukleotida točno očitane uz stopu neočitavanja od 0,21 %)
	- Duljine trinukleotidnih ponavljanja ≤ 23x (sve su očitane baze u 846 sekvenciranih ciljnih regija s 23 ponavljanja trinukleotida točno očitane uz stopu neočitavanja od 0,21 %)
	- Duljine umetanja ≤ 18 (sve su očitane baze u 1692 sekvenciranih ciljnih regija s 18 točno očitanih umetanja uz rezultat neočitavanja od 7,71 %)
	- Duljine brisanja ≤ 21 (sve su očitane baze u 1692 sekvenciranih ciljnih regija s 21 točno očitanih brisanja uz rezultat neočitavanja od 1,14 %)

### **Somatske stanice**

Ovdje opisano ispitivanje koristila se kako bi se procijenila točnost očitavanja varijanti tijeka rada analize generiranja Somatic FASTQ i VCF DRAGEN za Illumina DNK Prep with Enrichment Dx aplikacije na Instrument NovaSeq 6000Dx korištenjem Komplet reagensa NovaSeq 6000Dx S4 v1.5 (300 ciklusa).

U tom je ispitivanju primijenjena reprezentativna analiza namijenjena ispitivanju raznih gena uz obuhvaćanje 1.970,505 baza (9.232 ciljne vrijednosti) u 23 različita ljudska kromosoma. DNK koja pripada tzv. "platinastom genomu" izdvojena je iz blokova tretiranih FFPE-om radi generiranja četiri jedinstvena uzorka za proučavanje tijekom ispitivanja.

Uzorak DNK GM12877 razrijeđen je uzorkom DNK GM12878 kako bi se izradio GM12877-13 s jedinstvenim heterozigotnim i homozigotnim varijantama GM12877 na učestalosti blizu 6,5 %, odnosno 13 %. Uzorak DNK GM12878 na sličan je način razrijeđen uzorkom DNK GM12877 kako bi se izradio GM12878-13 s jedinstvenim heterozigotnim i homozigotnim varijantama GM12878 na učestalosti blizu 6,5 %, odnosno 13 %. Testirani su i nerazrijeđeni uzorci GM12877 i GM12878. Svaki od tih uzoraka testiran u 12 ponavljanja, osim za nerazrijeđeni GM12878, koji je testiran u jedanaest ponavljanja. Izvedeno je ukupno osamnaest obrada na tri instrumenta za sekvenciranje, s tri serije reagensa S4 i dva rukovatelja tijekom šest početnih dana. Točnost je određena za SNV-e (varijante s jednim nukleotidom), umetanje i brisanja usporedbom rezultata s verzijom "platinastog genoma" 2016-1.0.

 $\breve{\rm{S}}$ 

 $\breve{\rm{S}}$ 

### Tablica 19 Sažetak somatskog slaganja

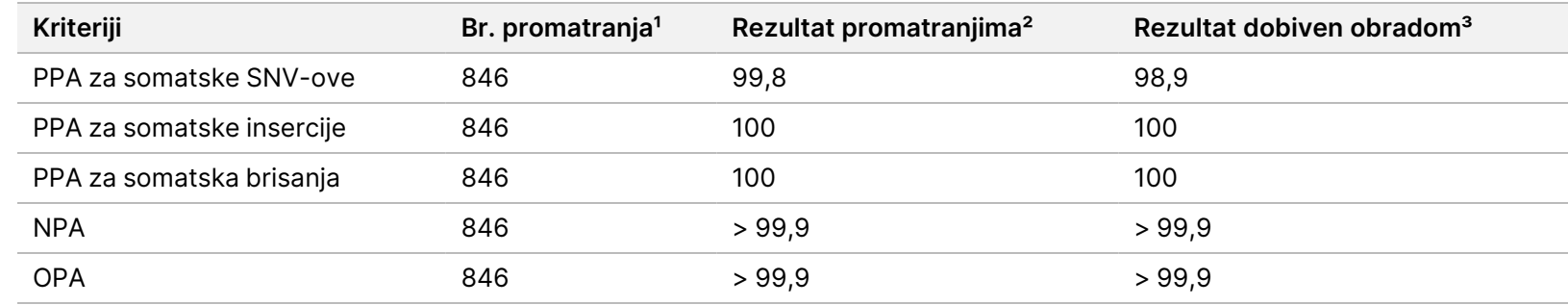

 $1$ Izračunato kao = br. uzoraka po obradi (47) x br. obrada (18) = 846.

² Najmanja promatrana vrijednost po replici uzorka u svih 18 obrada.

³ Najmanja vrijednost kad se podaci iz svake obrade agregatno analiziraju.

Somatsko [slaganje](#page-52-0) prema uzorku na stranici 53 sadrži podatke dobivene ispitivanjem predstavljene uz postotak pozitivnog i negativnog podudaranja prema uzorku, pri čemu se rezultati za varijante uspoređuju s referentnom metodom dobro okarakteriziranog kompozita za PPA izračune. Tri su vrste varijanti (SNVs, insercije i brisanja) kombinirane. Budući da referentna metoda nudi samo rezultate za jednonukleotidne varijante i insercije/brisanja, rezultati s bazama bez varijanti uspoređuju se s međuverzijom referentne sekvence humanog genoma hg19 radi NPA izračuna.

#### <span id="page-52-0"></span>Tablica 20 Somatsko slaganje prema uzorku

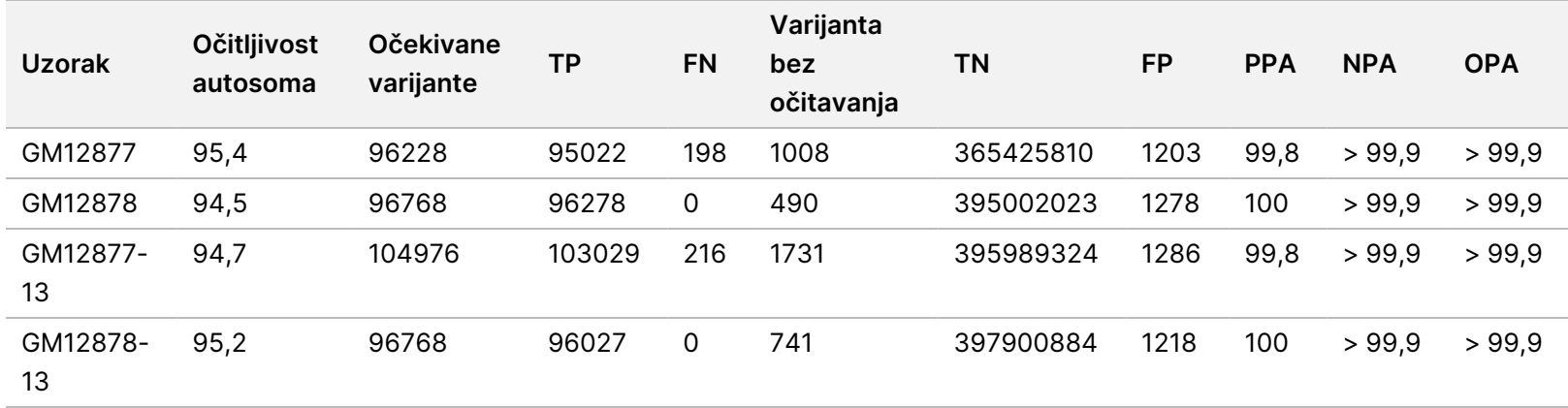

Somatsko slaganje za uzorak prema vrsti [varijante](#page-53-0) na stranici 54 sadrži podatke dobivene ispitivanjem predstavljene prema uzorku, pri čemu se rezultati za varijante uspoređuju s referentnom metodom dobro okarakteriziranog kompozita. Prepoznavanje se odvojeno procjenjuje za svaku vrstu varijante zasebno – SNVs, insercije i brisanja. Referentni se položaji ne računaju.

<span id="page-53-0"></span>Tablica 21 Somatsko slaganje za uzorak prema vrsti varijante

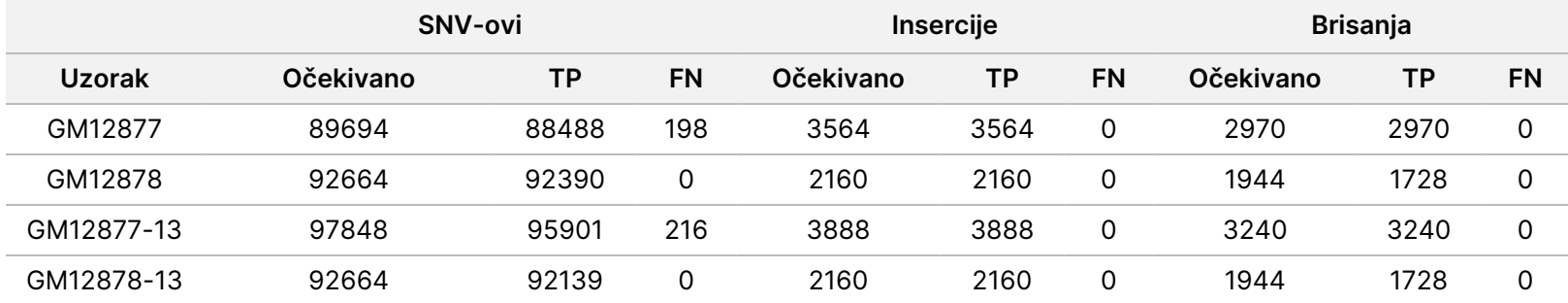

Četiri uzorka su dodatno analizirana za očitavanje malih umetanja i brisanja (indela). Ukupni sažetak prikazan je u odjeljku [Sažetak](#page-53-1) somatskih [prepoznavanja](#page-53-1) indela na stranici 54. Pronađeno je ukupno 210 indela različite veličine: 1 – 18 bp za umetanja i 1 – 21 bp za brisanja.

#### <span id="page-53-1"></span>Tablica 22 Sažetak somatskih prepoznavanja indela

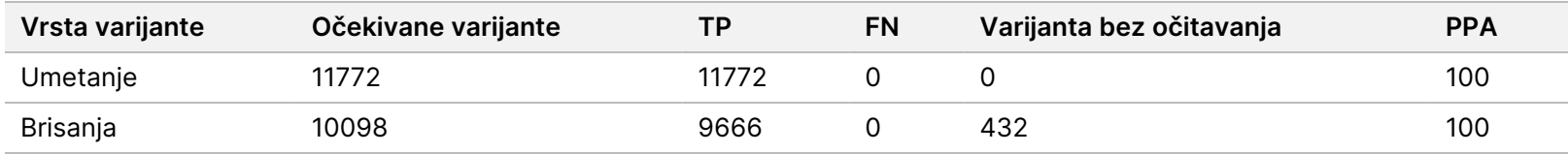

Reprezentativna analiza sastojala se od 9.232 ciljne vrijednosti čija je namjena pokrivanje raznih genomskih sadržaja. GC sadržaj ciljnih vrijednosti bio je u rasponu od 0,20 do 0,86. Ciljne vrijednosti su bile u rasponu jednonukleotidnih (npr. PolyA, PolyT), dinukleotidnih i trinukleotidnih ponavljanja. Podaci prikupljeni na razini kromosoma kako bi se utvrdio učinak genomskog sadržaja na postotak točnih očitavanja predstavljeni su u odjeljku Točnost na razini [somatskog](#page-54-0) kromosoma na stranici 55. Postotak točnih očitavanja sastoji se od očitavanja varijanti i referentnih očitavanja te iznosi manje od 100 % ako ima netočnih očitavanja ili nema očitavanja.

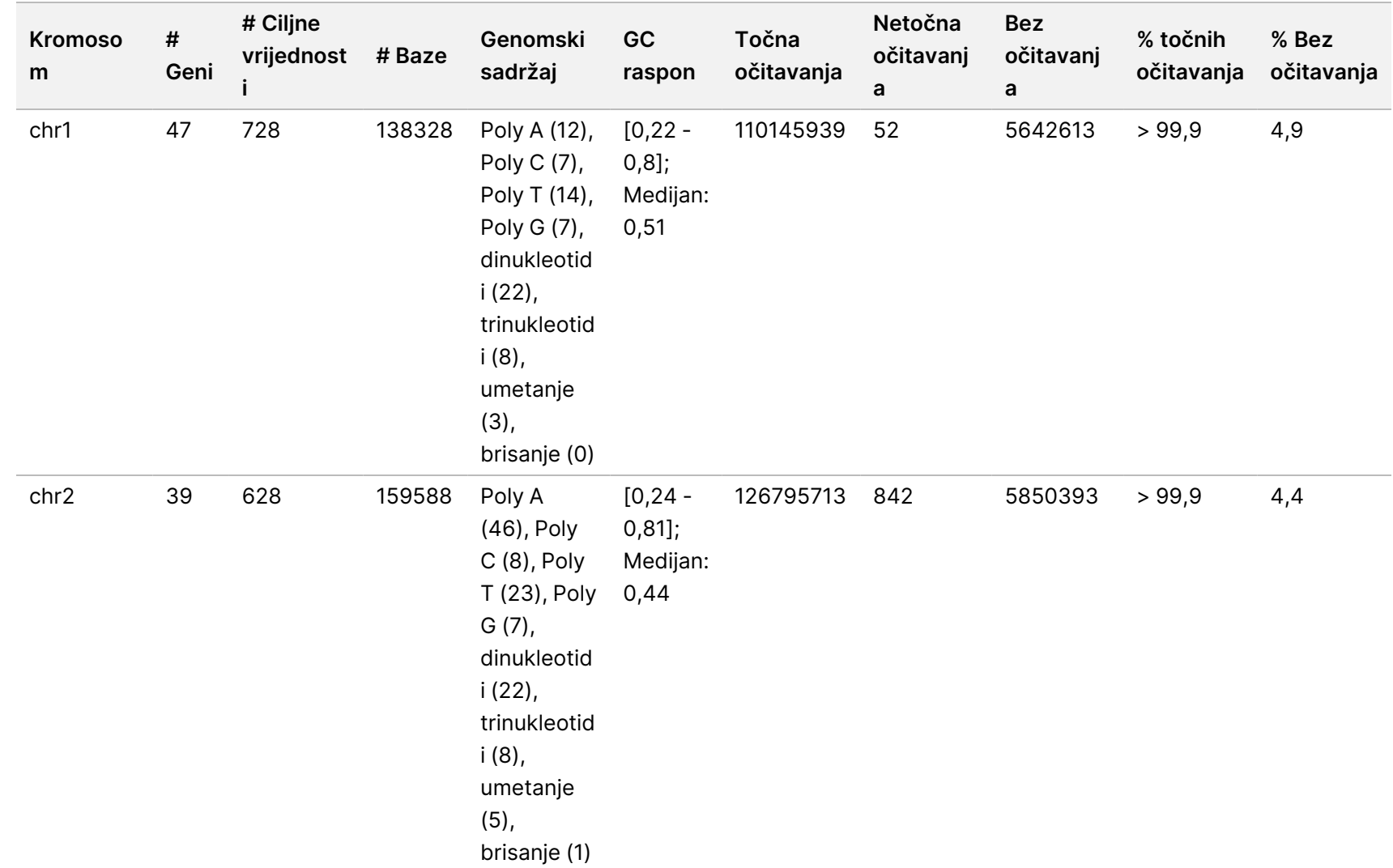

upute

instrumenta

NovaSeq

6000Dx

### <span id="page-54-0"></span>Tablica 23 Točnost na razini somatskog kromosoma

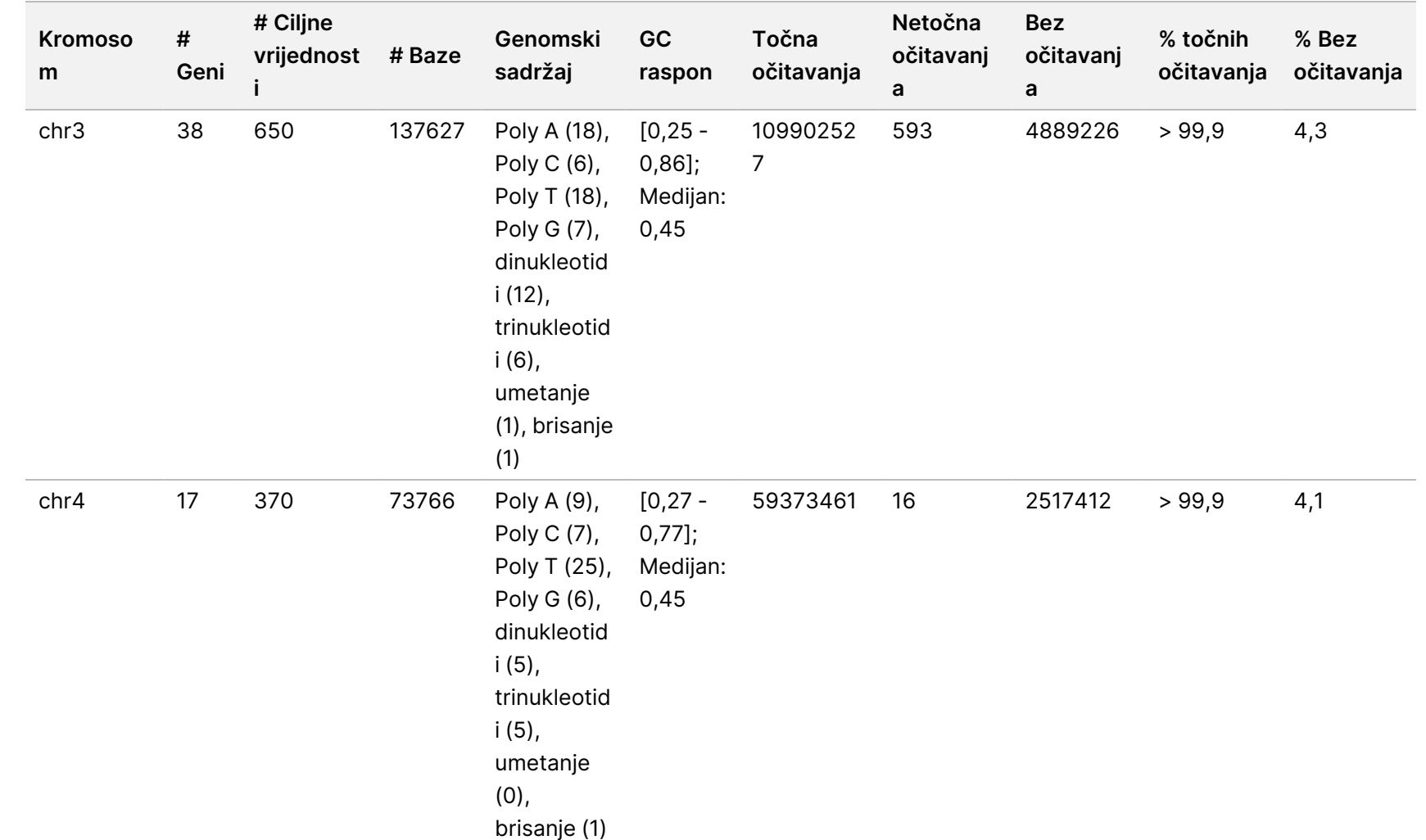

upute

instrumenta

NovaSeq

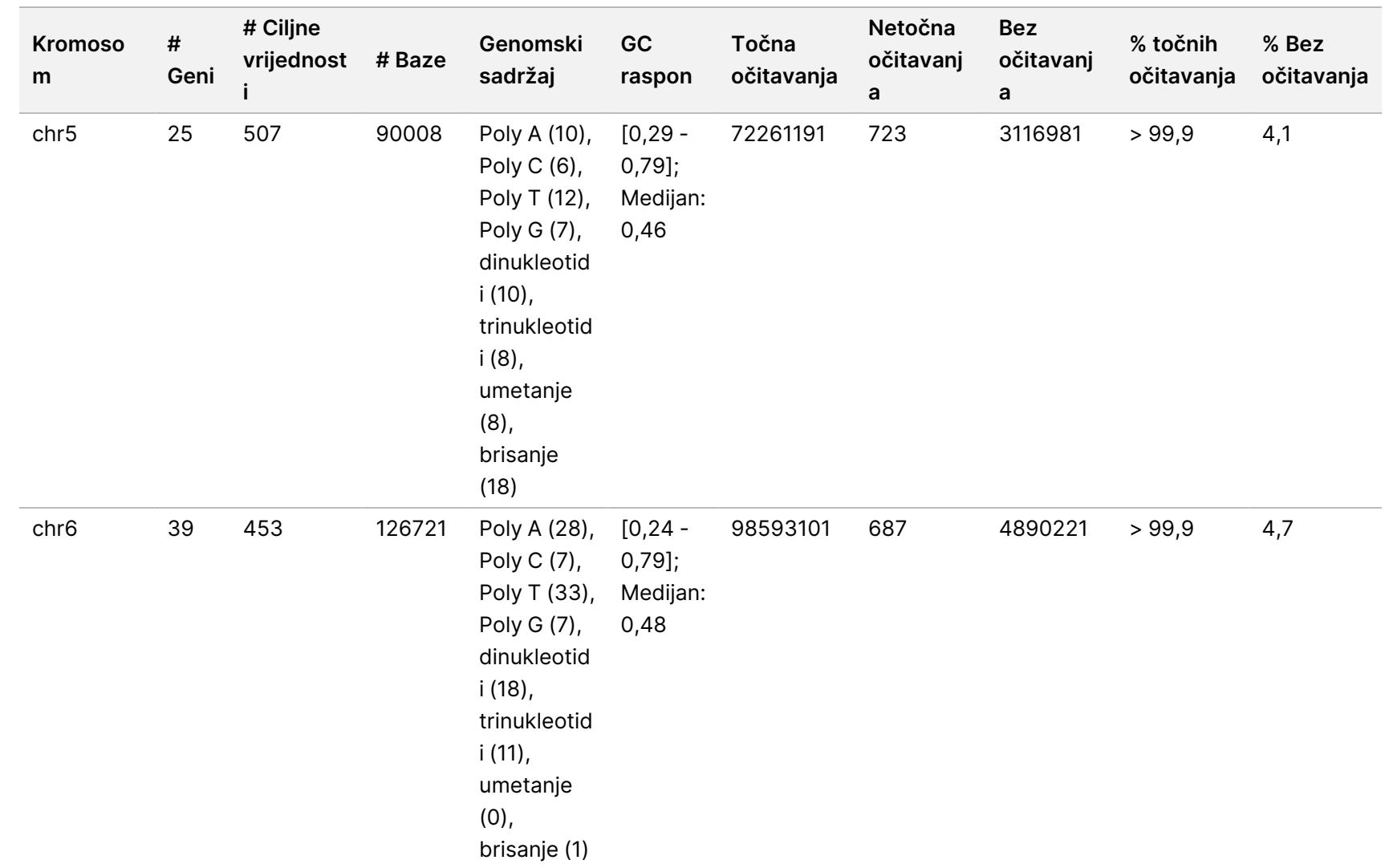

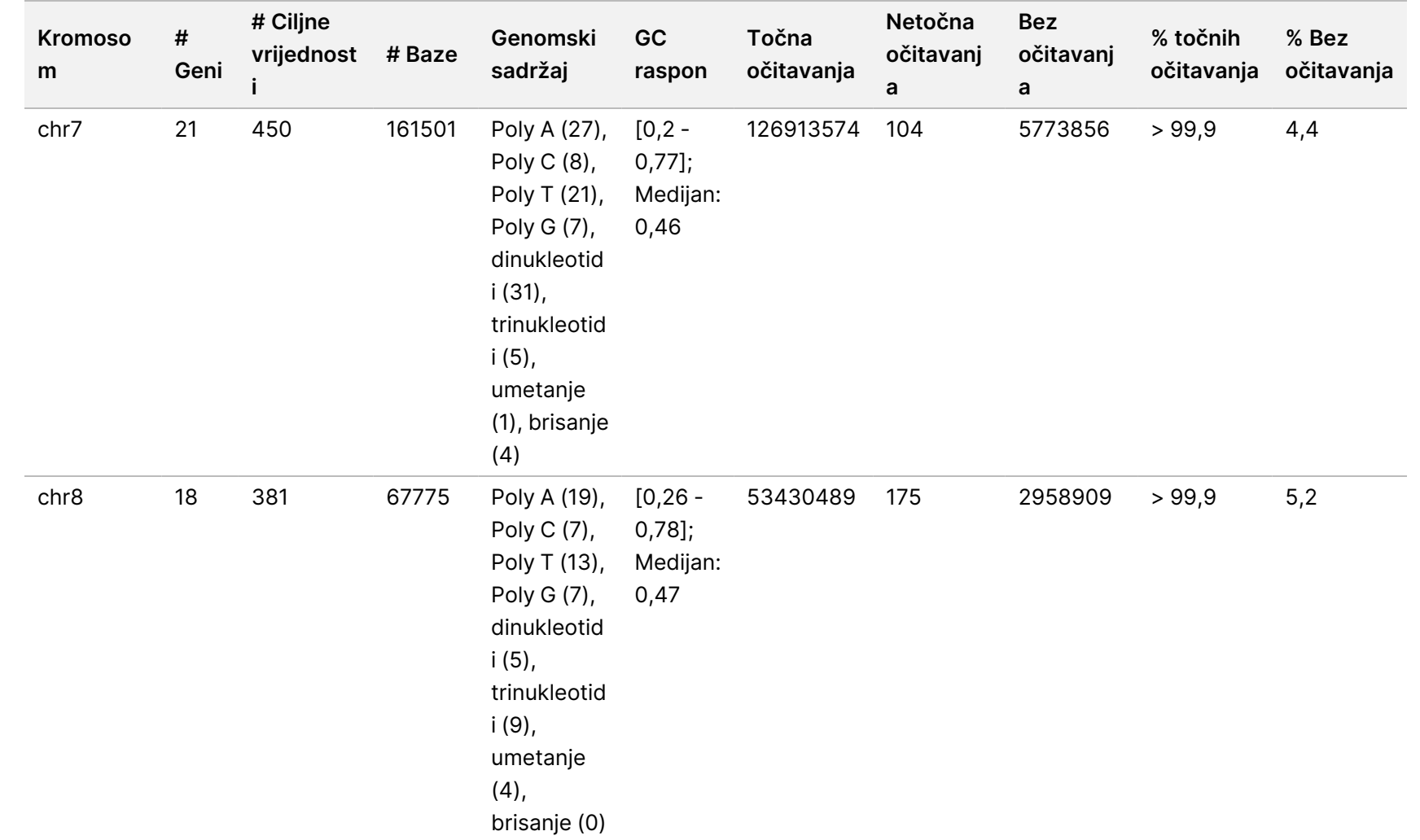

upute

instrumenta

NovaSeq

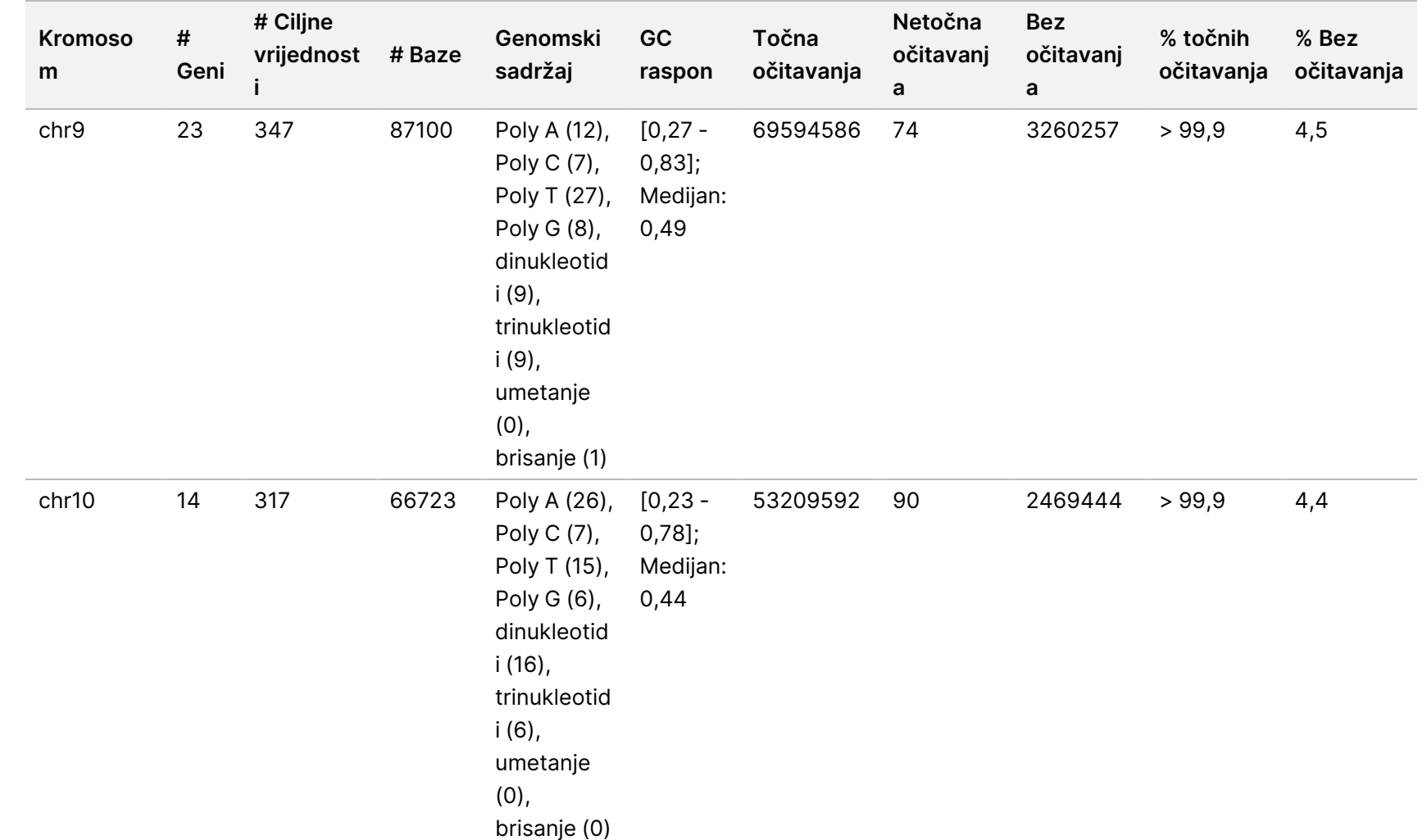

upute

instrumenta

NovaSeq

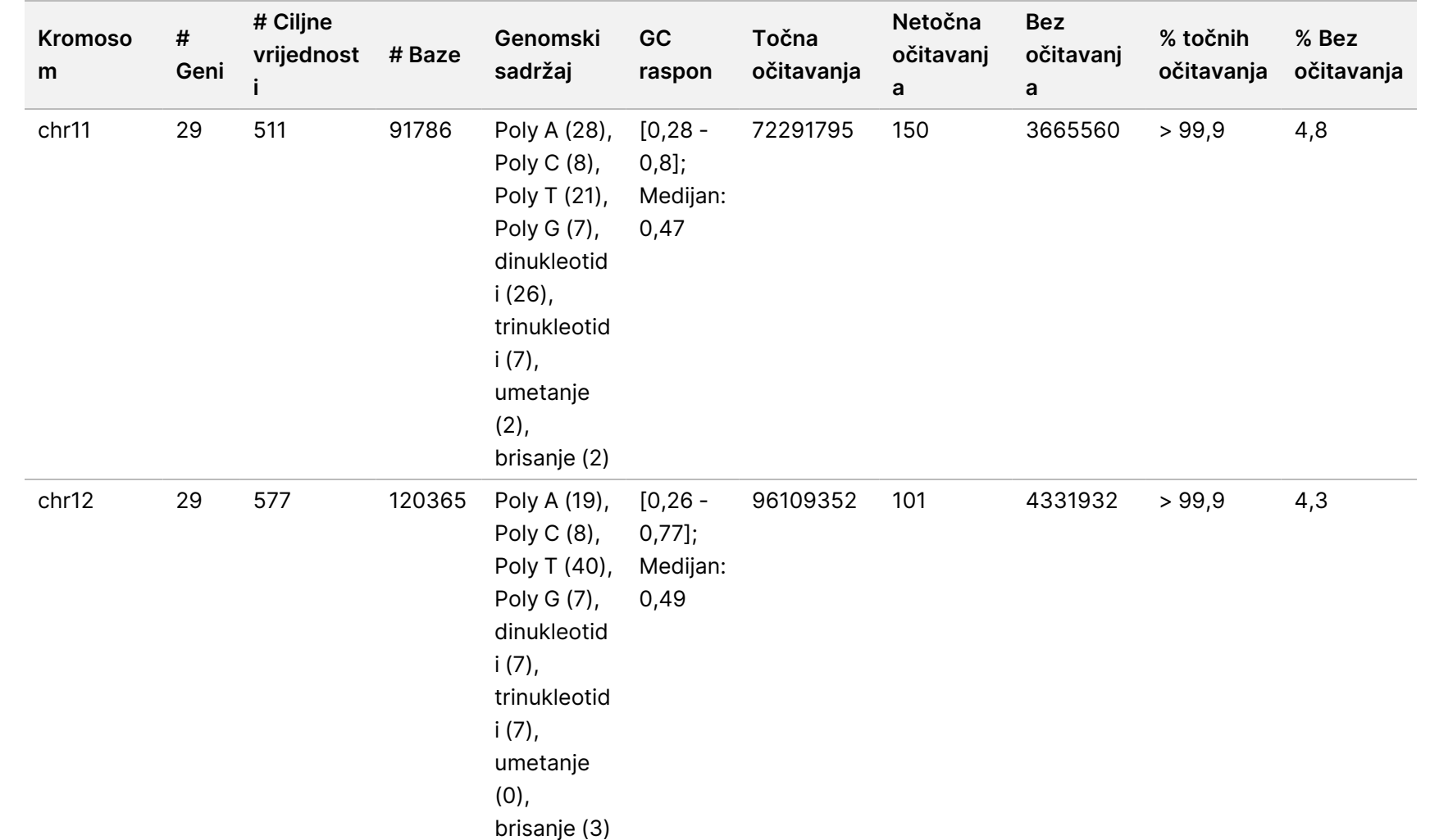

upute

instrumenta

NovaSeq

6000Dx

 $\breve{\rm{S}}$ 

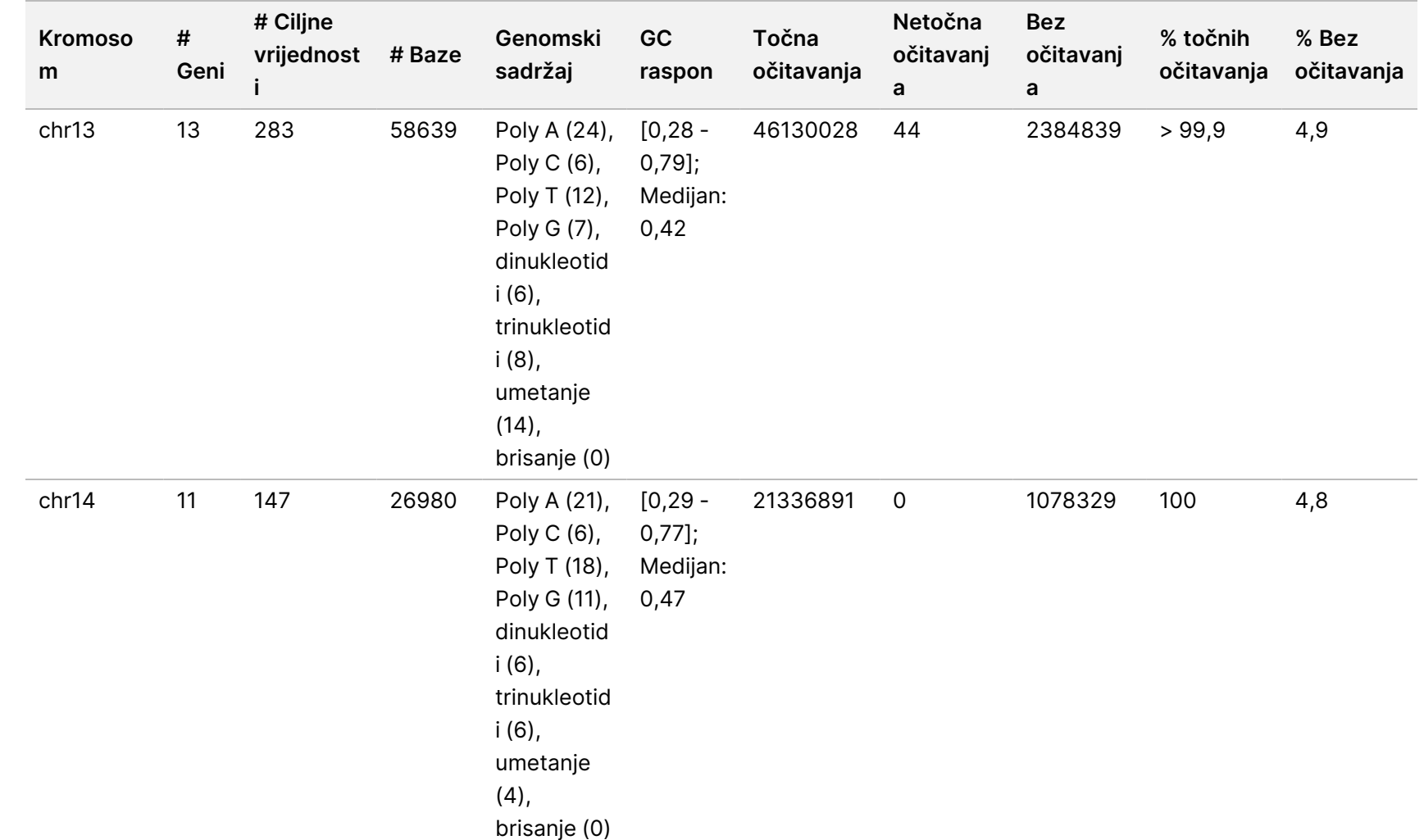

upute

instrumenta

NovaSeq

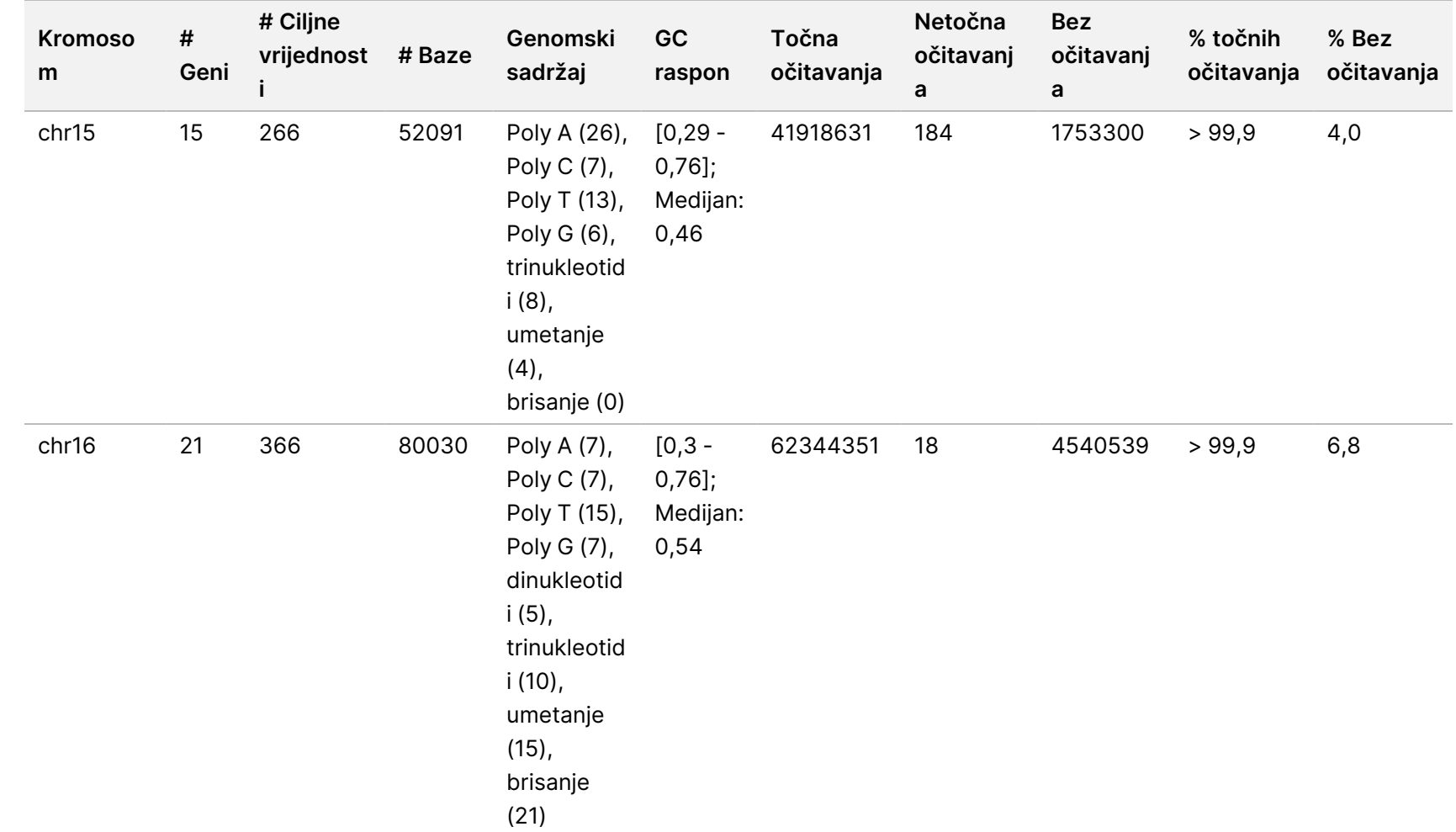

upute

instrumenta

NovaSeq

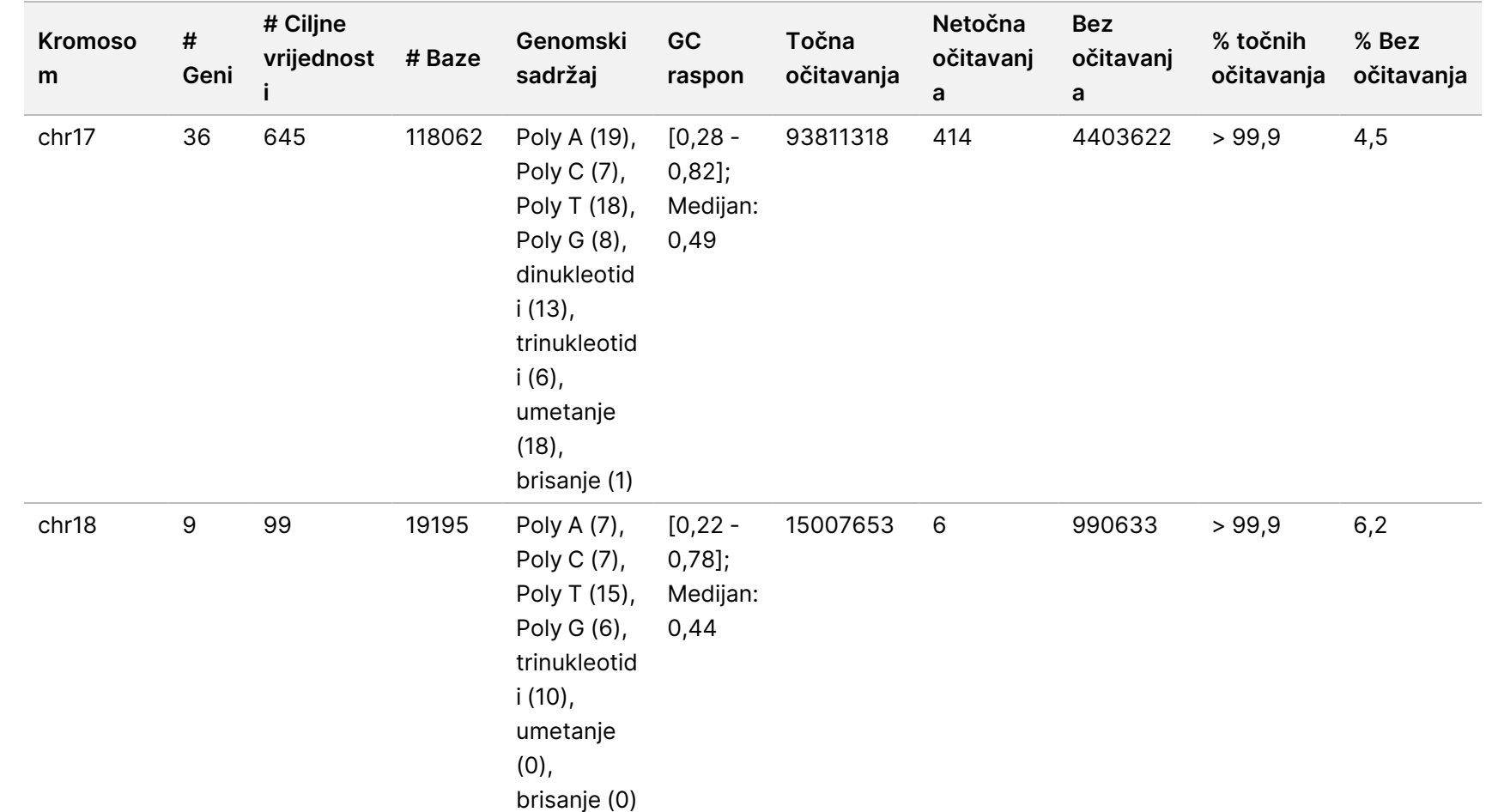

upute

instrumenta

NovaSeq

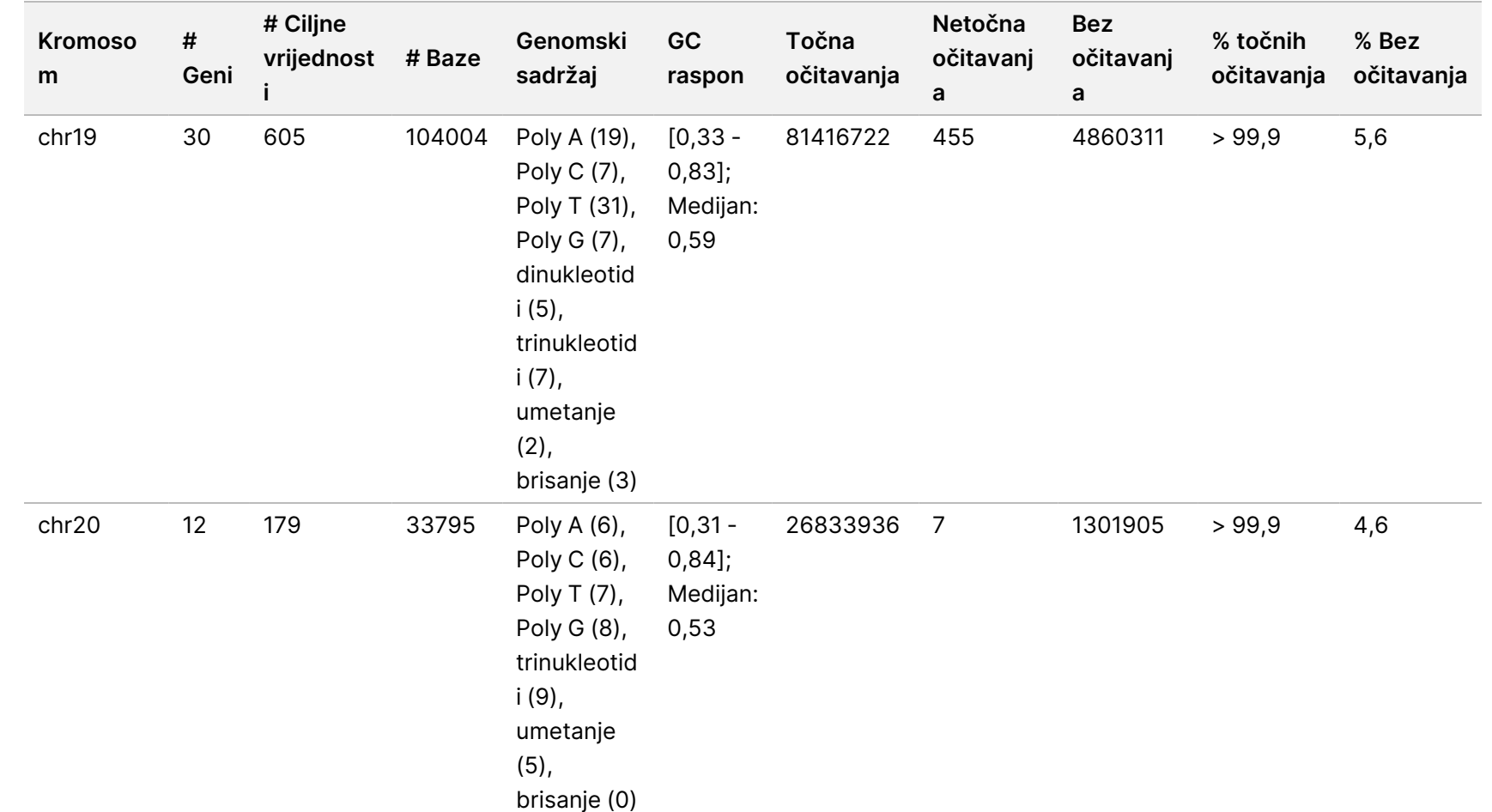

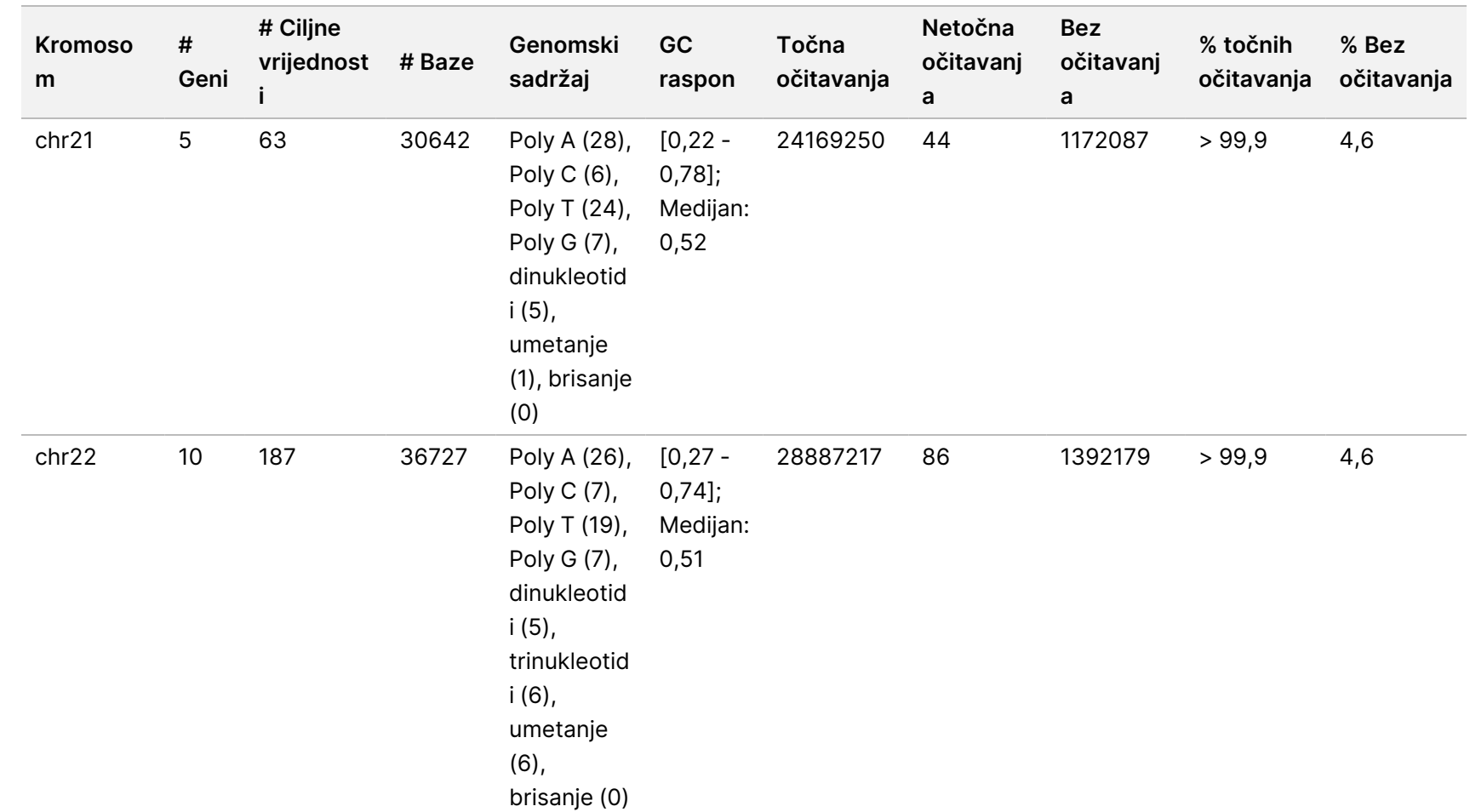

upute

instrumenta

NovaSeq

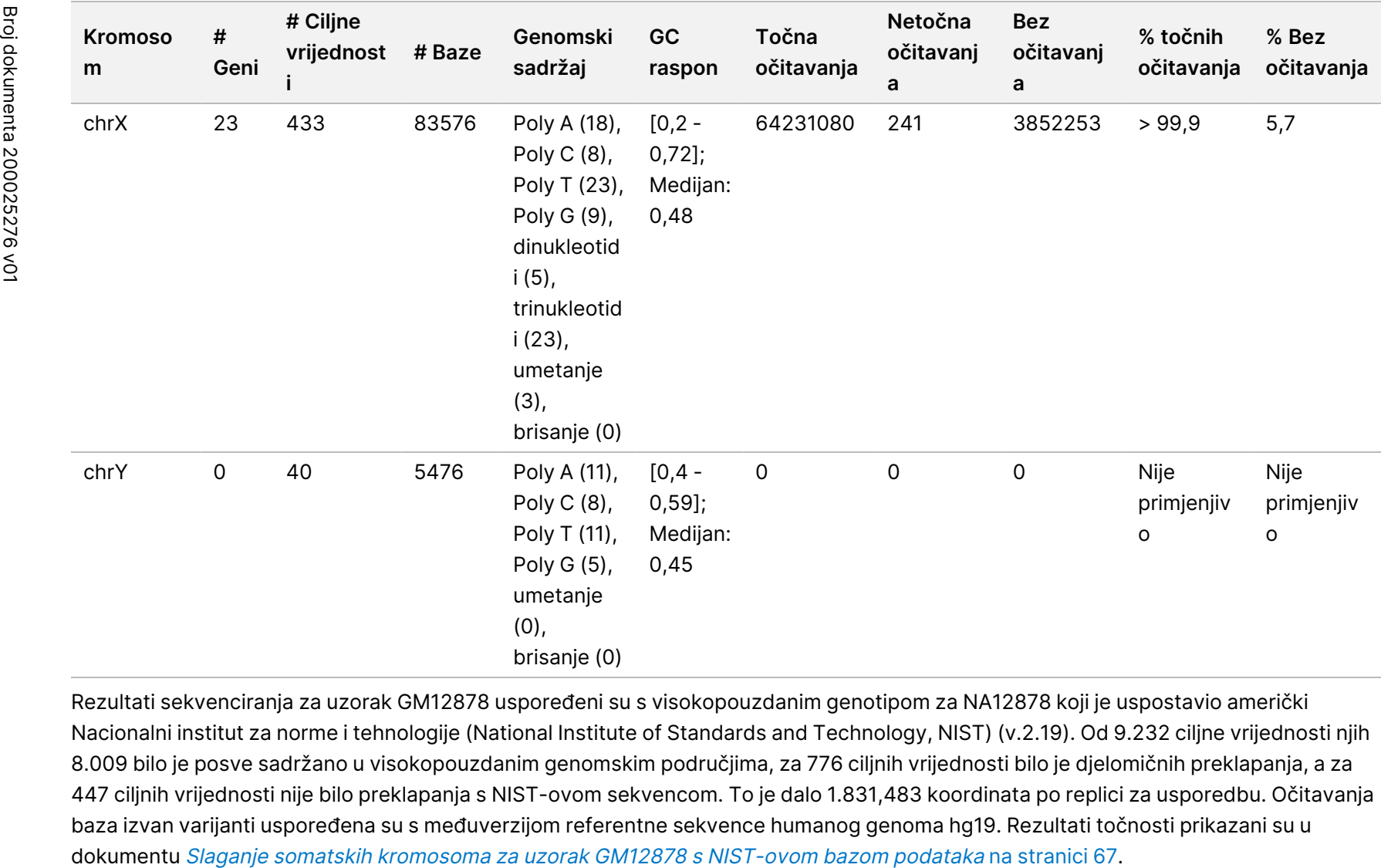

upute

instrumenta

NovaSeq

6000Dx

Rezultati sekvenciranja za uzorak GM12878 uspoređeni su s visokopouzdanim genotipom za NA12878 koji je uspostavio američki Nacionalni institut za norme i tehnologije (National Institute of Standards and Technology, NIST) (v.2.19). Od 9.232 ciljne vrijednosti njih 8.009 bilo je posve sadržano u visokopouzdanim genomskim područjima, za 776 ciljnih vrijednosti bilo je djelomičnih preklapanja, a za 447 ciljnih vrijednosti nije bilo preklapanja s NIST-ovom sekvencom. To je dalo 1.831,483 koordinata po replici za usporedbu. Očitavanja baza izvan varijanti uspoređena su s međuverzijom referentne sekvence humanog genoma hg19. Rezultati točnosti prikazani su u

#### **# Obuhvaćene ciljne** Tablica 24 Slaganje somatskih kromosoma za uzorak GM12878 s NIST-ovom bazom podataka Broj dokumenta  $\nabla$ z. VITRO SAMO ZA IZVOZ

<span id="page-66-0"></span>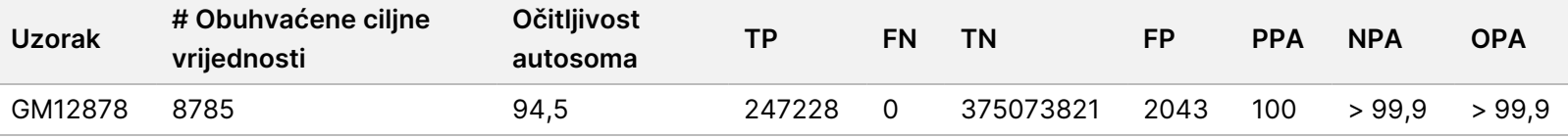

Na temelju podataka dobivenih ovim ispitivanjem somatskih kromosoma u 18 obrada, Instrument NovaSeq 6000Dx može dosljedno sekvencirati sljedeće:

- Sadržaj GC ≥ 20 % (sve su očitane baze u 1692 sekvencirane ciljne regije s 20 % točno očitanog sadržaja GC uz rezultat neočitavanja od 0,34 %)
- Sadržaj GC ≤ 86 % (sve su očitane baze u 846 sekvenciranih ciljnih regija s 86 % točno očitanog sadržaja GC uz rezultat neočitavanja od 4,21 %)
- Duljine PolyA ≤ 46 (14550082 od 14550083 očitane baze u 846 sekvenciranih ciljnih regija s 46 ponavljanja točno očitanog PolyA uz rezultat neočitavanja od 4,18 %)
- Duljine PolyT ≤ 40 (12833489 od 12833491 očitane baze u 846 sekvenciranih ciljnih regija s 40 ponavljanja točno očitanog PolyT uz rezultat neočitavanja od 4,37 %)
- Duljine PolyG ≤ 11 (sve su očitane baze u 846 sekvenciranih ciljnih regija s 11 ponavljanja točno očitanog PolyG uz rezultat neočitavanja od 7,59 %)
- Duljine PolyC ≤ 8 (9405604 od 9405615 očitanih baza u 5922 sekvencirane ciljne regije s 8 ponavljanja točno očitanog PolyC uz rezultat neočitavanja od 4,68 %)
- Duljine dinukleotidnih ponavljanja ≤ 31x (30996684 od 30996712 očitanih baza u 846 sekvenciranih ciljnih regija koje sadrže 31x ponavljanje dinukleotida točno očitane uz stopu neočitavanja od 4,04 %)
- Duljine trinukleotidnih ponavljanja ≤ 23x (sve su očitane baze u 846 sekvenciranih ciljnih regija s 23 ponavljanja trinukleotida točno očitane uz stopu neočitavanja od 5,39 %)
- Duljine umetanja ≤ 18 (sve su očitane baze u 846 sekvenciranih ciljnih regija s 18 točno očitanih umetanja uz rezultat neočitavanja od 1,44 %)
- Duljine brisanja ≤ 21 (sve su očitane baze u 846 sekvenciranih ciljnih regija s 21 točno očitanih brisanja uz rezultat neočitavanja od 7,86 %)

200025276

DIJAGNOSTIKU

 $\breve{\rm{S}}$ 

# **Preciznost**

Preciznost na instrumentu Instrument NovaSeq 6000Dx dokazana je pomoću uzoraka "platinastog genoma" s reprezentativnom analizom namijenjenom ispitivanju raznih gena uz obuhvaćanje 1.970,505 baza u 23 različita kromosoma pomoću 9.232 ciljna oligonukleotida. Procijenjeno su ukupno 1723 ciljane male varijante (SNV-ovi, umetanje i brisanje). Testiranje spolnih stanica sastojalo se od jedanaest ili dvanaest replika četiri jedinstvena uzoraka iz "platinastog genoma". Somatsko testiranje sastojalo se od jedanaest ili dvanaest replika četiri jedinstvena uzoraka "platinastog genoma" tretiranih FFPE-om na različitim razinama VAF-a. Knjižnice uzoraka pripremljene su pomoću kompleta reagensa Illumina DNA Prep with Enrichment Dx.

Testiranje je provedeno na jednoj internoj lokaciji pomoću tri Instrument NovaSeq 6000Dx, tri serije od i Komplet reagensa NovaSeq 6000Dx S2 v1.5 (300 ciklusa) i Komplet reagensa NovaSeq 6000Dx S4 v1.5 (300 ciklusa), te dva rukovatelja tijekom šest početnih dana. Za svaki početni dan knjižnice uzoraka spolnih stanica sekvencirane su na jednoj strani instrumenta pomoću reagensa S2 i tijeka rada analize generiranja Germline FASTQ i VCF DRAGEN za Illumina DNK Prep with Enrichment Dx aplikacije, a knjižnice somatskih uzoraka sekvencirane su na drugoj strani instrumenta pomoću reagensa S4 i tijeka rada analize generiranja Somatic FASTQ i VCF DRAGEN za Illumina DNK Prep with Enrichment Dx aplikacije. To je testiranje dalo 18 protočnih članaka za svaki od tijekova rada za spolne i somatske stanice.

### **Spolne stanice**

Za obrade spolnih stanica, genomske lokacije na kojima se otkriva ciljana varijanta spolnih stanica prijavljene su kao pozitivne (varijante). Za očekivano pozitivne varijante u spolnim kromosomima podaci su određeni za rezultat neočitavanja i postotak pozitivnih očitavanja (PPC) u svakoj vrsti varijante (SNV, umetanje, brisanje). Opažanja pri [očitavanjima](#page-67-0) za spolne kromosome unutar laboratorija za očekivano pozitivne rezultate po vrsti [varijante](#page-67-0) na stranici 68 sažimaju opažene rezultate, skupa s donjim i gornjim razinama pouzdanosti od 95 % (LCL/UCL) izračunatima pomoću Wilsonove metode za svaku vrstu varijante.

**Vrsta varijante Opažena neočitavanj**  $a^1$ **Ukupan broj očitavanj a Postotak neočitavanj a Opažena pozitivna očitavanj a² Ukupni broj očitavanj a koja se mogu procijenit i PPC 95 % LCL³ 95 % UCL** SNV 6 980316 < 0,01 979854 980310 99,9 5 99,95 99,9 6

<span id="page-67-0"></span>Tablica 25 Opažanja pri očitavanjima za spolne kromosome unutar laboratorija za očekivano pozitivne rezultate po vrsti varijante

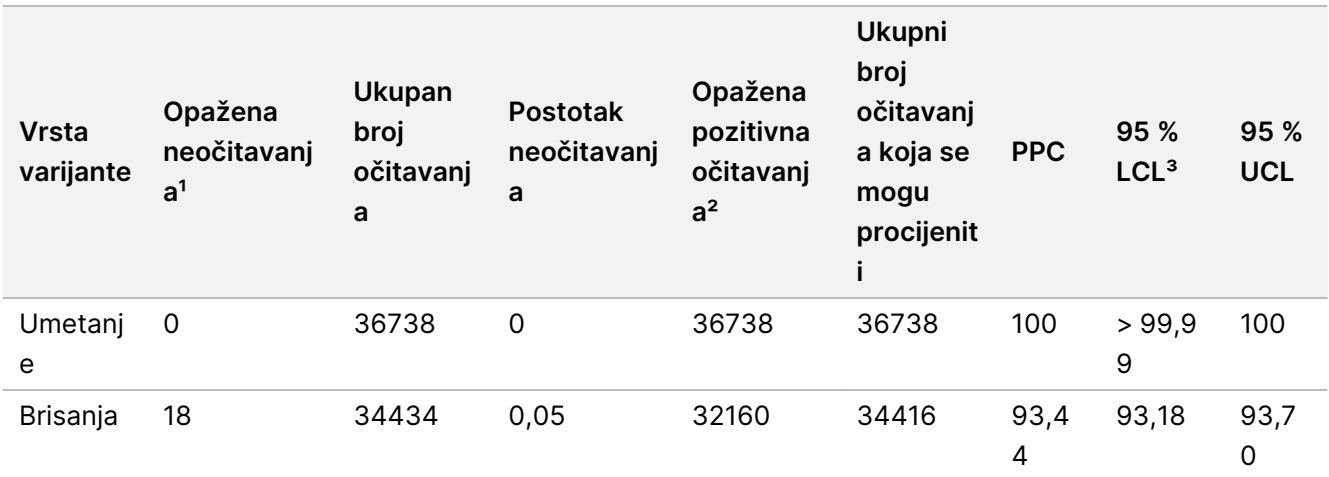

<sup>1</sup> Neočitavanje koje je definirano kao ciljani kromosomski položaj u kojem se varijanta ne može odrediti (zbog niske dubine pokrivenosti).

² Pozitivno očitavanje koje je definirano kao ciljani kromosomski položaj u kojem je očitana varijanta.

³ Dvostrani 95-postotni intervali pouzdanosti izračunati prema Wilsonovoj formuli.

Genomske lokacije na kojima ciljana varijanta nije otkrivena prijavljuju se kao negativne (divlja vrsta). Za očekivane negativne lokacije, podaci su procijenjeni za rezultat neočitavanja i postotak negativnih očitavanja (PNC). Opažanja pri [očitavanjima](#page-68-0) za spolne kromosome unutar laboratorija za očekivano negativne rezultate na [stranici](#page-68-0) 69 sažimaju opažene rezultate, skupa s donjim i gornjim razinama pouzdanosti od 95 % (LCL/UCL) izračunatima pomoću Wilsonove metode.

<span id="page-68-0"></span>Tablica 26 Opažanja pri očitavanjima za spolne kromosome unutar laboratorija za očekivano negativne rezultate

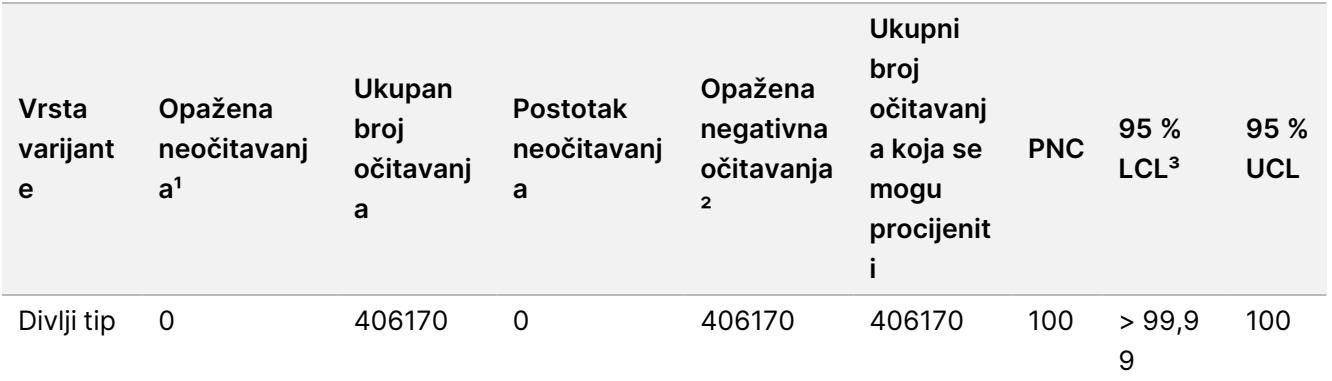

<sup>1</sup> Neočitavanje koje je definirano kao ciljani kromosomski položaj u kojem se varijanta ne može odrediti (zbog niske dubine pokrivenosti).

² Negativno očitavanje koje je definirano kao ciljani kromosomski položaj u kojem nije očitana varijanta.

³ Dvostrani 95-postotni intervali pouzdanosti izračunati prema Wilsonovoj formuli.

Doprinos svakog parametra (instrument, serija reagensa, dan, replika knjižnice) ukupnoj varijabilnosti određen je analizom komponente varijance pomoću učestalosti varijante kao varijable odziva. Ukupna standardna devijacija imala je srednju vrijednost od 0,0370. Najveći doprinos varijabilnosti učestalosti varijanti bio je iz replika pripreme knjižnice, što je ukupnoj varijabilnosti doprinijelo 17,1 %. Dan je doprinio 1 %, dok su serija

## Priložene upute instrumenta NovaSeq 6000Dx

<span id="page-69-0"></span>instrumenata i reagensa pridonijela manje od 1 % ukupne varijabilnosti Procjene [komponenti](#page-69-0) na preciznost odstupanja unutar [laboratorija](#page-69-0) na učestalost varijanti uzoraka spolnih stanica na stranici 70 (SD = standardna devijacija).

Tablica 27 Procjene komponenti na preciznost odstupanja unutar laboratorija na učestalost varijanti uzoraka spolnih stanica

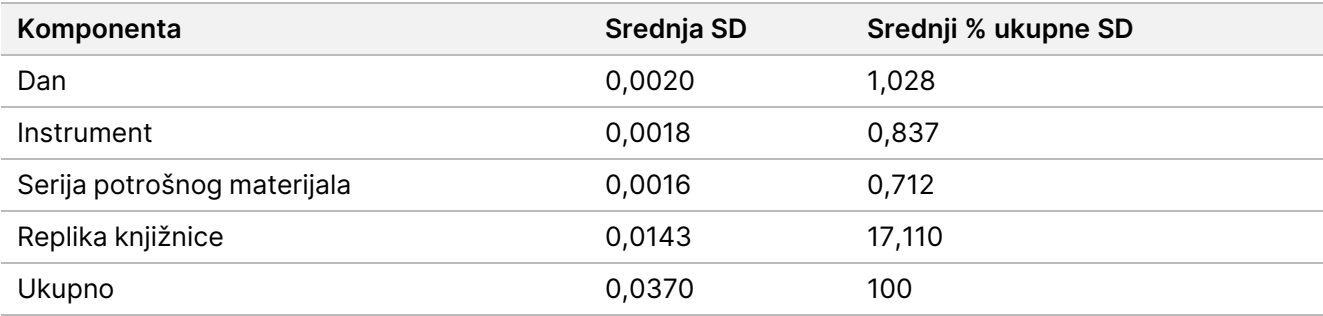

### **Somatske stanice**

Za obrade somatskih stanica, genomske lokacije na kojima se otkriva ciljana varijanta somatskih stanica prijavljene su kao pozitivne (varijante). Za razrijeđene uzorke GM12877-13 i GM12878-13 s očekivanim pozitivnim somatskim varijantama pri VAF-u između 6,5 % i 13 %, podaci su procijenjeni za rezultat neočitavanja i postotak negativnih očitavanja (PPC) unutar svake vrste varijante (SNV, umetanje, brisanje). *[Opažanja](#page-69-1) pri* [očitavanjima](#page-69-1) za somatske kromosome unutar laboratorija za očekivano pozitivne rezultate po vrsti varijante (VAF iznosi ≥ 6,5 % i ≤ 13 %) na [stranici](#page-69-1) 70 sažimaju opažene rezultate, skupa s donjim i gornjim razinama pouzdanosti od 95 % (LCL/UCL) izračunatima pomoću Wilsonove metode za svaku vrstu varijante.

<span id="page-69-1"></span>Tablica 28 Opažanja pri očitavanjima za somatske kromosome unutar laboratorija za očekivano pozitivne rezultate po vrsti varijante (VAF iznosi ≥ 6,5 % i ≤ 13 %)

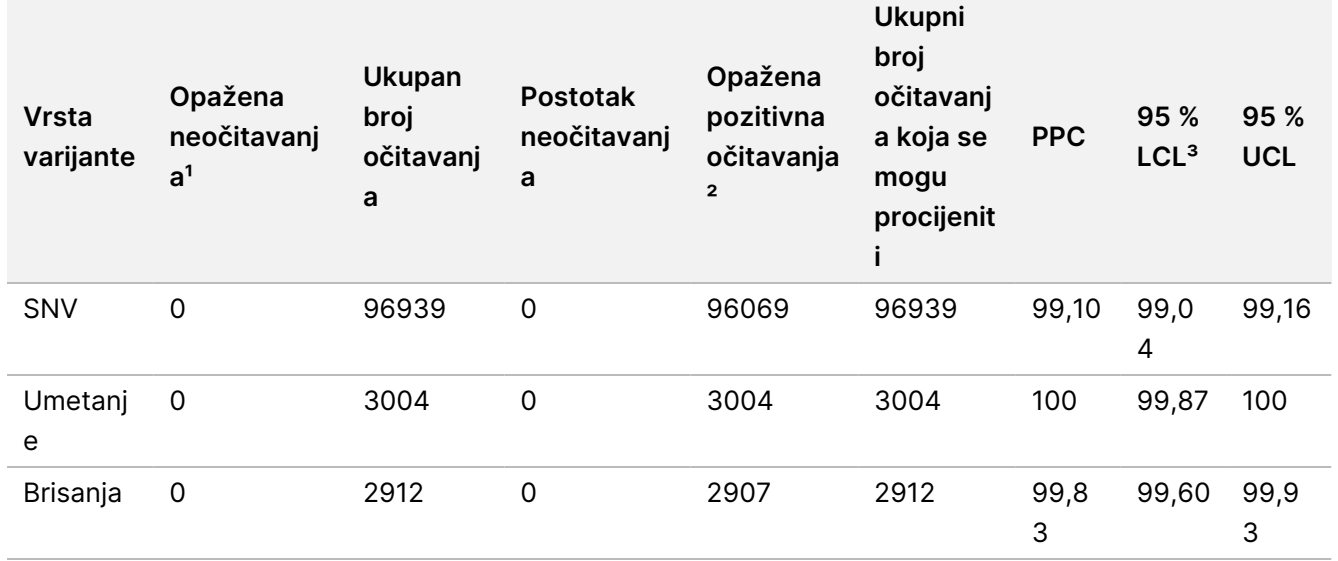

<sup>1</sup> Neočitavanje koje je definirano kao ciljani kromosomski položaj u kojem se varijanta ne može odrediti (zbog niske dubine pokrivenosti).

Broj dokumenta 200025276 v01

ZA IN VITRO DIJAGNOSTIKU SAMO ZA IZVOZ

# Priložene upute instrumenta NovaSeq 6000Dx

² Pozitivno očitavanje koje je definirano kao ciljani kromosomski položaj u kojem je očitana varijanta.

³ Dvostrani 95-postotni intervali pouzdanosti izračunati prema Wilsonovoj formuli.

Genomske lokacije na kojima ciljana somatska varijanta nije otkrivena prijavljuju se kao negativne (divlja vrsta). Za očekivane negativne lokacije, podaci su procijenjeni za rezultat neočitavanja i postotak negativnih očitavanja. Opažanja pri [očitavanjima](#page-70-0) za somatske kromosome unutar laboratorija za očekivano negativne rezultate na [stranici](#page-70-0) 71 sažimaju opažene rezultate, skupa s donjim i gornjim razinama pouzdanosti od 95 % (LCL/UCL) izračunatima pomoću Wilsonove metode za svaku vrstu varijante.

<span id="page-70-0"></span>Tablica 29 Opažanja pri očitavanjima za somatske kromosome unutar laboratorija za očekivano negativne rezultate

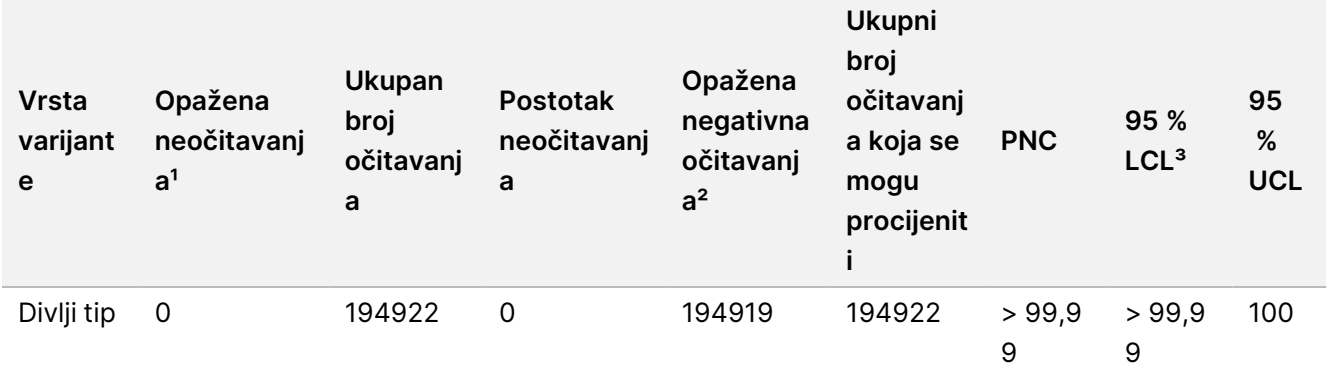

<sup>1</sup> Neočitavanje koje je definirano kao ciljani kromosomski položaj u kojem se varijanta ne može odrediti (zbog niske dubine pokrivenosti).

² Negativno očitavanje koje je definirano kao ciljani kromosomski položaj u kojem nije očitana varijanta.

³ Dvostrani 95-postotni intervali pouzdanosti izračunati prema Wilsonovoj formuli.

Doprinos svakog parametra (instrument, serija reagensa, dan, replika knjižnice) ukupnoj varijabilnosti određen je analizom komponente varijance pomoću učestalosti varijante kao varijable odziva. Ukupna standardna devijacija imala je srednju vrijednost od 0,0062. Replika pripreme knjižnice ostala su najznačajniji izvor varijabilnosti, što čini 50,7 % ukupnog broja. Dan, instrument i potrošni materijal pridonijeli su manje od 1 % ukupne varijabilnosti Procjene [komponenti](#page-70-1) na preciznost odstupanja unutar laboratorija na učestalost varijanti [somatskih](#page-70-1) uzoraka na stranici 71 (SD = standardna devijacija).

<span id="page-70-1"></span>Tablica 30 Procjene komponenti na preciznost odstupanja unutar laboratorija na učestalost varijanti somatskih uzoraka

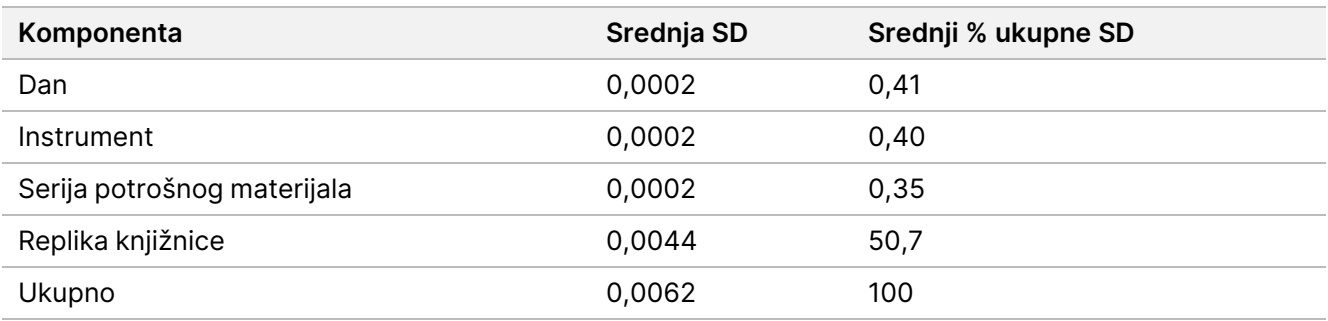

# illumına

# **Usporedba metoda**

Ispitivanje je provedeno da bi se usporedila učinkovitost između instrumenata NovaSeq 6000Dx i NextSeq 550Dx. Slaganje učestalosti varijanti za uzorke krvi procijenjeno je pomoću reprezentativne analize namijenjene ispitivanju raznih gena uz obuhvaćanje 1.970,505 baza u 23 različita ljudska kromosoma. Testirano je osam uzoraka DNK "platinastog genoma", sedam u replikama od šest i jedan (NA12881) u replikama od pet. Knjižnice su sekvencirane na Instrument NovaSeq 6000Dx na temelju tijeka analize generiranja Germline FASTQ i VCF u DRAGEN za Illumina DNK Prep with Enrichment Dx aplikaciji te na instrumentu NextSeq 550Dx pomoću modula DNK Generate FASTQ Dx Local Run Manager. Dijagrami [korelacije](#page-71-0) učestalosti varijante (točke su obojene jedinstvenom varijantom. Varijante se mogu različito bojati <sup>u</sup> svakom [pojedinačnom](#page-71-0) dijagramu.) na stranici 72 prikazuje korelaciju VAF-a između dva instrumenta za svaki uzorak. Na temelju jake korelacije između instrumenata Instrument NovaSeq 6000Dx i NextSeq 550Dx, utvrđeno je da su karakteristike radnih svojstava povezane s predanalitičkim faktorima (npr. metode izdvajanja ili ometajuće tvari) primjenjive na oba instrumenta. Dodatne pojedinosti potražite u priloženim uputama Illumina DNA Prep with Enrichment Dx.

<span id="page-71-0"></span>Slika 15 Dijagrami korelacije učestalosti varijante (točke su obojene jedinstvenom varijantom. Varijante se mogu različito bojati u svakom pojedinačnom dijagramu.)

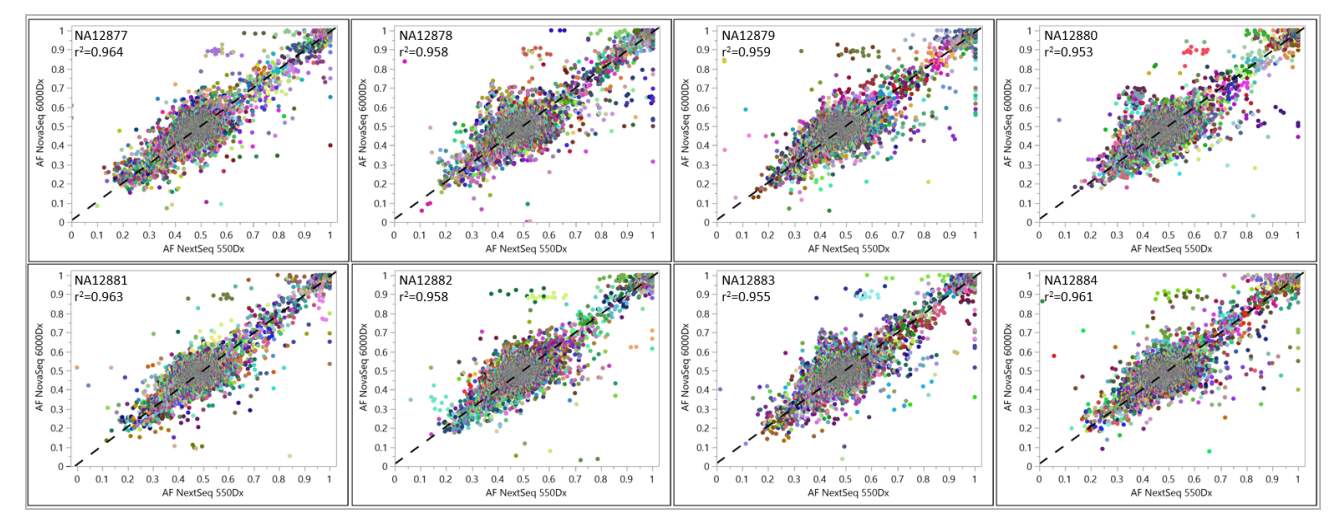

# **Ponovljivost**

Ponovljivost na instrumentu Instrument NovaSeq 6000Dx dokazana je pomoću uzoraka "platinastog genoma" s reprezentativnom analizom namijenjenom ispitivanju raznih gena uz obuhvaćanje 1.970,505 baza u 23 različita kromosoma pomoću 9.232 ciljna oligonukleotida. Procijenjeno su ukupno 1723 ciljane male varijante (SNV-ovi, umetanje i brisanje). Testiranje spolnih stanica sastojalo se od tri ili četiri replike dvanaest jedinstvenih uzoraka iz "platinastog genoma". Somatsko testiranje sastojalo se od pet ili šest replika osam jedinstvenih uzoraka "platinastog genoma" tretiranih FFPE-om na različitim razinama VAF-a. Knjižnice uzoraka pripremljene su pomoću kompleta reagensa Illumina DNA Prep with Enrichment Dx.
Testiranje je provedeno na tri vanjske lokacije pomoću jedne serije od Komplet reagensa NovaSeq 6000Dx S2 v1.5 (300 ciklusa) i Komplet reagensa NovaSeq 6000Dx S4 v1.5 (300 ciklusa). Na svakoj lokaciji korištena je jedna Instrument NovaSeq 6000Dx. Na svim su lokacijama testiranje izvodila dva rukovatelja. Svaki je rukovatelj testirao svaku vrstu uzorka kroz tri dana (ne uzastopnih) u ukupno 36 protočnih stanica na sve tri lokacije. Za svaki početni dan knjižnice uzoraka spolnih stanica sekvencirane su na A strani instrumenta pomoću reagensa S2 i tijeka rada analize generiranja Germline FASTQ i VCF DRAGEN za Illumina DNK Prep with Enrichment Dx aplikacije, a knjižnice somatskih uzoraka sekvencirane su na B strani instrumenta pomoću reagensa S4 i tijeka rada analize generiranja Somatic FASTQ i VCF DRAGEN za Illumina DNK Prep with Enrichment Dx aplikacije. To je testiranje dalo 18 protočnih članaka za svaki od tijekova rada za spolne i somatske stanice.

### **Spolne stanice**

Za obrade spolnih stanica, genomske lokacije na kojima se otkriva ciljana varijanta spolnih stanica prijavljene su kao pozitivne (varijante). Za očekivano pozitivne varijante u spolnim kromosomima podaci su određeni za rezultat neočitavanja i postotak pozitivnih očitavanja (PPC) u svakoj vrsti varijante (SNV, umetanje, brisanje). Opažanja pri [očitavanjima](#page-72-0) za spolne kromosome za očekivano pozitivne rezultate po vrsti varijante na stranici [73](#page-72-0) sažimaju opažene rezultate, skupa s donjim i gornjim razinama pouzdanosti od 95 % (LCL/UCL) izračunatima pomoću Wilsonove metode za svaku vrstu varijante.

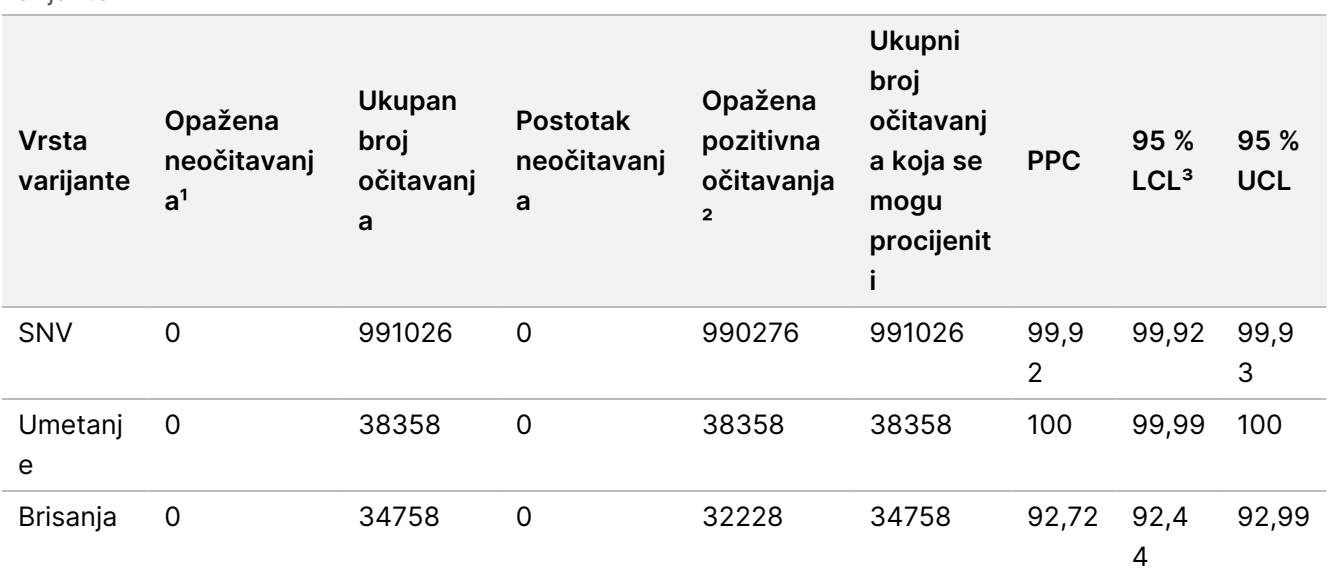

<span id="page-72-0"></span>Tablica 31 Opažanja pri očitavanjima za spolne kromosome za očekivano pozitivne rezultate po vrsti varijante

<sup>1</sup> Neočitavanje koje je definirano kao ciljani kromosomski položaj u kojem se varijanta ne može odrediti (zbog niske dubine pokrivenosti).

² Pozitivno očitavanje koje je definirano kao ciljani kromosomski položaj u kojem je očitana varijanta.

³ Dvostrani 95-postotni intervali pouzdanosti izračunati prema Wilsonovoj formuli.

# Priložene upute instrumenta NovaSeq 6000Dx

Genomske lokacije na kojima ciljana varijanta nije otkrivena prijavljuju se kao negativne (divlja vrsta). Za očekivane negativne lokacije, podaci su procijenjeni za rezultat neočitavanja i postotak negativnih očitavanja (PNC). Opažanja pri [očitavanjima](#page-73-0) za spolne kromosome za očekivano negativne rezultate na stranici 74 sažimaju opažene rezultate, skupa s donjim i gornjim razinama pouzdanosti od 95 % (LCL/UCL) izračunatima pomoću Wilsonove metode.

<span id="page-73-0"></span>Tablica 32 Opažanja pri očitavanjima za spolne kromosome za očekivano negativne rezultate

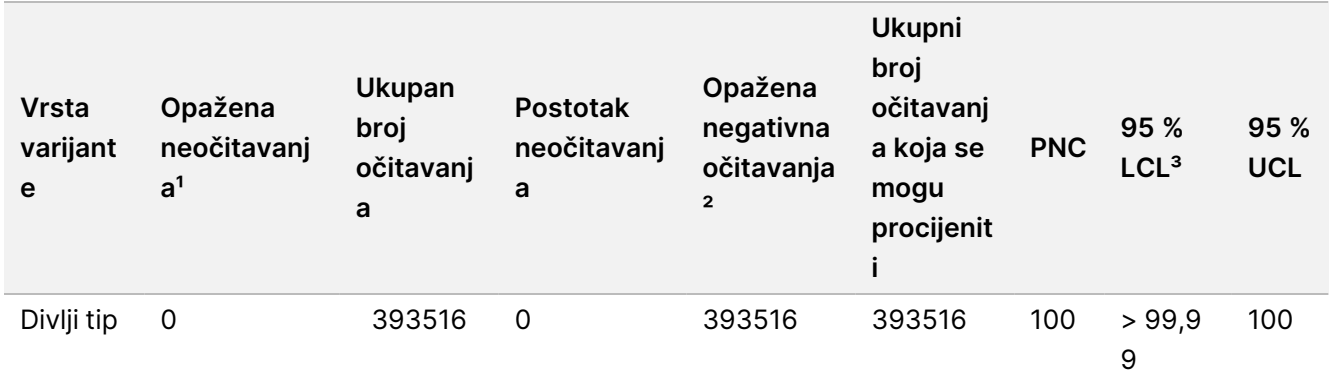

<sup>1</sup> Neočitavanje koje je definirano kao ciljani kromosomski položaj u kojem se varijanta ne može odrediti (zbog niske dubine pokrivenosti).

² Negativno očitavanje koje je definirano kao ciljani kromosomski položaj u kojem nije očitana varijanta.

³ Dvostrani 95-postotni intervali pouzdanosti izračunati prema Wilsonovoj formuli.

#### **Somatske stanice**

Za obrade somatskih stanica, genomske lokacije na kojima se otkriva ciljana varijanta somatskih stanica prijavljene su kao pozitivne (varijante). Za očekivane pozitivne somatske varijante gdje je srednja učestalost alelnih varijanti (VAF) veća ili jednaka 14 % i manja ili jednaka 28 %, podaci su procijenjeni za rezultat neočitavanja i postotka pozitivnog očitavanja (PPC) unutar svake vrste varijante (SNV, umetanje, brisanje). Opažanja pri očitavanjima za somatske kromosome za očekivano pozitivne rezultate po vrsti [varijante \(srednji](#page-73-1) VAF iznosi ≥ 14 % i ≤ 28 %) na [stranici](#page-73-1) 74 sažimaju opažene rezultate, skupa s donjim i gornjim razinama pouzdanosti od 95 % (LCL/UCL) izračunatima pomoću Wilsonove metode za svaku vrstu varijante.

<span id="page-73-1"></span>Tablica 33 Opažanja pri očitavanjima za somatske kromosome za očekivano pozitivne rezultate po vrsti varijante (srednji VAF iznosi ≥ 14 % i ≤ 28 %)

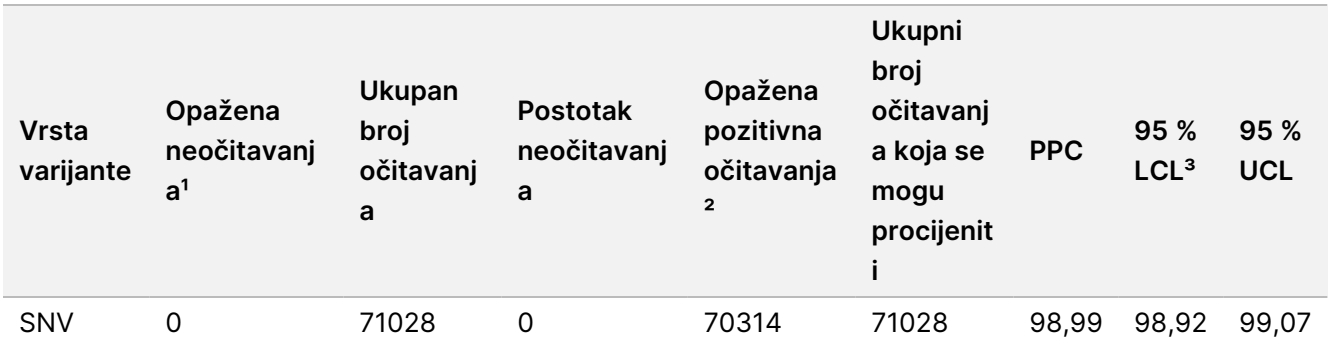

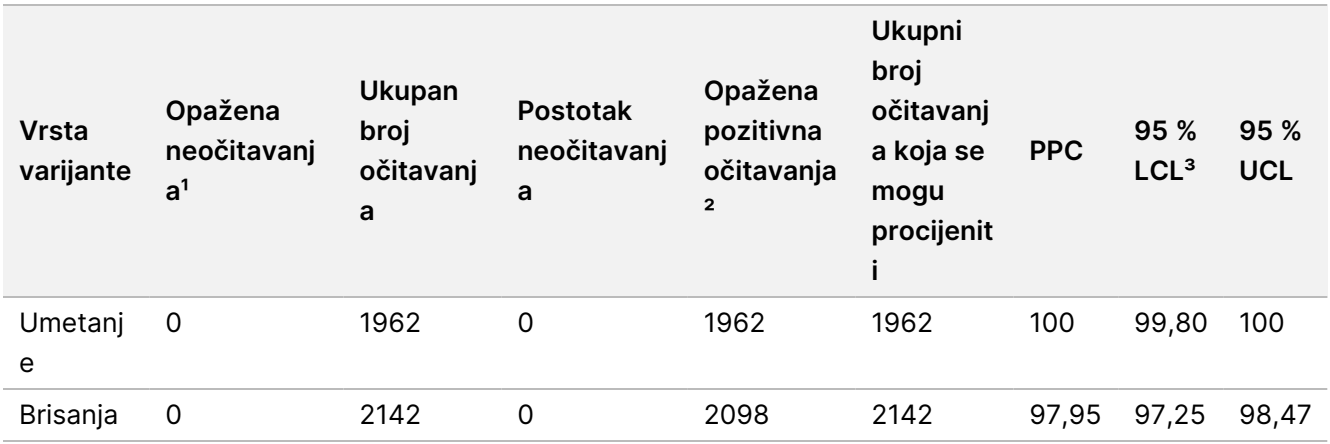

<sup>1</sup> Neočitavanje koje je definirano kao ciljani kromosomski položaj u kojem se varijanta ne može odrediti (zbog niske dubine pokrivenosti).

² Pozitivno očitavanje koje je definirano kao ciljani kromosomski položaj u kojem je očitana varijanta.

³ Dvostrani 95-postotni intervali pouzdanosti izračunati prema Wilsonovoj formuli.

Genomske lokacije na kojima ciljana somatska varijanta nije otkrivena prijavljuju se kao negativne (divlja vrsta). Za očekivane negativne lokacije, podaci su procijenjeni za rezultat neočitavanja i postotak negativnih očitavanja. Opažanja pri [očitavanjima](#page-74-0) za somatske kromosome za očekivano negativne rezultate na stranici 75 sažimaju opažene rezultate, skupa s donjim i gornjim razinama pouzdanosti od 95 % (LCL/UCL) izračunatima pomoću Wilsonove metode za svaku vrstu varijante.

<span id="page-74-0"></span>Tablica 34 Opažanja pri očitavanjima za somatske kromosome za očekivano negativne rezultate

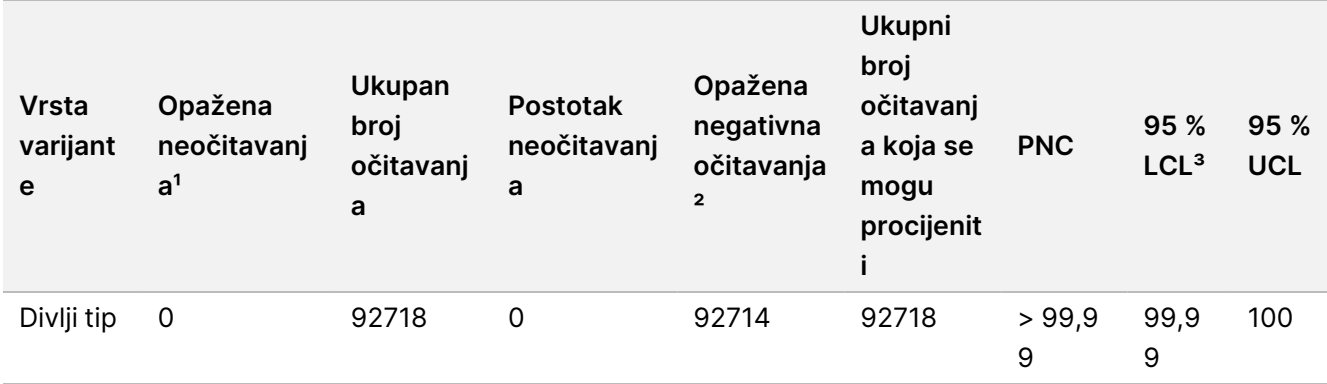

<sup>1</sup> Neočitavanje koje je definirano kao ciljani kromosomski položaj u kojem se varijanta ne može odrediti (zbog niske dubine pokrivenosti).

² Negativno očitavanje koje je definirano kao ciljani kromosomski položaj u kojem nije očitana varijanta.

³ Dvostrani 95-postotni intervali pouzdanosti izračunati prema Wilsonovoj formuli.

# Povijest revizija

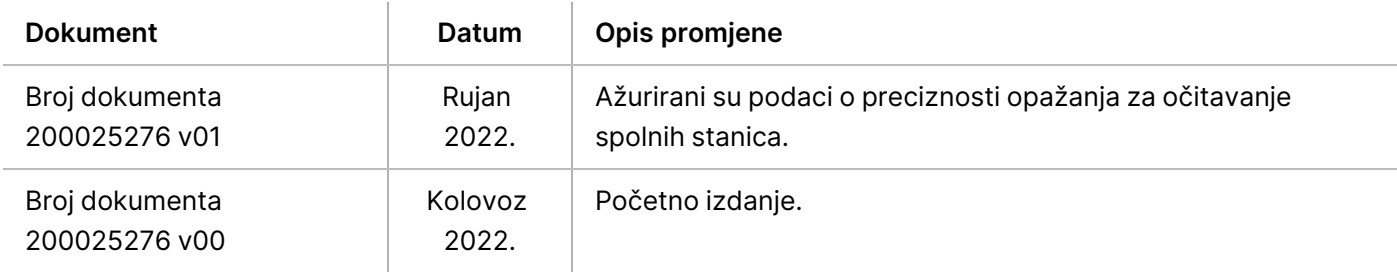

## **Patenti i žigovi**

Ovaj dokument i njegov sadržaj vlasništvo su tvrtke Illumina, Inc. i njezinih povezanih društava ("Illumina") te su namijenjeni isključivo za ugovornu upotrebu klijentima u vezi s proizvodom(ima) opisanu u njemu(ima). Dokument i njegov sadržaj ne smiju se upotrebljavati ni distribuirati ni u koju drugu svrhu niti se smiju na neki drugi način prenositi, otkrivati ili reproducirati bez prethodnog pisanog odobrenja tvrtke Illumina. Illumina ovim dokumentom ne prenosi nikakve licence zaštićene svojim pravom na patent, žig, autorskim pravom ili običajnim pravom ni slična prava bilo koje treće strane.

Kvalificirano i odgovarajuće obučeno osoblje mora se strogo i bez iznimki pridržavati uputa u ovom dokumentu da bi se zajamčila pravilna i sigurna upotreba proizvoda opisana u njemu. Prije upotrebe proizvoda nužno je s razumijevanjem pročitati cjelokupan sadržaj dokumenta.

AKO UPUTE U DOKUMENTU NE PROČITATE U CIJELOSTI TE IH SE NE PRIDRŽAVATE BEZ IZNIMKI, MOŽE DOĆI DO OŠTEĆENJA PROIZVODA, OZLJEDA KORISNIKA ILI DRUGIH OSOBA I DO OŠTEĆENJA DRUGE IMOVINE TE SE TIME PONIŠTAVAJU SVA JAMSTVA ZA PROIZVODE.

ILLUMINA NE PREUZIMA ODGOVORNOST ZA ŠTETE NASTALE USLIJED NEPRAVILNE UPOTREBE PROIZVODA KOJI SU OPISANI U OVOM DOKUMENTU (UKLJUČUJUĆI DIJELOVE TIH PROIZVODA I SOFTVER).

© 2022. Illumina, Inc. Sva prava pridržana.

Svi su žigovi vlasništvo tvrtke Illumina, Inc. ili svojih vlasnika. Konkretne informacije o žigovima potražite na adresi [www.illumina.com/company/legal.html](http://www.illumina.com/company/legal.html).

### **Podaci za kontakt**

Illumina 5200 Illumina Way San Diego, California 92122 SAD +1.800.809.ILMN (4566) +1.858.202.4566 (izvan Sjeverne Amerike) techsupport@illumina.com www.illumina.com Illumina Netherlands B.V.

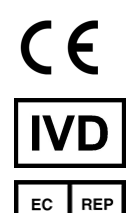

Steenoven 19 5626 DK Eindhoven Nizozemska

**Australski sponzor** Illumina Australia Pty Ltd Nursing Association Building Level 3, 535 Elizabeth Street Melbourne, VIC 3000 Australija

### **Oznaka proizvoda**

Sveobuhvatno objašnjenje simbola koji se nalaze na pakiranju proizvoda i naljepnica potražite u legendi simbola na web-mjestu support.illumina.com na kratici Documentation (Dokumentacija) za vaš komplet.